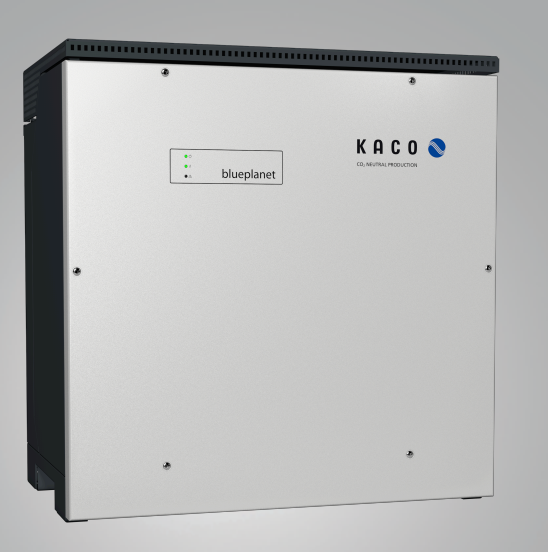

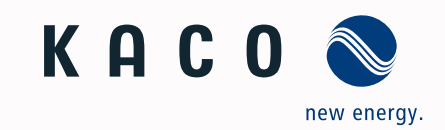

**S KACO blueplanet 87.0 TL3 KACO blueplanet 92.0 TL3 KACO blueplanet 110 TL3 KACO blueplanet 125 TL3 KACO blueplanet 137 TL3 KACO blueplanet 150 TL3**

# Manual ■ English translation of German original

Authorised electrician

Important safety instructions

These instructions form part of the product and must be carefully read, observed and stored in a place which is freely accessible at all times.

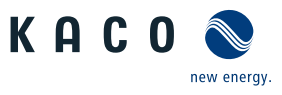

#### Legal provisions

The information contained in this document is the property of KACO new energie GmbH. Publication, in whole or in part, requires the written permission of KACO new energy GmbH.

#### KACO warranty

For current warranty conditions contact your system integrator. <http://www.kaco-newenergy.com>

#### Definitions on product designations

In these operating instructions, the product "Photovoltaic feed-in inverter" is referred to as "device" for ease of reading.

#### Trademarks

All trademarks are recognised, even if not explicitly identified as such. A lack of identification does not mean that a product or designation/logo is free of trademarks.

#### Software

This device contains open source software developed by third parties and in some cases licensed under GPL and/or LGPL.

More details on this topic and a list of the open source software used, as well as the corresponding licence texts, can be found in the web interface information display under "Licence List".

KACO new energy.

# **Operating Instructions**

Photovoltaic feed-in inverter

## **Contents**

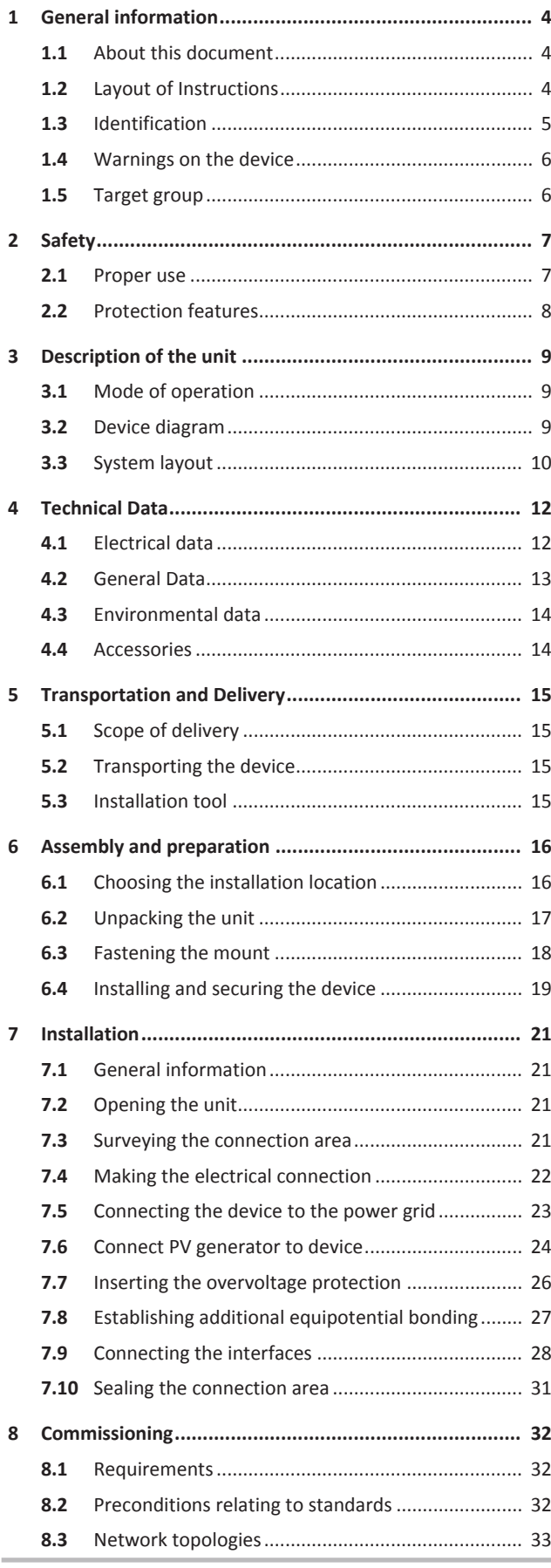

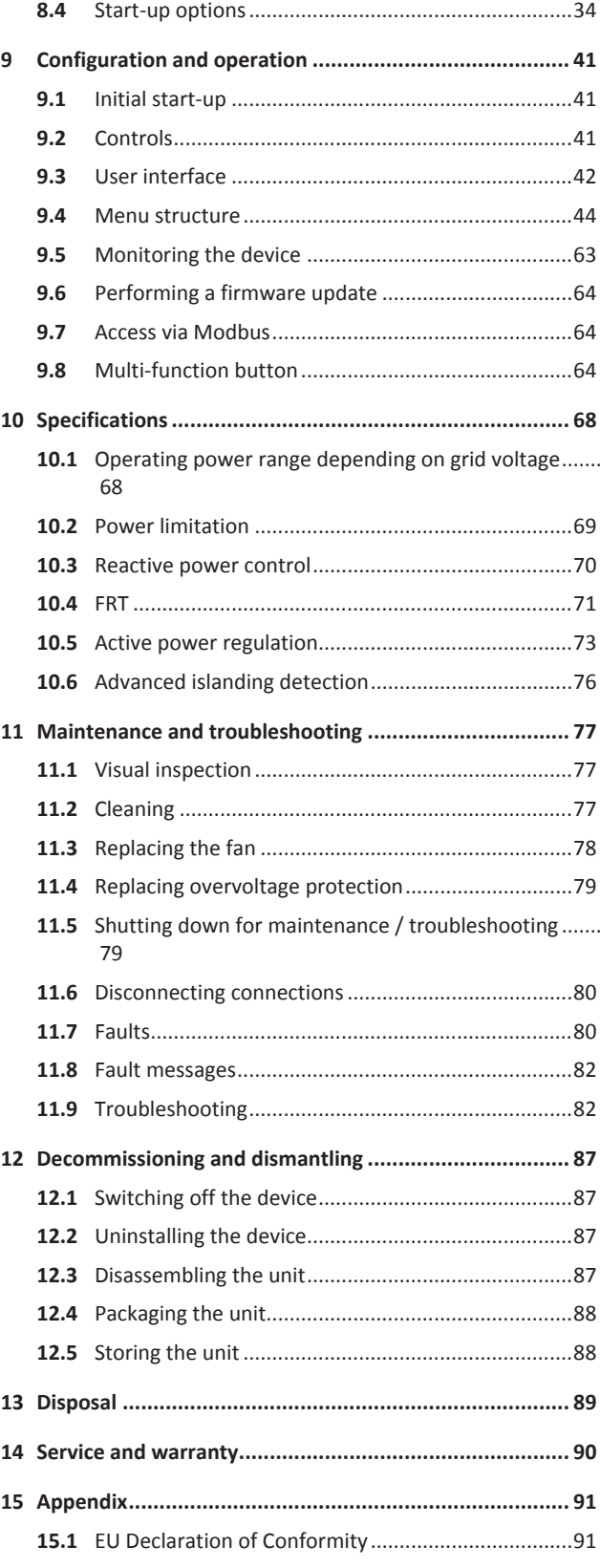

## <span id="page-3-0"></span>1 General information

## <span id="page-3-1"></span>1.1 About this document

#### Other applicable documents

During installation, observe all assembly and installation instructions for components and other parts of the system. These instructions also apply to the equipment, related components and other parts of the system.

Some of the documents which are required to register your system and have it approved are included with the operating instructions.

#### Links to more detailed information can be found at www.kaco-newenergy.com

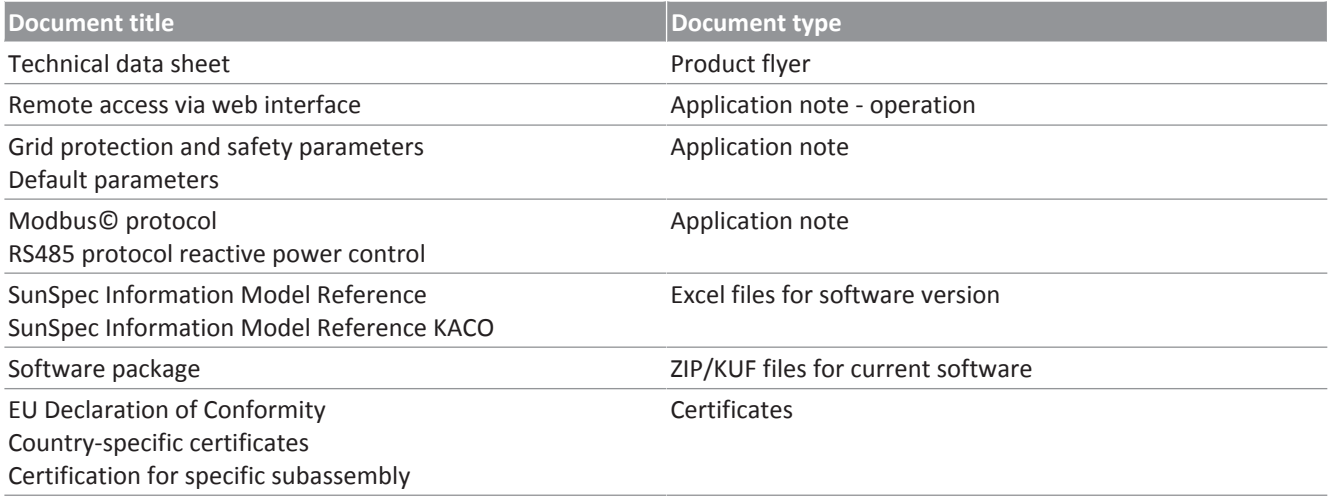

#### Storing the documents

These instructions and other documents must be stored near the system and be available at all times.

The current version of the operating Instructions can be downloaded from www.kaco-newenergy.com.

#### English translation of German original

These operating instructions have been produced in several languages. The German-language version of the operating instructions is the original version. All other language versions are translations of the original operating instructions.

#### Area of validity

This document is valid for the following types of device from firmware version V1.2x onwards

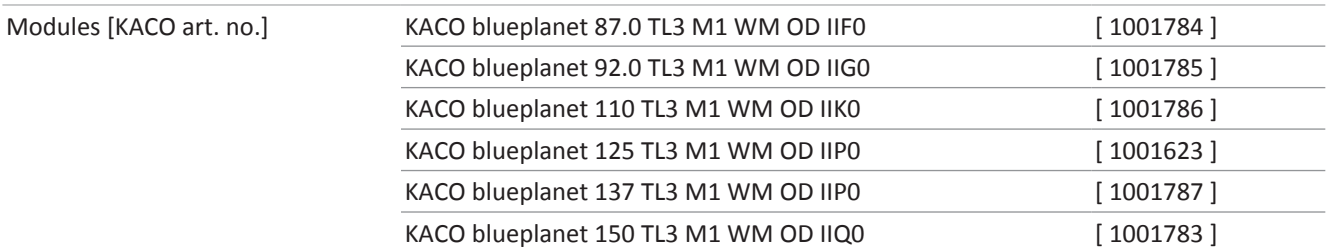

## <span id="page-3-2"></span>1.2 Layout of Instructions

#### 1.2.1 Symbols used

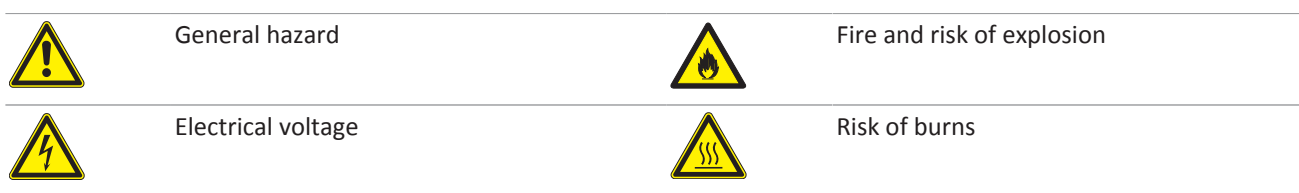

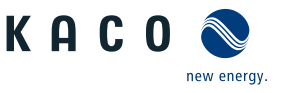

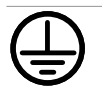

## 1.2.2 Safety warnings symbols guide

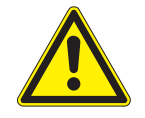

## **A** DANGER **High risk**

Failure to observe this warning will lead directly to serious bodily injury or death.

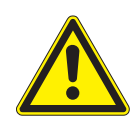

## **Potential risk**

 $\bigwedge$  WARNING

Failure to observe this warning may lead to serious bodily injury or death.

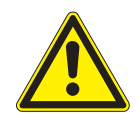

## $\Lambda$  CAUTION

#### **Low-risk hazard**

Failure to observe this warning will lead to minor or moderate bodily injury.

## $\Lambda$  CAUTION

#### **Risk of damage to property**

Failure to observe this warning will lead to property damage.

## 1.2.3 Additional information symbols

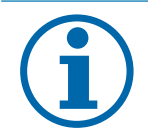

#### **Useful information and notes**

Information that is important for a specific topic or objective, but that is not safety-relevant.

## 1.2.4 Symbols for instructions

**NOTE** 

- ↻ Prerequisite for use
- 1 Carry out the next step
- 2 Additional action sequence
	- $\Rightarrow$  Interim result of the action
- » End result

## <span id="page-4-0"></span>1.3 Identification

You will find the name plate with the following data for service and other requirements specific to installation on the right side panel of the product:

- · Product name
- Part no.
- Serial number
- Date of manufacture
- Technical Data
- Disposal information
- Certification marking, CE marking.

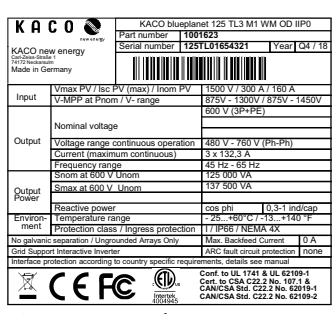

*Fig. 1:* Name plate

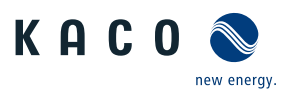

## <span id="page-5-0"></span>1.4 Warnings on the device

A warning sticker is affixed to the device. Read the warnings carefully.

Do not remove the sticker. If the sticker is missing or is illegible, please contact a KACO representative or distributor.

Article number: 3013153

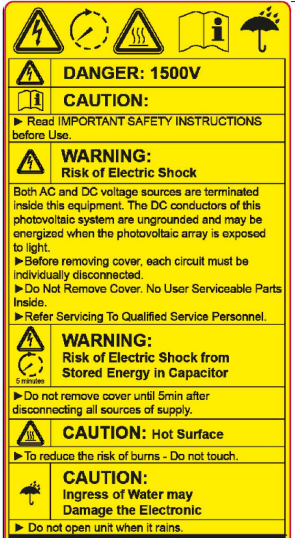

*Fig. 2:* Warning sticker

## <span id="page-5-1"></span>1.5 Target group

All activities described in the document may only be carried out by specially trained personnel with the following qualifications:

- Knowledge about how an inverter functions and operates
- Training in the handling of hazards and risks during the installation and operation of electrical units and systems
- Education concerning the installation and start-up of electrical units and systems
- Knowledge of applicable standards and directives
- Knowledge and adherence to this document with all safety notices.

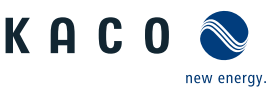

## <span id="page-6-0"></span>2 Safety

Before using the device for the first time, please read carefully through the safety instructions.

DANGER

**Lethal voltages are still present in the connections and cables of the device even after the device has been switched off and disconnected!**

Severe injuries or death may occur if the cables and/or terminals/busbars in the device are touched.

- $\rightarrow$  The device must be mounted in a fixed position before being connected electrically.
- $\rightarrow$  Comply with all safety regulations and current technical connection specifications of the responsible power supply company.
- $\rightarrow$  The device is only permitted to be opened or serviced by a qualified electrician.
- $\rightarrow$  Switch off the grid voltage by turning off the external circuit breakers.
- $\rightarrow$  Do not touch the cables and/or terminals/busbars when switching the device on and off.
- $\rightarrow$  Keep the device closed when in operation.

The electrician is responsible for observing all existing standards and regulations. The following applies:

- Keep unauthorised persons away from the device and/or system.
- $\cdot$  In particular, making sure that the locally applicable version of the standard  $^1$  "Requirements for special installations or locations – solar photovoltaic (PV) power supply systems" is observed.
- Ensure operational safety by providing proper grounding, conductor dimensioning and appropriate protection against short circuiting.
- Observe all safety instructions on the device and in these operating instructions.
- Switch off all voltage sources and secure them against being inadvertently switched back on before performing visual inspections and maintenance.
- When taking measurements on the live device:
	- Do not touch the electrical connections
	- Remove all jewellery from wrists and fingers.
	- Ensure that the testing equipment is in safe operating condition.
- Modifications to the surroundings of the device must comply with the applicable national and local standards.
- When working on the PV generator, it is also necessary to switch off the DC voltage with the external DC isolator switch (e.g. at the string combiner or the KACO DC switchbox) in addition to disconnecting the PV generator from the grid.

#### <span id="page-6-1"></span>2.1 Proper use

The device is a transformerless PV inverter which converts the direct current of the PV generator into grid-compatible three-phase alternating current and then feeds the three-phase alternating current into the public power grid.

The device is built using state-of-the-art technology and in accordance with the recognized safety rules. Nevertheless, improper use may cause lethal hazards for the operator or third parties, or may result in damage to the product and other property.

The device is intended for indoor and outdoor applications and may only be used in countries for which it has been approved or for which it has been released by KACO new energy and the grid operator.

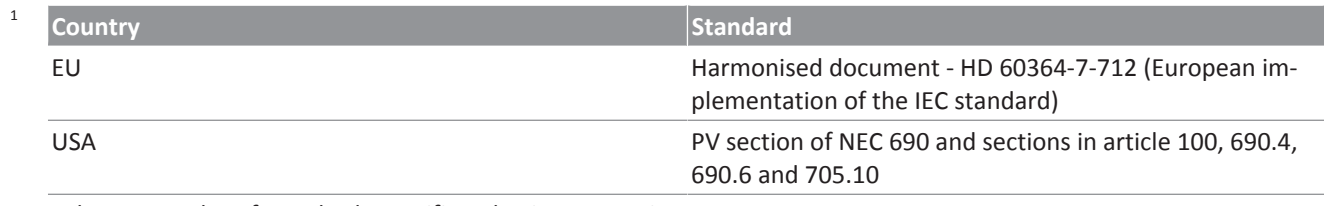

*Tab. 1:* Examples of standards specific to business premises

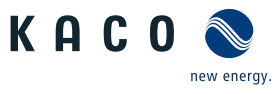

Operate the device only with a permanent connection to the public power grid. The country and grid type selection must be commensurate with the respective location and grid type.

The requirements of the grid operator must be met for grid connection to take place. The permission of the relevant authorities may also be required in order to secure authorisation to connection to the grid.

The enclosed documentation is an integral part of the product. The documentation must be read, observed and stored in a place which is freely accessible at all times.

The name plate must be permanently attached to the product.

Any other or additional use of the device shall be regarded as improper.

#### This includes:

- Use of a distribution system that is not described (grid type)
- Use of sources other than PV-strings.
- Mobile use
- Use in rooms where there is a risk of explosion
- Use in direct sunlight, rain or a storm or other harsh environmental conditions
- Outdoor use in environmental conditions that exceed the limits stated in the technical specifications >Environmental data.
- Operation outside the specification intended by the manufacturer
- Overvoltage on the DC connection of over1,500 V
- Modifying the device
- Standalone mode

#### <span id="page-7-0"></span>2.2 Protection features

The following monitoring and protection functions are built-in:

- Overvoltage conductor / varistor to protect the power semiconductors from high-energy transients on the grid and generator sides.
- Device temperature monitoring system
- EMC filter to protect the inverter from high-frequency grid interference
- Grid-side varistors grounded to earth to protect the product against burst and surge pulses
- Anti-islanding detection according to the current standards.
- ISO/AFI detection of a generator insulation fault.

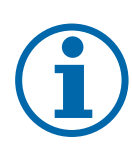

#### **NOTE**

If the device is connected, the overvoltage conductors / varistors contained in the device have an impact on the electrical system insulation resistance test as per HD 60364-6 / IEC 60364-6 Low-voltage installations- Part 6: Verification.

IEC 60364-6 6.4.3.3 describes two options for this case. The first option is to disconnect devices with an overvoltage conductor or, if this is not practicable, then the test voltage can be reduced to 250V.

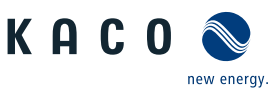

## <span id="page-8-0"></span>3 Description of the unit

## <span id="page-8-1"></span>3.1 Mode of operation

The unit converts the DC voltage generated by the PV-modules into AC voltage and feeds this into the power grid. The starting procedure begins when there is sufficient sunlight and a specific minimum voltage is present in the device. The feed-in process begins once the PV generator has passed the insulation test and the grid parameters are within the requirements imposed by the grid operator for a specific monitoring time. If, as it gets dark, the voltage drops below the minimum voltage value, feed-in mode ends and the device switches off.

## <span id="page-8-2"></span>3.2 Device diagram

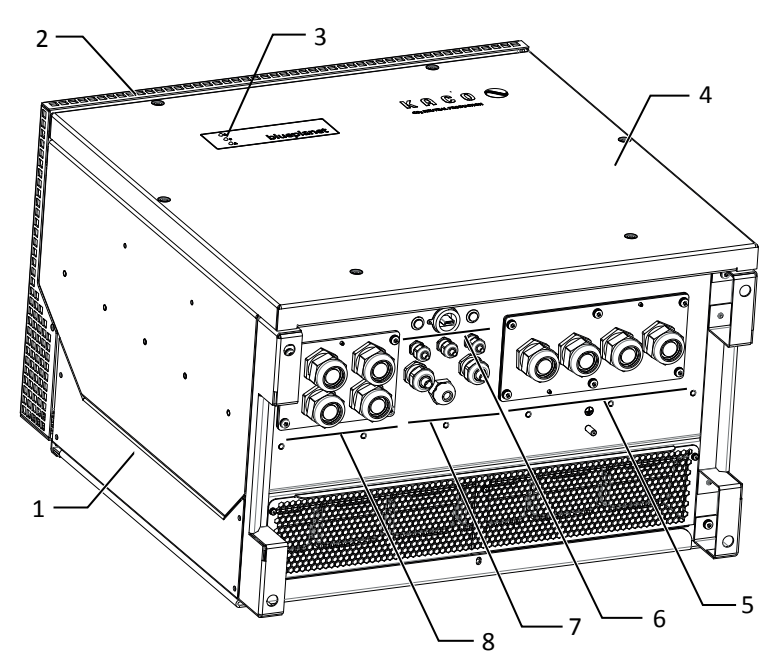

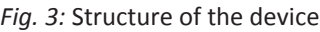

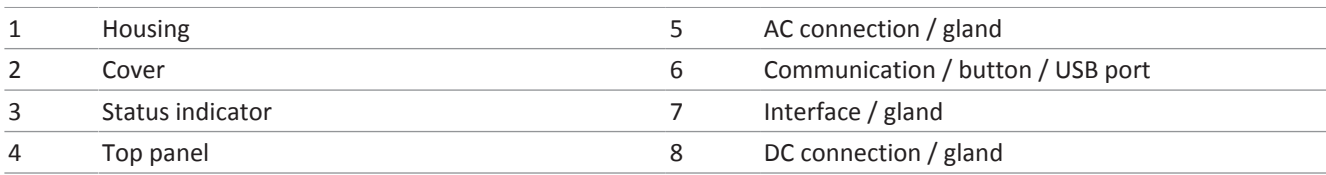

## 3.2.1 Electrical functions

A potential-free relay contact is integrated into the device. Use this contact for one of the following functions:

#### Potential-free relay

The potential-free relay contact closes as soon as there is a fault during operation. You use this function, for example, to signal a fault visually or acoustically.

## 3.2.2 Interfaces

You can configure the interfaces and the web server in the Settings menu. The device has the following interfaces for communication and remote monitoring.

#### Ethernet interface

The device features two switched Ethernet ports to enable the user to, for example, connect several devices in series if the user prefers a linear topology.

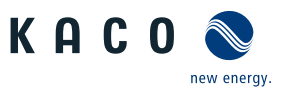

#### RS485 interface

The device features two RS485-Interfaces. One RS485-Interface is earmarked for communication with a string-combinerbox. This can be controlled using the Modbus RTU protocol. Data loggers that cannot be connected via Ethernet can be connected to the other RS485-Interface. The Sunspec and KACO protocol are supported in this case.

#### USB interface

The USB connection of the device is a type A socket. It is located on the connection board on the underside of the inverter under a cover. The USB connection is specified to draw 500 mA of current.

Use the USB interface to read out stored operating data, load software updates or device configurations using a FAT32 formatted USB stick.

It is possible to establish a connection to the webserver integrated into the device by connecting a USB-WiFi stick. In addition to starting up the device, the web interface can be used for service information purposes, software updates and for carrying out extensive configuration.

#### "Inverter Off" input

In addition to the safety functions, the internal interface switches can also be actuated via the "Inverter Off" input.

The Powador-protect or a protective device from another manufacturer can be used for this purpose.

If a Powador-protect is used as the central interface protection, the fail-safe disconnection of suitable KACO inverters from the public grid can be carried out by the internal interface switches instead of separate interface switches. This requires the inverters in the photovoltaic system to be connected to the Powador-protect.

Information on installation and use can be found in this manual, in the Powador protect manual and in the instructions for use of the Powador protect on the KACO web site.

On the "Inverter Off" input, instead of the Powador-protect an interface protection device from another supplier an also be connected to actuate the internal interface switches.

#### Digital inputs

You can extend the unit with additional digital inputs by means of an extension module (available from KACO customer service). This can be used to connect a ripple control receiver or a protective shutdown system.

#### <span id="page-9-0"></span>3.3 System layout

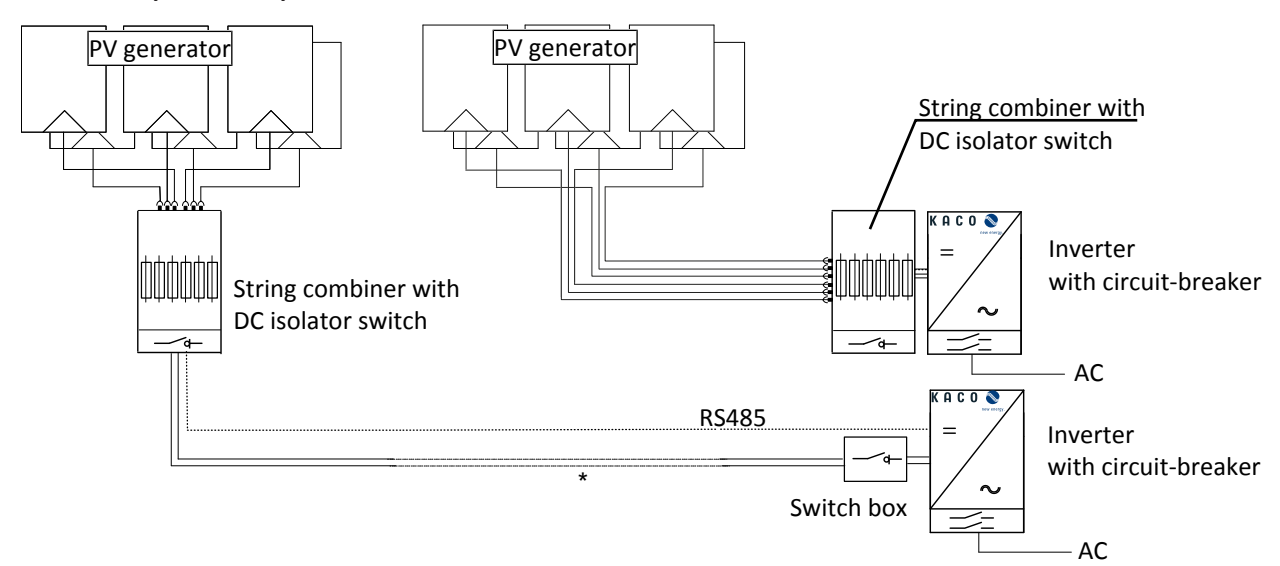

*Fig. 4:* Circuit diagram with a short or long supply cable to the inverter

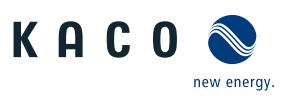

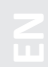

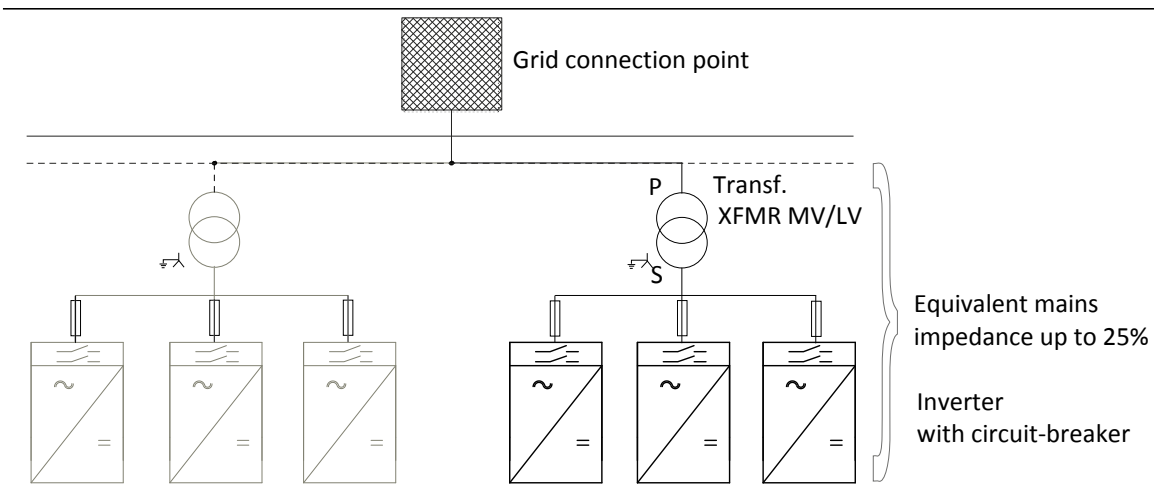

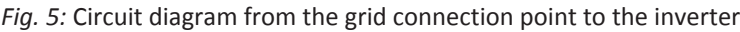

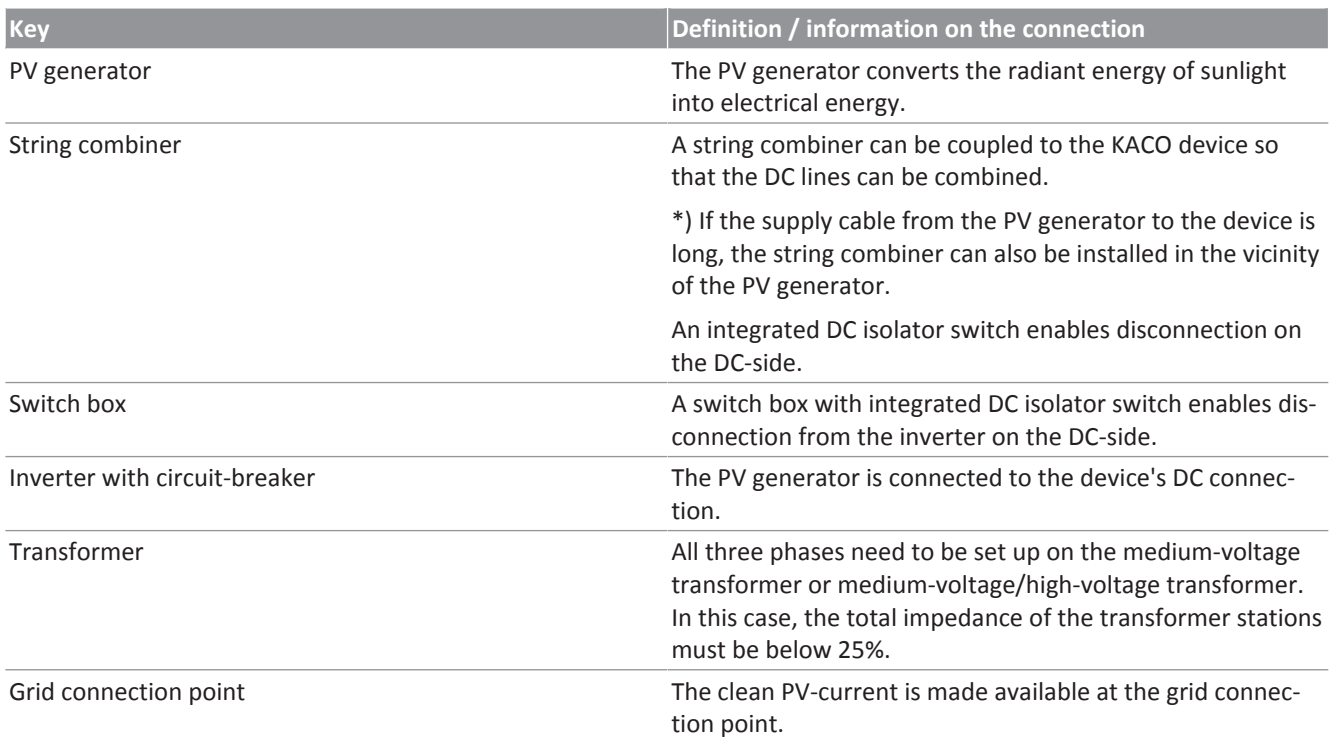

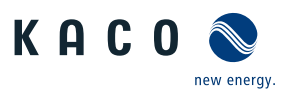

## <span id="page-11-0"></span>4 Technical Data

## <span id="page-11-1"></span>4.1 Electrical data

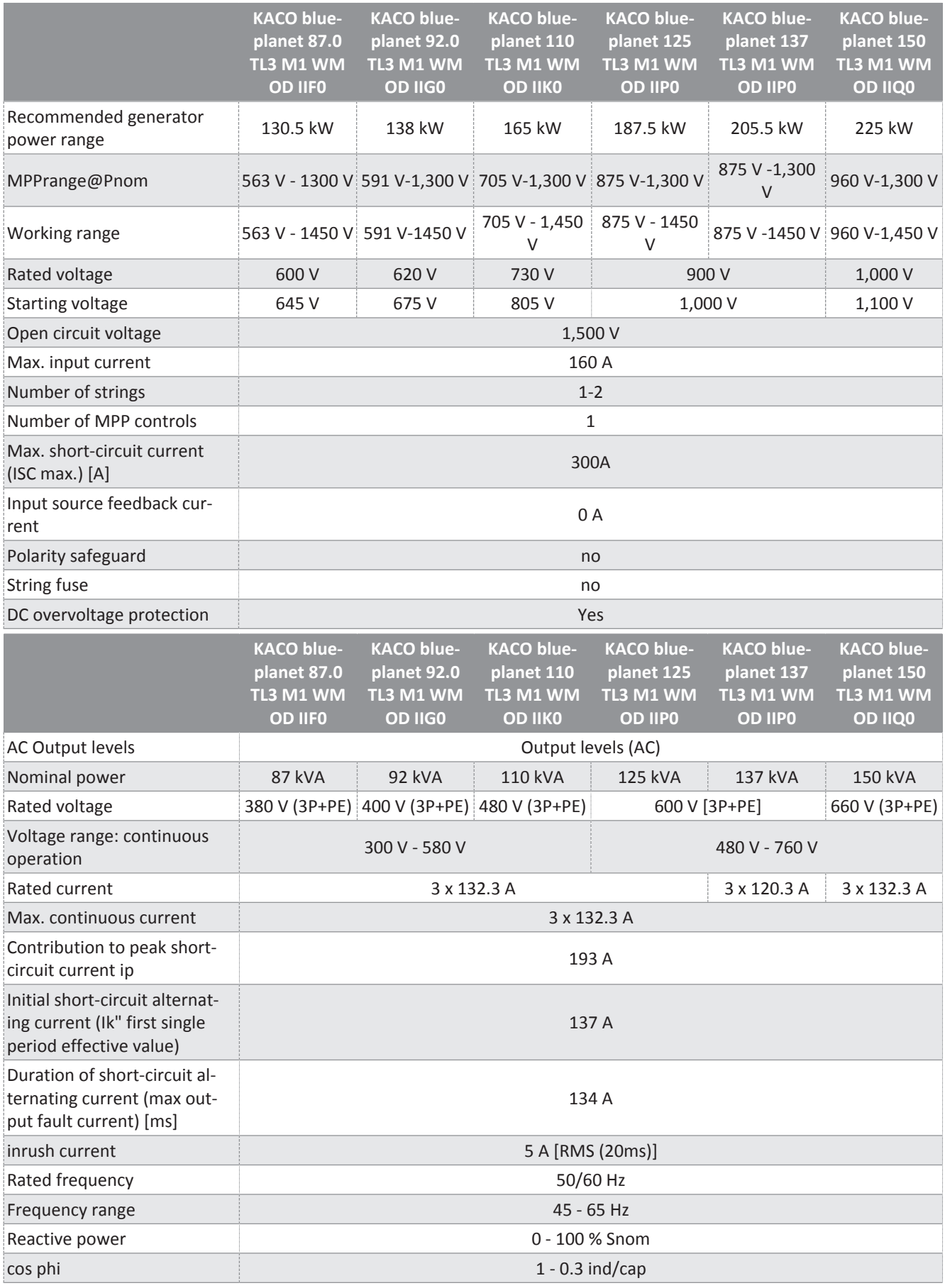

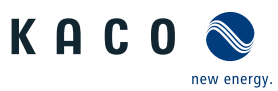

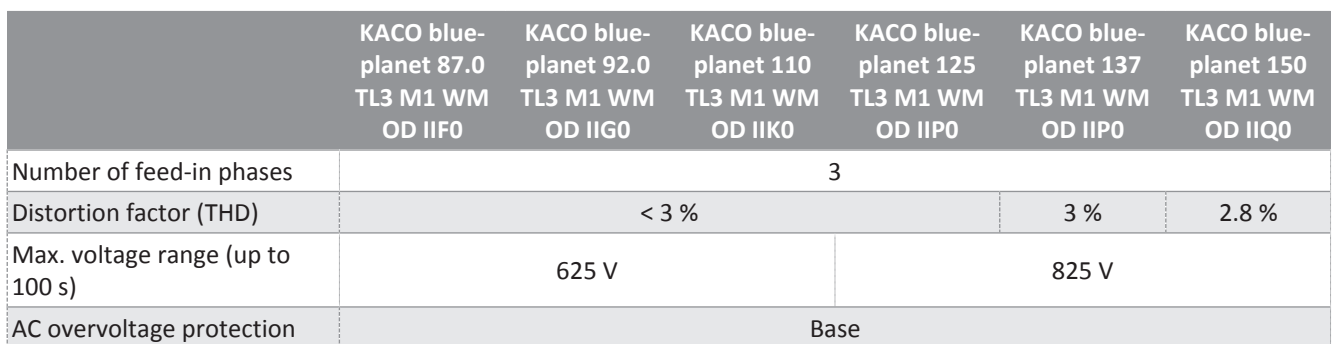

## <span id="page-12-0"></span>4.2 General Data

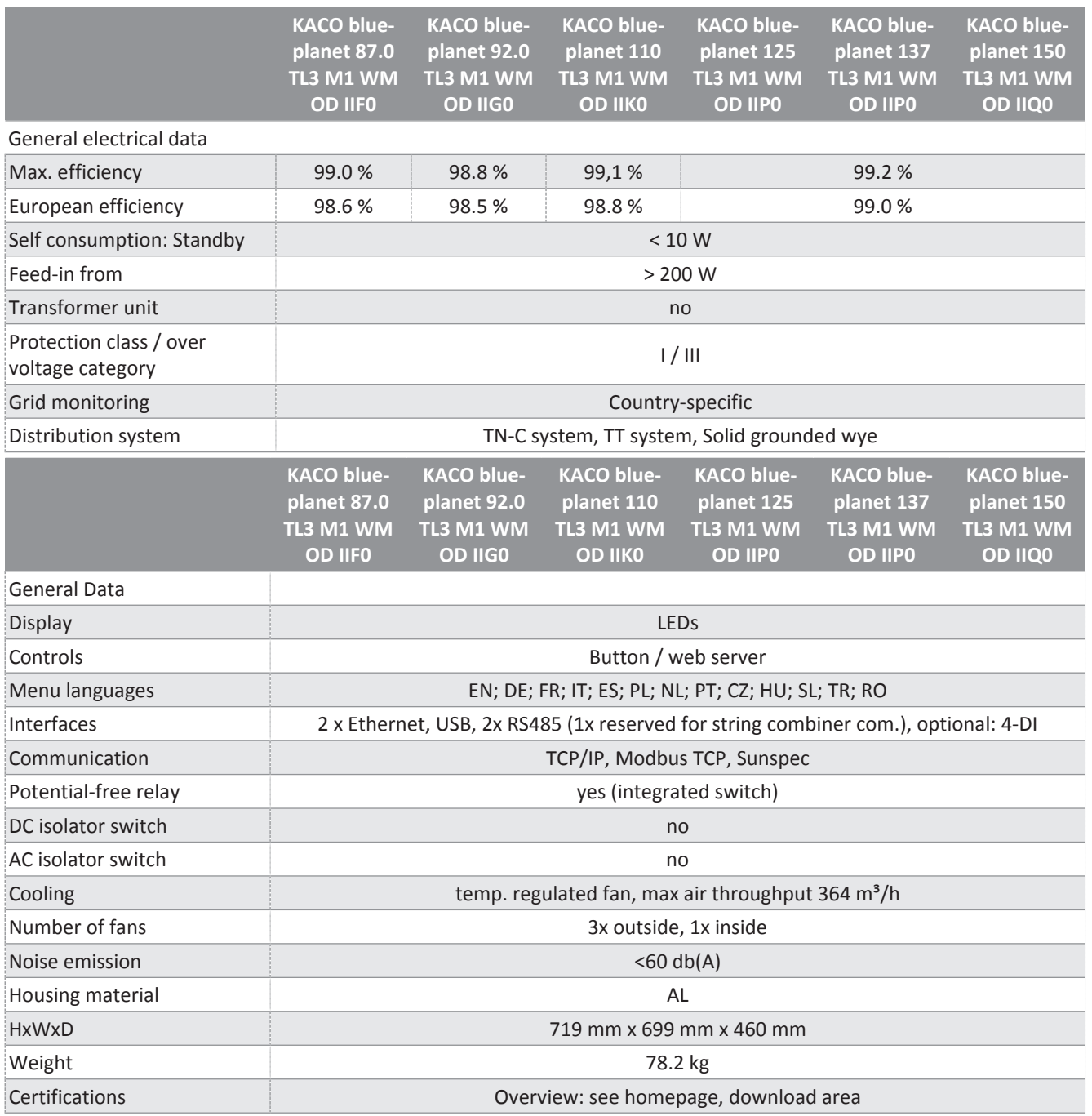

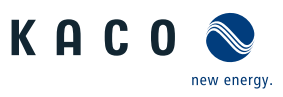

## <span id="page-13-0"></span>4.3 Environmental data

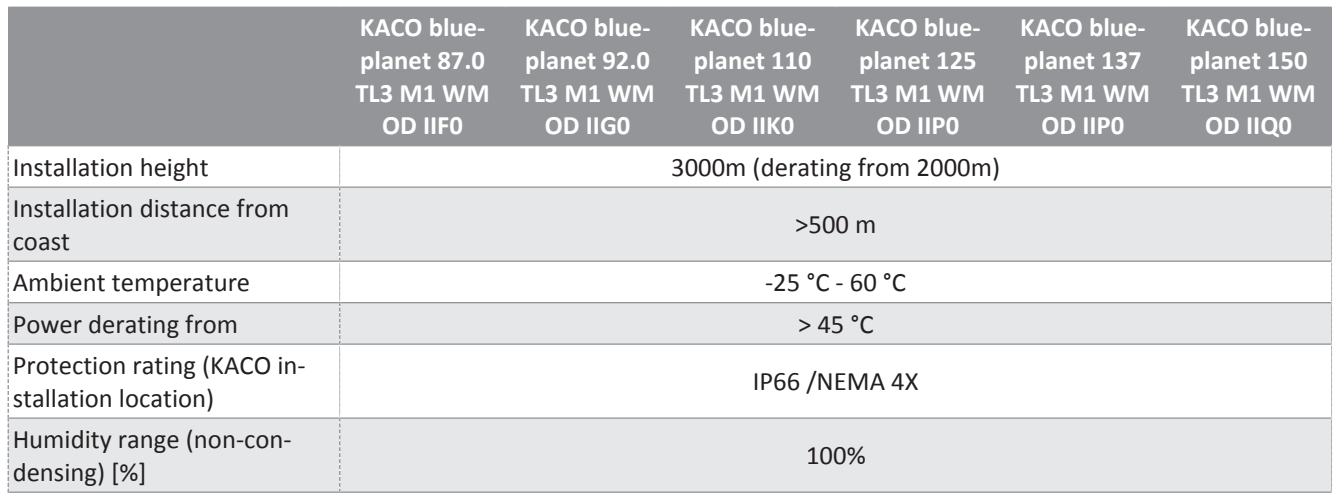

#### <span id="page-13-1"></span>4.4 Accessories

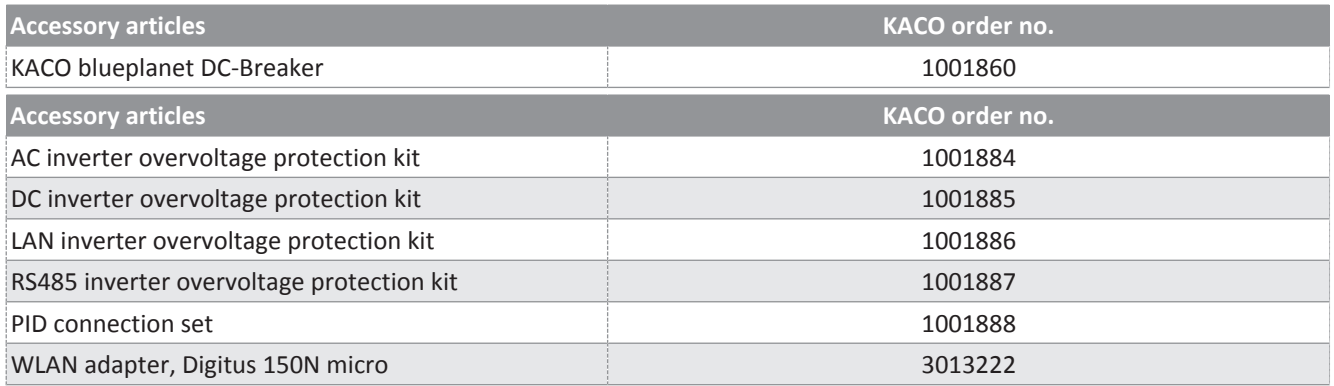

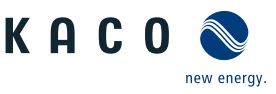

## <span id="page-14-0"></span>5 Transportation and Delivery

Every device leaves our factory in perfect electrical and mechanical condition. Special packaging ensures that the units are transported safely. The shipping company is responsible for any transport damage that occurs.

## <span id="page-14-1"></span>5.1 Scope of delivery

- · Inverter
- Mount
- Installation kit
- Manual [online] / operating instructions [multi-language]

#### Check the equipment included

- 1. Inspect the device thoroughly.
- 2. Immediately notify the shipping company in case of the following:
	- Damage to the packaging that indicates that the device may have been damaged
	- Obvious damage to the device.
- 3. Send a damage report to the shipping company immediately.
- 4. The damage report must be received by the shipping company in writing within six days following receipt of the device. We will be glad to help you if necessary.

#### <span id="page-14-2"></span>5.2 Transporting the device

## $\Lambda$  CAUTION

**Hazard due to impact; risk of breakage to the device!**

- $\rightarrow$  Pack the device securely for transport.
- $\rightarrow$  Transport the device using the intended carrying handles of the packaging box.
- $\rightarrow$  Do not expose the device to any shocks.

For safe transportation of the device, use the hand recesses in the carton.

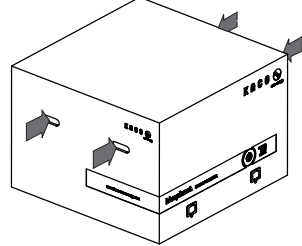

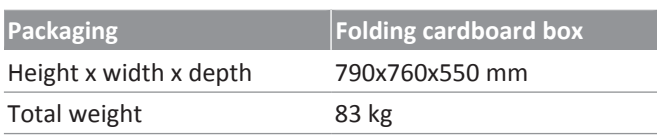

*Fig. 6:* Transporting the device

#### <span id="page-14-3"></span>5.3 Installation tool

The codes given in the table below are used in all usage instructions for assembly/installation/maintenance and disassembly for the tools and tightening torques being used.

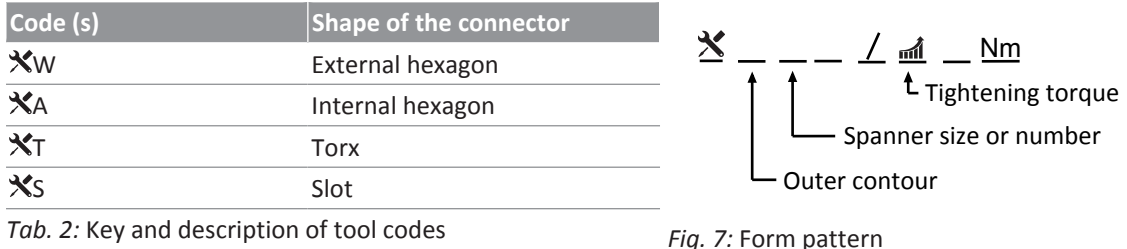

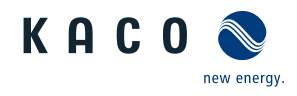

## <span id="page-15-0"></span>6 Assembly and preparation

## <span id="page-15-1"></span>6.1 Choosing the installation location

## DANGER

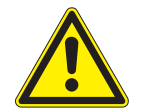

**Risk of fatal injury due to fire or explosions!**

- Fire caused by flammable or explosive materials in the vicinity of the device can lead to serious injuries.
	- Do not mount the inverter in potentially explosive atmospheres or in the vicinity of highly flammable materials.

# **A** CAUTION

**Property damage due to gases that have an abrasive effect on surfaces when they come into contact with ambient humidity caused by weather conditions.**

The device housing can be seriously damaged due to gases in combination with air humidity resulting from weather conditions (e.g. ammonia, sulphur).

- $\checkmark$  If the device is exposed to gases, the installation must be carried out at observable locations.
- › Perform regular visual inspections
- $\rightarrow$  Immediately remove any moisture from the housing.
- $\rightarrow$  Ensure adequate ventilation at the installation location.
- $\rightarrow$  Immediately remove dirt, especially on vents.
- $\rightarrow$  Failure to observe these warnings may lead to device damage which is not covered by the manufacturer warranty.

# **NOTE**

#### **Access by maintenance personnel for service**

Any additional costs arising from unfavourable structural or mounting conditions shall be billed to the customer.

#### Installation space

- $\cdot$  As dry as possible, climate-controlled, the waste heat must be dissipated away from the device.
- Unobstructed air circulation.
- Close to the ground, accessible from the front and sides without requiring additional resources
- Protected on all sides against moisture and dust penetration and direct sunlight (thermal heating) in outdoor areas. Implementation where necessary via constructional measures, e.g. wind breaks.

#### Installation surface

- Must have adequate load-bearing capacity
- Must be accessible for installation and maintenance
- Must be made out of heat-resistant material (up to 90 °C )
- Must be flame resistant
- Minimum clearances to be observed during installation: [\[See figure 15\] \[](#page-17-1)[}](#page-17-1) [Page 18\]](#page-17-1)

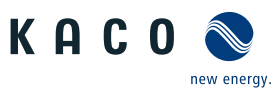

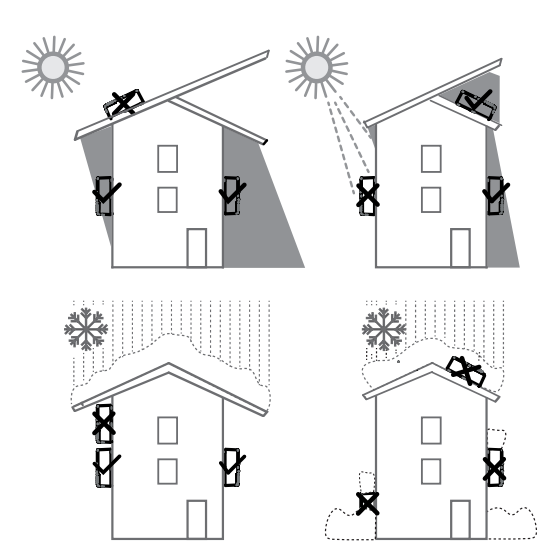

*Fig. 8:* Device for outdoor installation

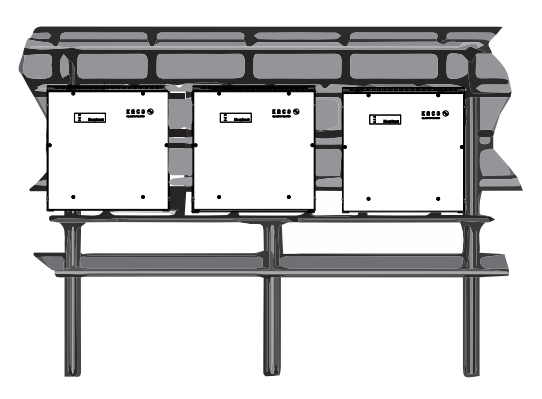

*Fig. 10:* Free-standing mounting under PV system

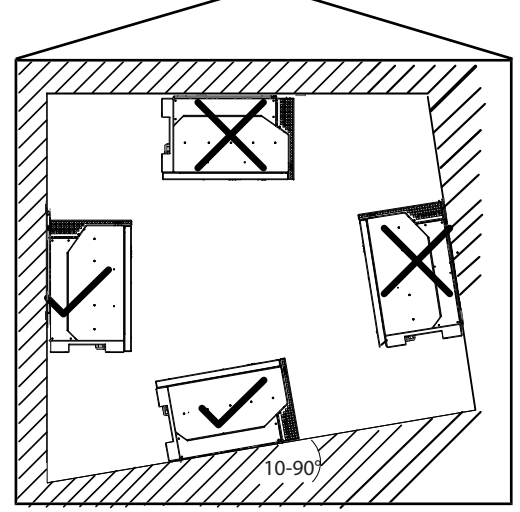

*Fig. 9:* Permissible installation location

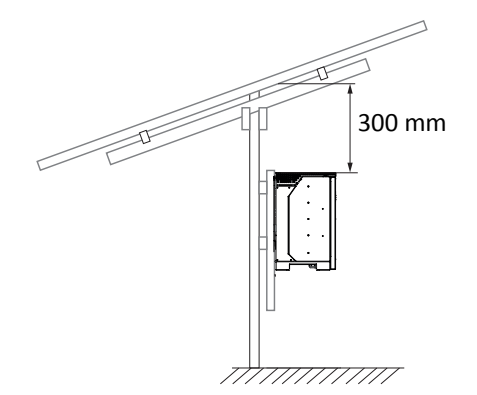

*Fig. 11:* Mounting instruction under PV system

#### <span id="page-16-0"></span>6.2 Unpacking the unit

## $\triangle$  CAUTION

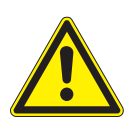

#### **Risk of injury caused by excessive physical strain.**

Lifting the device, for transport, relocation and assembly, can result in injuries (e.g. back injuries).

- $\rightarrow$  Only lift the unit using the openings provided.
- $\rightarrow$  The unit must be transported and installed by at least 2 persons.
- ↻ The device is transported to the installation location.
- 1 Remove the plastic band from the pallet and packaging.
- 2 Pull the clamp off the packaging.
- 3 Pull the hood upwards to remove it and place the cardboard packaging to one side together with the mount and accessories.
- 4 Set the unit with base and side sections upright.
- 5 Remove the top side section and base from the device.
- » If the unit is in the correct installation position: Proceed with the installation of the mount.

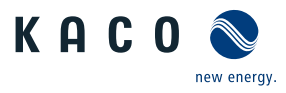

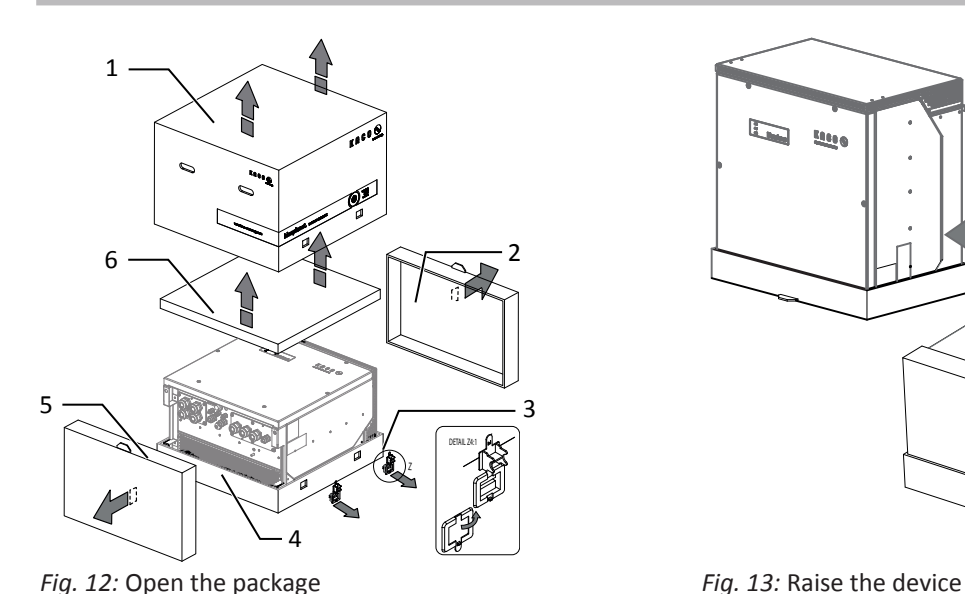

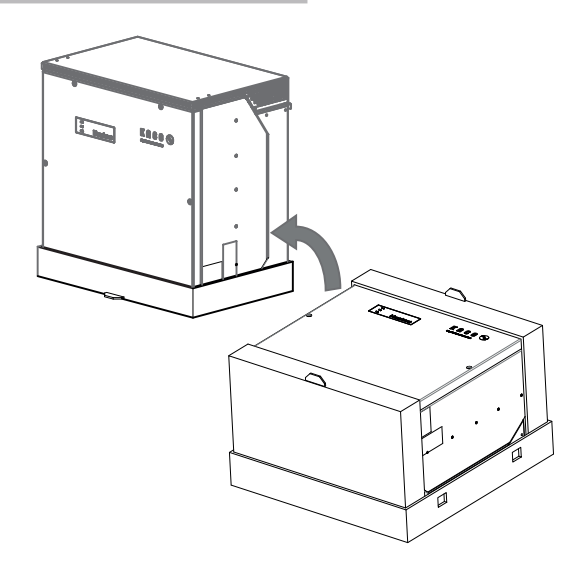

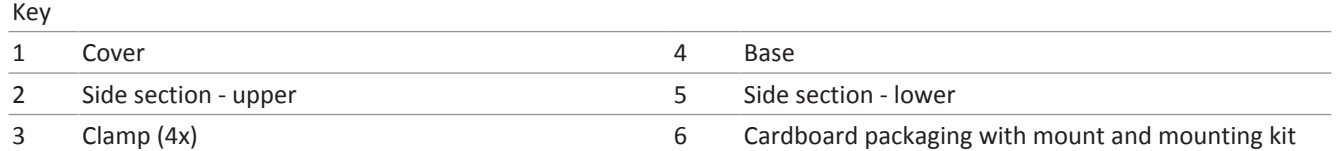

## <span id="page-17-0"></span>6.3 Fastening the mount

<span id="page-17-2"></span>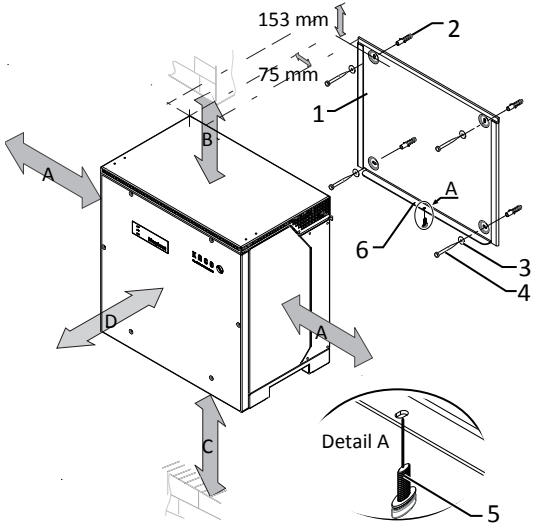

*Fig. 14:* Minimum clearances for wall mounting

<span id="page-17-1"></span>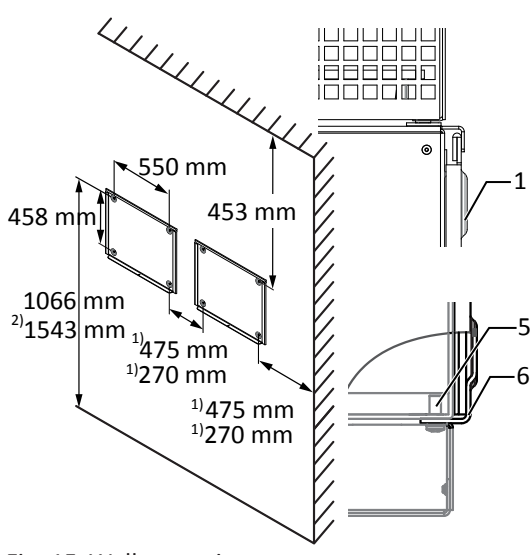

*Fig. 15:* Wall mounting

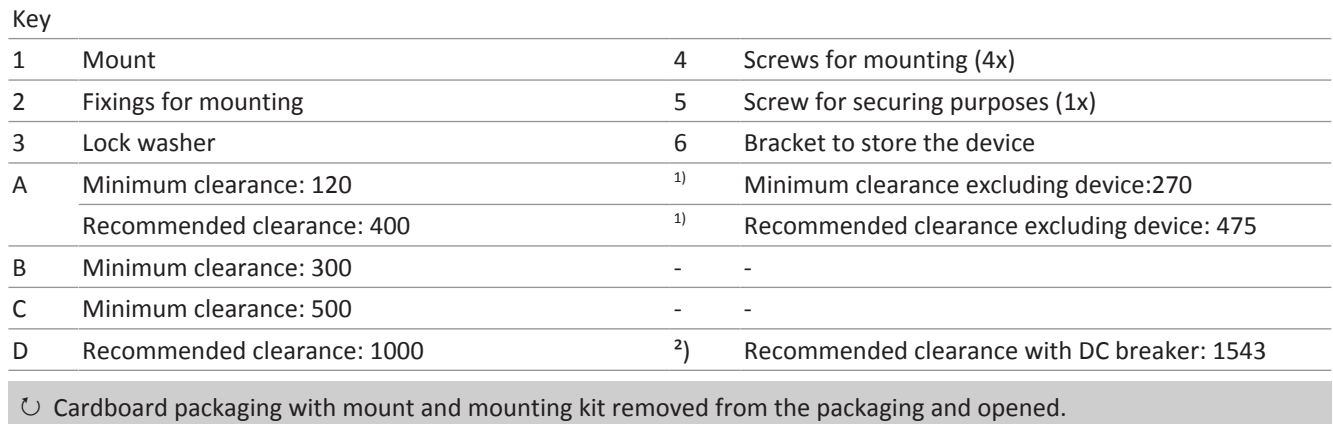

1 Mark the mounting position on the wall surface according to the position of the mount by drawing a line.

2 Mark the positions of the drill holes using the slot in the mount.

Page 18

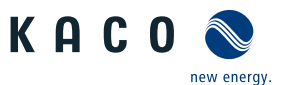

**NOTE: The minimum clearances between two devices, or the device and the ceiling or floor have already been taken into account in the diagram.**

3 Fix the mount to the wall using suitable mounting fixtures from the mounting kit.

#### **NOTE: Make sure that the mount is oriented correctly.**

» Proceed with the installation of the unit.

#### <span id="page-18-0"></span>6.4 Installing and securing the device

## $\Lambda$  CAUTION

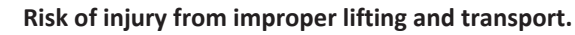

If the unit is lifted improperly, it can tilt and result in a fall.

- $\rightarrow$  Always lift the unit vertically using the openings provided.
- $\rightarrow$  Use a climbing aid for the chosen installation height.
- $\rightarrow$  Wear protective gloves and safety shoes when lifting and lowering the unit.

#### **NOTE**

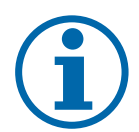

#### **Power reduction due to heat accumulation!**

If the recommended minimum clearances are not observed, the device may go into power regulation mode due to insufficient ventilation and the resulting heat build-up.

- $\rightarrow$  Observe minimum clearances and provide for sufficient heat dissipation.
- $\rightarrow$  All objects on the device housing must be removed during operation.
- $\rightarrow$  Ensure that no foreign bodies prevent heat dissipation following device installation.

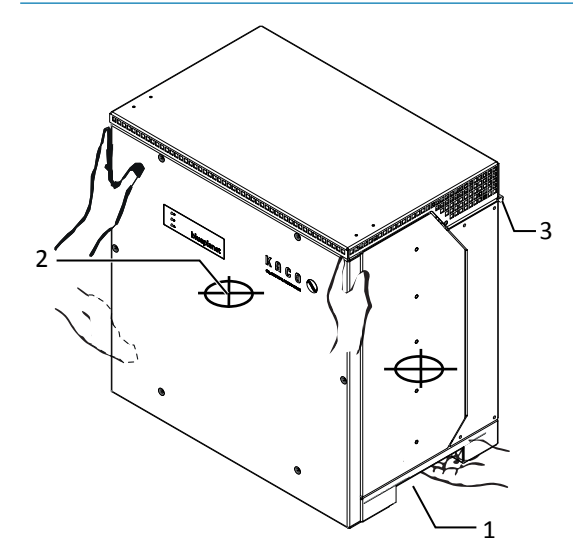

*Fig. 16:* Lift the device using the opening

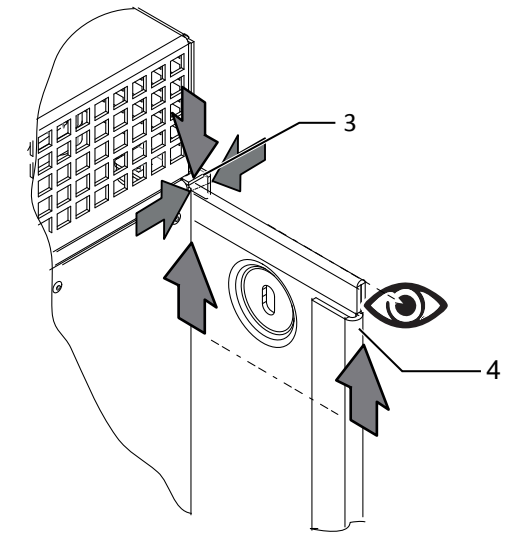

*Fig. 17:* Fitting the device onto the mount

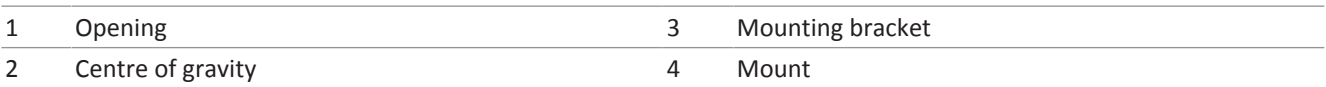

#### Lifting and installing the unit

Key

- ↻ The mount has been installed.
- 1 Lift the device using the side recesses. Observe the device's centre of gravity!

#### **NOTE: Do not lift the device by the lid or cover!**

2 Fit the device onto the upper mount by means of the mounting bracket. Fit the device onto the lower mounting bracket in full so that the device sits flush with its rear side on the mount ( [\[See figure 15\] \[](#page-17-1)[}](#page-17-1) [Page 18\]](#page-17-1)).

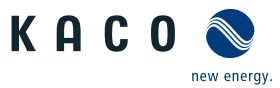

**NOTE: Alternatively: At this point, the screw described above can be replaced by a special screw as anti-theft protection.**

» Device is installed. Proceed with the electrical installation.

# **A** CAUTION

#### **Property damage as a result of condensation**

During pre-assembly of the device, moisture can penetrate into the interior via the dust-protected threaded connections. The resulting condensate can cause damage to the device during installation and start-up.

- $\checkmark$  Keep the device closed during pre-assembly and do not open the connection area until you perform installation.
- $\rightarrow$  Seal off the screw connections using sealing covers.
- $\rightarrow$  Prior to installation, check the inner area for condensation and if necessary, allow it to dry sufficiently before installation.
- $\rightarrow$  Immediately remove any moisture from the housing.

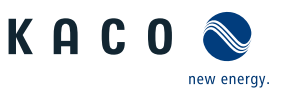

## <span id="page-20-0"></span>7 Installation

## <span id="page-20-1"></span>7.1 General information

## **A** DANGER

**Lethal voltages are still present in the connections and cables of the device even after the device has been switched off and disconnected!**

Severe injuries or death may occur if the cables and/or terminals/busbars in the device are touched.

- $\rightarrow$  The device must be mounted in a fixed position before being connected electrically.
- $\rightarrow$  Comply with all safety regulations and current technical connection specifications of the responsible power supply company.
- $\rightarrow$  The device is only permitted to be opened or serviced by a qualified electrician.
- $\rightarrow$  Switch off the grid voltage by turning off the external circuit breakers.
- $\rightarrow$  Do not touch the cables and/or terminals/busbars when switching the device on and off.
- $\rightarrow$  Keep the device closed when in operation.

## <span id="page-20-2"></span>7.2 Opening the unit

↻ The device has been installed on the mount.

↻ Wipe any moisture off the frame of the housing cover using a cloth.

1 Undo the 6 screws and carefully remove the housing cover  $[\frac{\mathbf{X}}{\mathbf{T}} \quad 25]$ 

- 2 Take care not to damage or soil the seals and fibre optics when setting down the housing cover.
- » Proceed with the installation of the device.

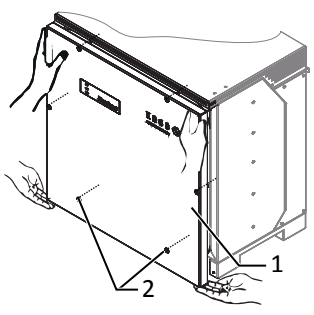

*Fig. 18:* Remove housing cover

## <span id="page-20-3"></span>7.3 Surveying the connection area

The connection point for the AC supply is situated inside the housing. The DC input source is also connected inside the housing.

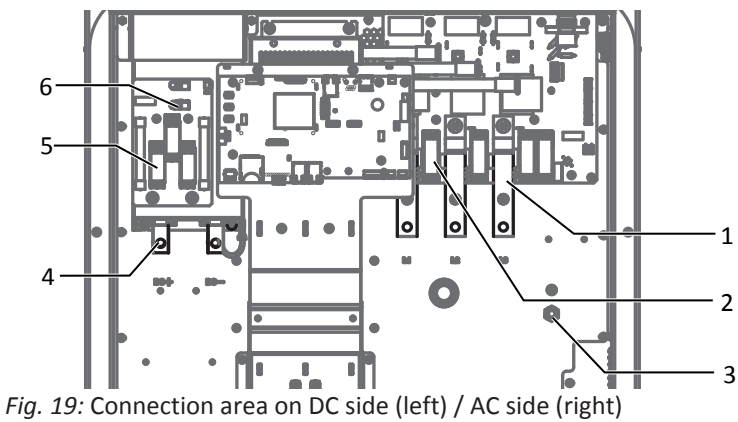

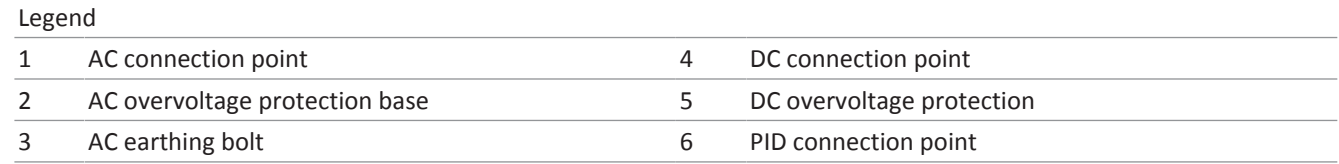

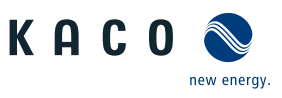

## <span id="page-21-0"></span>7.4 Making the electrical connection

## **NOTE**

**Select conductor cross-section, safety type and safety value in accordance with the following basic conditions:**

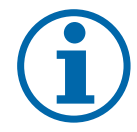

Country-specific installation standards Power rating of the device

Line length

Type of line installation

Local temperatures

## 7.4.1 Requirement for supply lines and fuse

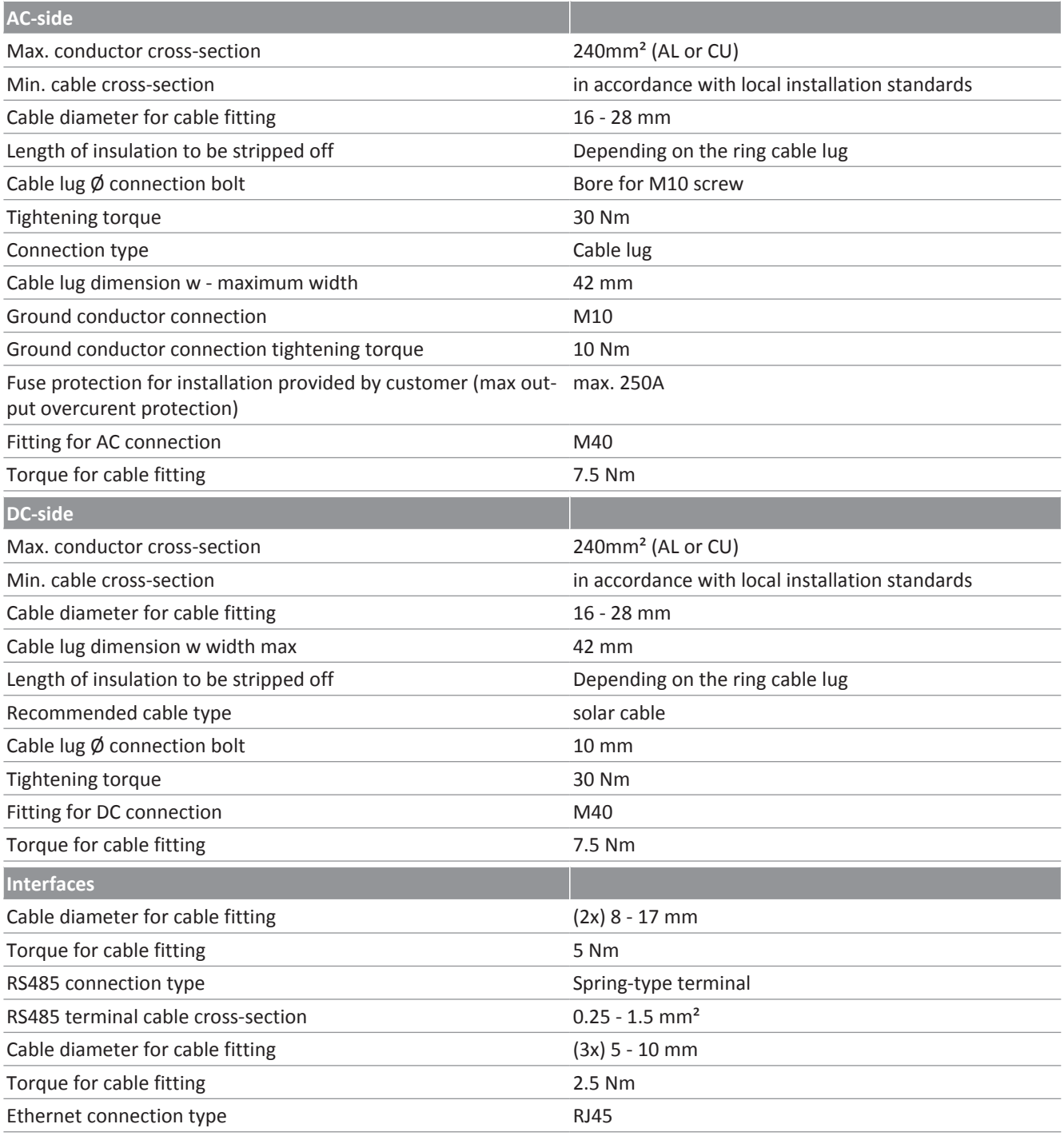

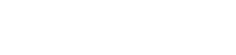

<span id="page-22-0"></span>7.5 Connecting the device to the power grid

## 7.5.1 Prepare the grid connection

- ↻ A connection cable with 4 cores (4 individual cores or multi-core up to max. cable cross-section 16 - 28 mm ) is available on the device.
- ↻ Nominal grid voltage matches the VAC nom name plate details.
- 1 For improved accessibility: Unfasten the AC mounting bracket using the 6 screws  $[\frac{\mathbf{X}}{\mathbf{T}}$  30]
- 2 Unfasten the cable fitting for AC connection and PE earth (ground)  $\mathbb{X}_W$  46].
- 3 Remove sealing plug.
- 4 Guide the AC leads through the cable fittings.
- 5 Strip the insulation from the AC cables.
- 6 Strip the insulation from individual wires for L1 / L2 / L3 (ABC) and PE (ground) so that the strand and insulation can be pressed into the cable lug shaft.

**CAUTION! Risk of fire due to chemical corrosion. Cable lugs must be suitable for the conductor material and copper busbars being used.** <sup>2</sup>

- 7 Press on cable lug.
- 8 Affix shrink tubing (not included as standard) over the shaft of the ring cable lug of the AC cable.
- 9 Fasten the AC mounting plate using the 6 screws  $[\frac{\mathbf{X}}{\mathbf{T}}$  30 /  $\mathbf{A}$  6 Nm]
- » Make the grid connection.

## 7.5.2 Making the grid connection

## **NOTE**

If a residual current circuit breaker is necessary due to the installation specification, a type A residual current circuit breaker must be used.

If the type A is used, the insulation threshold must be set to greater than/equal to  $(2)$  200kOhm in the "DC parameters" menu [Configuration via web user interface \[See section 9.4.2](#page-44-0)[}](#page-44-0) [Page 45\]](#page-44-0).

For questions regarding the appropriate type, please contact the installer or our KACO new energy customer service.

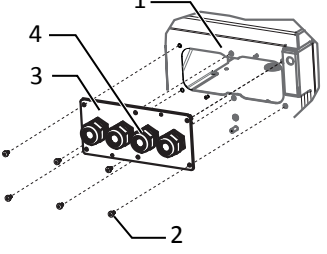

*Fig. 20:* Detach the AC mounting plate

- 1 Housing base AC-side
- 2 Screws for mounting
- 3 AC mounting plate
- 4 Cable fitting

1

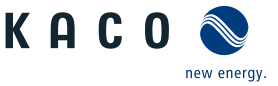

<sup>2</sup> When using aluminium cable lugs we recommend using cable lugs with galvanic tin-plating or alternatively, AL/CU cable lugs as well as appropriate AL/CU washers.

Otherwise, the aluminium may be destroyed by the copper busbars in the presence of electrolytes (e.g. condensate).

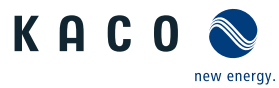

- ↻ The grid connection has been prepared.
- $\circ$  AC cables equipped with an M10 ring cable lug [max. width b. 42 mm]
- 1 Slacken the nut and lock washer at the marked earthing point.
- 2 Place the earth cable at the earthing point. Secure it with the nut and lock washer provided  $[\text{\x}$ W 17 /  $\text{m}$  10 Nm].
- 3 Place the cable lug of cores L1 / L2 / L3 on the busbar in accordance with the labeling and secure it with a nut, screw and lock washer (fastening elements in scope of supply)  $[\text{\AA{W}}\ 17 / \text{m}$  30 Nm].
- 4 Check that all connected cables are fitted securely.
- 5 Tighten AC cable fittings [XW\_46 / mild 7.5 Nm].
- » The device is now connected to the power grid.
- <span id="page-23-0"></span>7.6 Connect PV generator to device

## 7.6.1 Checking the PV generator for a ground fault

## **A** DANGER

#### **Risk of fatal injury due to electric shock!**

Severe injury or death will result if the live connections are touched. When there is sunlight present on the PV generator, there is DC voltage on the open ends of the DC cables.

- - $\rightarrow$  Activate the connection power at the switchbox or string combiner with the DC isolator switch.
	- $\rightarrow$  The DC connection is intended exclusively for PV generators. Other sources fall within the scope of improper operation (e.g. batteries).
	- $\rightarrow$  Only touch the PV generator cables on the insulation. Do not touch the exposed ends of the cables.
	- › Avoid short circuits.
	- $\rightarrow$  Do not connect any strings with a ground fault to the device.

#### Ensure that there is no ground fault

1 Measure the DC voltage between the protective earth (PE) and the positive cable of the PV generator.

2 Measure the DC voltage between the protective earth (PE) and the negative cable of the PV generator.

 $\Rightarrow$  If stable voltages can be measured, there is a ground fault in the DC generator or its wiring. The ratio between the measured voltages gives an indication as to the location of this fault.

3 Rectify any faults before taking further measurements.

4 Measure the electrical resistance between the protective earth (PE) and the positive cable of the PV generator.

5 Measure the electrical resistance between the protective earth (PE) and the negative cable of the PV generator.

 $\Rightarrow$  In addition, ensure that the PV generator has a total insulation resistance of more than 2.0 MOhm, since the device will not feed in if the insulation resistance is too low.

6 Rectify any faults before connecting the DC generator.

#### 7.6.2 Designing the PV generator

## $\Lambda$  CAUTION

#### **Damage to components due to faulty configuration**

In the expected temperature range of the PV generator, the values for the no-load-voltage and the short circuit current must never exceed the values for  $U_{\text{dmax}}$  and  $I_{\text{conv}}$  in accordance with the technical data.

 $\rightarrow$  Observe limit values in accordance with the technical data.

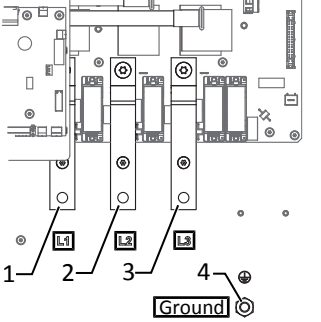

*Fig. 21:* 4-Pole AC grid connection

- 1 L1 busbar
- 2 L2 busbar
- 3 L3 busbar
- 4 Ground earthing point

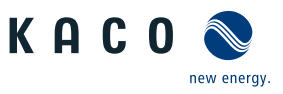

# **NOTE**

#### **Type and configuration of the PV modules.**

Connected PV modules must be dimensioned for the DC system voltage in accordance with IEC 61730 Class A, but at least for the value of the AC grid voltage

## 7.6.3 Connecting the PV generator

## **A** DANGER

#### **Risk of fatal injury due to electric shock!**

Severe injury or death will result if the live connections are touched. When there is sunlight present on the PV generator, there is DC voltage on the open ends of the DC cables.

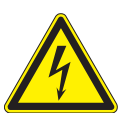

- $\rightarrow$  Activate the connection power at the switchbox or string combiner with the DC isolator switch.
- $\rightarrow$  The DC connection is intended exclusively for PV generators. Other sources fall within the scope of improper operation (e.g. batteries).
- $\rightarrow$  Only touch the PV generator cables on the insulation. Do not touch the exposed ends of the cables.
- › Avoid short circuits.
- $\rightarrow$  Do not connect any strings with a ground fault to the device.

#### Preparing the connection of the PV generator

- ↻ PV generator checked for a ground fault.
- $\circlearrowright$  Connection cables with 2 x 1 or 2 x 2 strands already on the device.
- 1 For improved accessibility: Unfasten the DC mounting bracket using the 4 screws  $[\frac{\mathbf{X}}{\mathbf{T}}$  30].
- 2 Unfasten the cable fitting for the DC connection  $[\text{\xffamily\xffamily\xffamily M$}46]$
- 3 Remove the sealing plug in the cable fitting used.
- 4 Remove the outer cladding of the DC cables.
- 5 Guide the DC leads through the cable fittings.
- 6 Strip the insulation from DC cables according to M10 ring cable lug so that the strand and insulation can be pressed into the cable lug shaft.

**CAUTION! Risk of fire due to chemical corrosion. Cable lugs must be suitable for the conductor material and copper busbars being used** <sup>3</sup> .

- 7 Press ring cable lug onto DC wires.
- 8 Affix shrink tubing (not included as standard) over the shaft of the ring cable lug of the DC cable.
- 9 Secure the DC mounting plate using the 4 screws  $\mathbf{X}$  30 /  $\mathbf{A}$  6 Nm]
- 10Connect the PV generator.

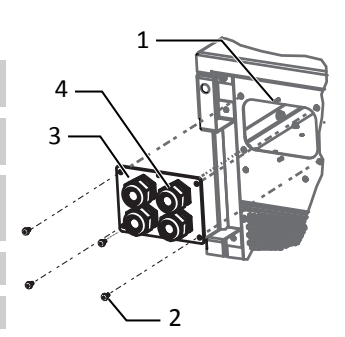

*Fig. 22:* Detach the DC mounting plate

- 1 Housing base DC-side
- 2 Screws for mounting
- 3 Mounting plate
- 4 Cable fitting

Otherwise, the aluminium may be destroyed by the copper busbars in the presence of electrolytes (e.g. condensate).

<sup>3</sup> When using aluminium cable lugs we recommend using cable lugs with galvanic tin-plating or alternatively, AL/CU cable lugs as well as appropriate AL/CU washers.

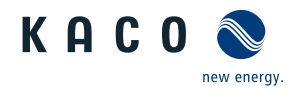

#### Connecting the PV generator

- ↻ PV generator connection prepared.
- ↻ DC cables equipped with a ring cable lug [max width 42 mm ].
- 1 Place the cable lug of cores DC- and DC+ on the busbar in accordance with the labeling and secure it with a nut, screw and lock washer (fastening elements in scope of supply)  $\left[\frac{\mathsf{W}}{\mathsf{W}}\right]$  /  $\mathsf{m}$  30 Nm ].
- 2 Check that the connected cables are fitted securely.
- 3 Tighten cable fittings [XW 46 / m17.5 Nm ].
- » The device is connected to the PV generator.

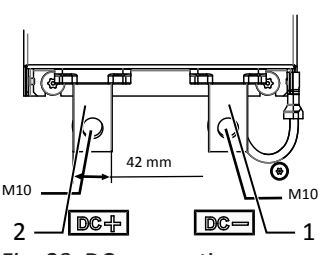

*Fig. 23:* DC connection

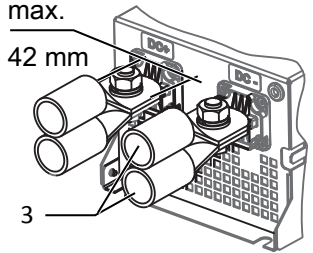

*Fig. 24:* DC connection with 2 DC+/ inputs

- 1 DC- busbar
- 2 DC+ busbar
- 3 Cable lug (optional with 2 DC +/- inputs)

## <span id="page-25-0"></span>7.7 Inserting the overvoltage protection

#### Installing the AC overvoltage protection

- ↻ Absence of AC/DC voltage ensured and device open [[Opening the unit \[See sec](#page-20-2)[tion 7.2](#page-20-2)[}](#page-20-2) [Page 21\]\]](#page-20-2).
- ↻ On initial delivery, remove intermediate plug-in frame on the AC surge protection device.
- F Position and secure intermediate plug-in frame onto AC surge protection socket.

#### **NOTE: Different AC surge protection modules are used. The designation on the PCB must match the module code (GTD/MOV).**

- 1 Insert AC surge protection modules individually into the AC surge protection socket.[See installation instructions in the [Accessories \[See sec](#page-13-1)[tion 4.4](#page-13-1)[}](#page-13-1) [Page 14\]](#page-13-1) package]
- 2 Ensure that all protective elements are properly secured.
- 3 Remove SPD monitoring jumper for automatic monitoring.
- » Proceed with the installation of the device.

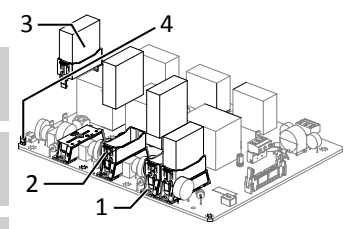

*Fig. 25:* Upgrading the AC surge protection

- 1 AC surge protection socket
- 2 AC intermediate plug-in frame
- 3 AC surge protection module (4 slots)
- 4 SPD monitoring jumper

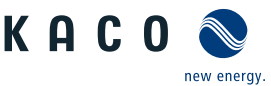

#### Install RS485 surge protection

- ↻ It has been ensured that there is no AC/DC voltage present.
- ↻ Device open [[Opening the unit \[See section 7.2](#page-20-2)[}](#page-20-2) [Page 21\]](#page-20-2)].

**NOTE: Clamp RS485 base element for surge protection at the intended position in accordance with the drawing onto the top hat rail from bottom to top.**

1 The following colour coding must be observed for the internal/external RS485 line:

Data A => white (WH); Data B => blue (BU); GND => violet (VT)

2 The internal RS485 line is to be connected to the surge protection socket of the socket. [See installation instructions in the [Accessories \[See sec](#page-13-1)[tion 4.4](#page-13-1)[}](#page-13-1) [Page 14\]](#page-13-1) package]

**NOTE: For inlet/outlet on the RS485 externally, the surge protection socket outlet is to be assigned twice.**

- 3 Insert RS485 cable through the cable fitting interfaces into the connection area.
- 4 Remove insulation from RS485 line [approx. 20 mm] and strip individual wires [8 mm].
- 5 Fit wire end sleeves onto the wires and connect them to the RS485 base element in accordance with the wiring diagram  $[XS_M3 / \sqrt{100}$ , S Nm ].
- 6 Connect output line with RS485 plug (included with the surge protection kit equipment) to the RS485 base element and insert the RS485 plug into the RS485 socket on the communication circuit board.
- 7 Fix output line to the cable guide.
- 8 Insert RS485 surge protection module into base.
- 9 Ensure that the protective elements are properly secured.
- » Proceed with the installation of the protective elements.

#### Install the Ethernet surge protection

- ↻ It has been ensured that there is no AC/DC voltage present.
- 1 Clamp Ethernet surge protection module onto the top hat rail from top to bottom.
- 2 Connect the short Ethernet cable to an Ethernet port on the communication circuit board. [See installation instructions in the [Accessories \[See sec](#page-13-1)[tion 4.4](#page-13-1)[}](#page-13-1) [Page 14\]](#page-13-1) package]
- 3 Lay the Ethernet cable through the corresponding cable fitting and plug into the surge protection module.
- » Proceed with the installation of the device.

## <span id="page-26-0"></span>7.8 Establishing additional equipotential bonding

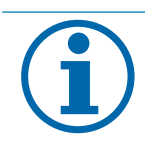

## **NOTE**

Depending on the local installation specifications, it may be necessary to earth the device with a second ground connection. To this end, the threaded bolt on the underside of the device can be used.

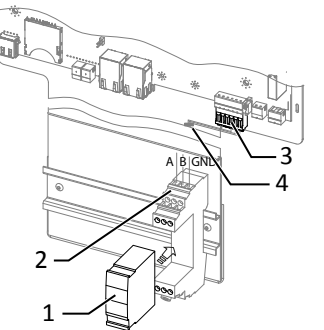

*Fig. 26:* Inserting the RS485 overvoltage protection

- 1 RS485 overvoltage protection module (optional)
- 2 RS485 overvoltage protection base assembly on top-hat rail
- RS485 communication connector
- 4 Cable guide

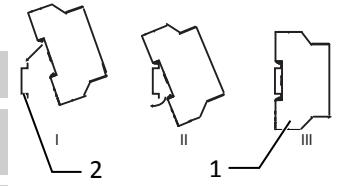

*Fig. 27:* Inserting the Ethernet overvoltage protection

- 1 Ethernet overvoltage protection module (optional)
- 2 Top-hat rail

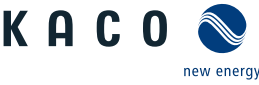

- ↻ The device has been installed on the mount.
- 1 Remove the insulation from the equipotential bonding line.
- 2 Furnish the stripped cable with an M8 ring cable lug.
- 3 Lay the grounding cable onto the grounding point and attach with an additional M8 nut and lock washer  $[\text{XW} 17/ \text{m}10 Nm]$ .
- » The housing is included in the equipotential bonding.

## <span id="page-27-0"></span>7.9 Connecting the interfaces

## 7.9.1 Overview

## **A** DANGER

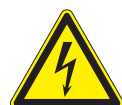

**Risk of fatal injury due to electric shock!** Severe injury or death may result from improper use of the interface connections and failure to observe protection class III.

› The SELV circuits (SELV: safety extra low voltage) can only be connected to other SELV circuits with protection class III.

## $\Lambda$  CAUTION

#### **Damage to the device from electrostatic discharge**

Components inside the device can be damaged beyond repair by static discharge.

- › Note the ESD protective measures.
- $\rightarrow$  Earth yourself before touching a component by touching a grounded object.

All interfaces are located on the communication circuit board (HMI board) inside the housing.

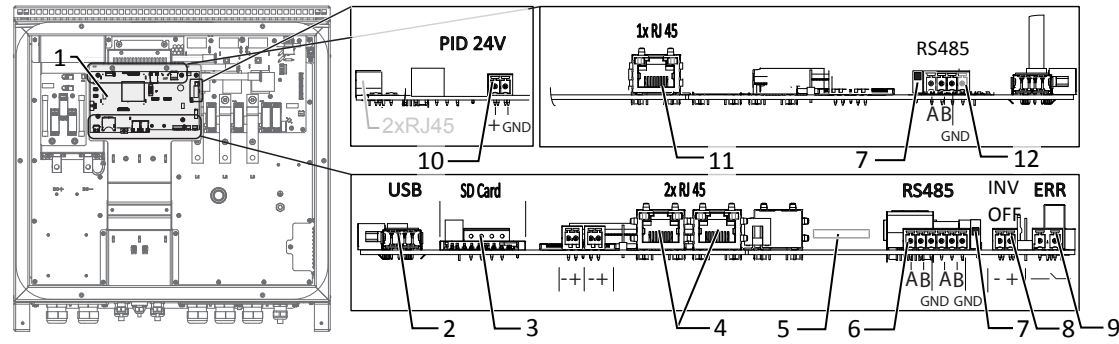

*Fig. 29:* Communication circuit board (HMI board)

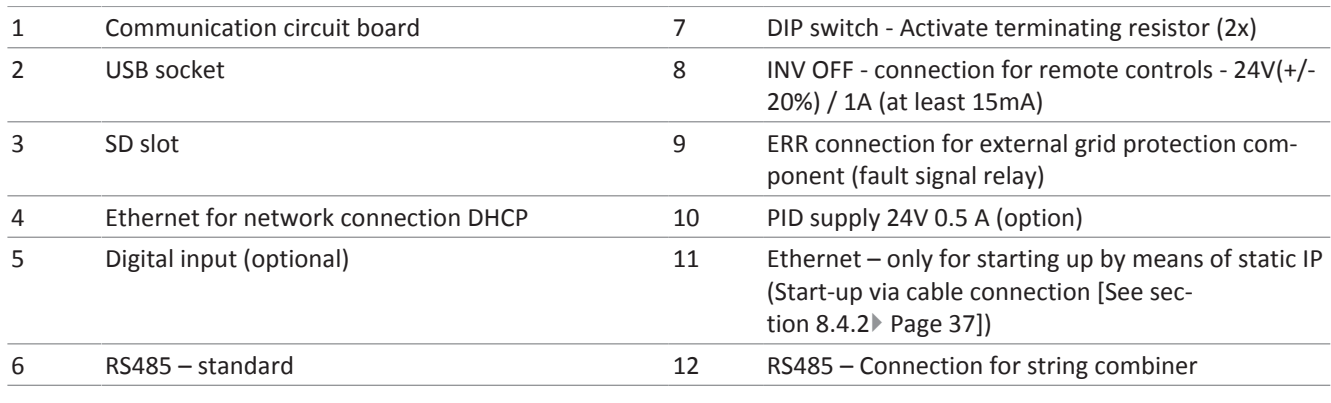

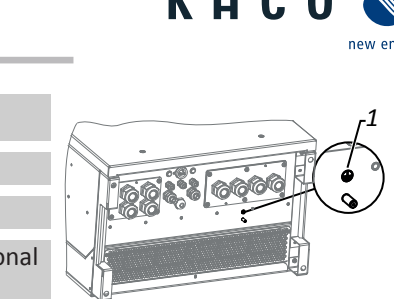

*Fig. 28:* Additional grounding point

1 Earthing bolt

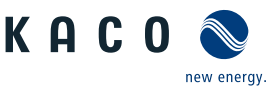

## 7.9.2 Ethernet connection

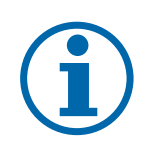

#### **NOTE**

The connection plug of an RJ45 cable is larger than the opening of an M25 cable fitting when it is installed. For this reason, remove the sealing insert before installation and thread the Ethernet cable outside of the cable fitting through the sealing insert.

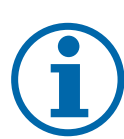

#### **NOTE**

Use a suitable category 7 network cable. The maximum distance between two devices is 100 m (328 ft). The Ethernet switch allows for the repeater function and supports auto-sensing. Ensure that the cable is correctly assigned. You can use both crossed and 1:1 protectively-wired Ethernet connection cables.

#### Connecting the device to the network

- ↻ Connect the Ethernet cable to the device.
- 1 Connect the Ethernet cable to the network or a computer.
- 2 Configure the Ethernet settings and the web server in the Settings menu.

#### Connect the Ethernet cable

- 1 Unfasten and remove the cover on the cable fitting [W\_30].
- 2 Remove the sealing insert.
- 3 Pass the connection cable through the cover of the cable fitting and the sealing insert.
- 4 Insert the sealing insert into the cable fitting.
- 5 Connect the connection cable to Ethernet interface.
- 6 Fit the cover of the cable fitting.

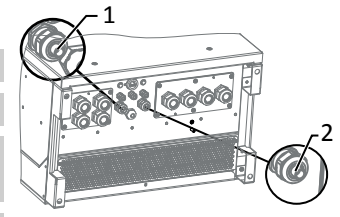

- *Fig. 30:* Insert signal cables
- 1 Cable fitting for pass the Ethernet cable
- 2 Cable fitting for pass the signal cable

## 7.9.3 Connecting the RS485 bus

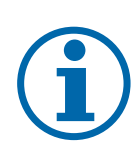

#### **NOTE**

Ensure that the DATA+ and DATA- wires are properly connected. Communication is not possible if the wires are reversed! Different manufacturers do not always interpret the standard on which the RS485 protocol is based in the same way. Note that the wire designations (DATA- and DATA+) for wires A and B may vary from one manufacturer to another.

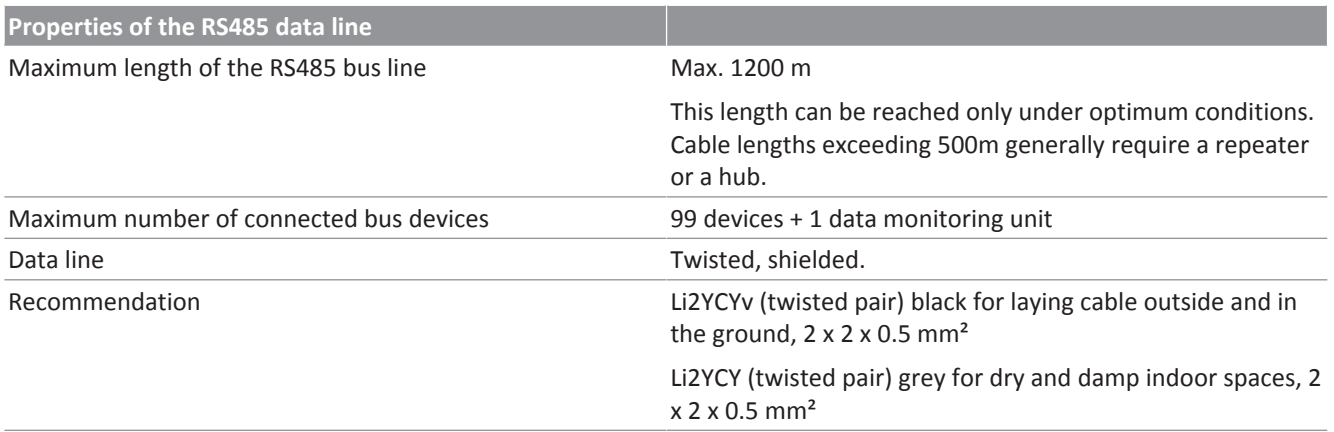

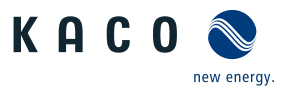

- 
- ↻ To prevent interference during data transmission: - Observe the wire pairing when connecting DATA+ and DATA-. Do not lay RS485 bus lines in the vicinity of live DC/AC cables.
- 1 Unscrew the cable fitting.
- 2 Pass the connection cable through the cable fitting.
- 3 Connect the connection cable to the corresponding connection terminals.
- 4 The following must be connected to all inverters and to the data monitor unit in the same way:
	- Wire A (-) to wire A (-) and wire B (+) to wire B (+)
	- GND to GND

*Fig. 31:* Assignment of twisted-pair wires

5 Tighten the cable fittings.

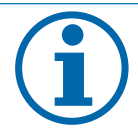

## **NOTE**

When using the RS485 bus system, assign a unique address to every bus device (inverter, sensor) and terminate the terminal units (see the "Settings" menu) .

- ↻ Check whether one of the devices represents the terminal unit.
- $\degree$  Only activate the terminating resistor on the communication circuit board of the terminal unit using the DIP switch [Connecting the interfaces \[See section 7.9](#page-27-0)[}](#page-27-0) [Page 28\].](#page-27-0)
- » Close the connection area or connect "inverter off".

## 7.9.4 Connecting external grid protection components

The contact is designed as an N/O contact and is labelled "ERR" or "Relay" on the circuit board.

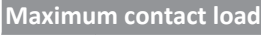

DC 30 V / 1A

↻ Housing door opened.

1 Loosen the cable fitting to pass the signal cable through  $\mathbb{X}_W$  19]

2 Thread the connection cables through the cable fitting.

3 Attach the connection cables to the terminals.

## 7.9.5 Inverter Off connection

#### Connect Powador-protect

- ↻ The cable to the external grid protection device is available on the device.
- ↻ Cover of the device has been opened.
- 1 Undo the cable fittings  $\mathbb{X}_W$  19]
- 2 Pass the connection cable through the cable fittings.
- 3 Connect wire A (+) to the terminal marked "INV OFF+" on the first device via the "DO1" terminal of the protective device.
- 4 Connect wire B (-) to the terminal marked "INV OFF-" on the first device via the "GND" terminal of the protective device.
- 5 Connect the other devices to one another as follows: - wire A  $(+)$  to wire A  $(+)$  and wire B  $(-)$  to wire B  $(-)$ .
- 6 Tighten the cable fitting  $[\text{\AA}W_19 / \text{m}12.5 Nm]$
- 7 After commissioning: Configure the external Overvoltage protection Powador-protect in the menu entry Properties / Functions Features / Functions.

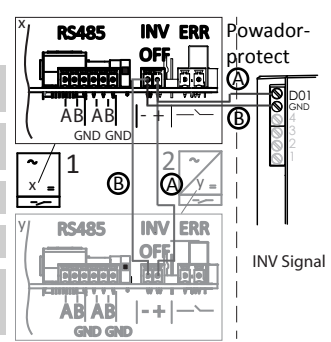

*Fig. 32:* Connecting the device to Powador-protect

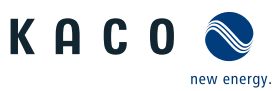

#### Connect the external device

- ↻ The cable to the external grid protection device is available on the device.
- ↻ Cover of the device has been opened.
- 1 Loosen the cable fittings  $\mathbb{X}_W$  19]
- 2 Thread the connection cables through the cable fittings.
- 3 Connect wire A (+) from "COM" (11) on the terminal of the protective device to the terminal marked "INV OFF+" on the first device.
- 4 Connect wire B (+) from "NC" (12) on the terminal of the protective device to the terminal marked "INV OFF-" on the first device.
- 5 Connect the other devices to one another as follows: - Wire A  $(+)$  to wire A  $(+)$  and wire B  $(-)$  to wire B  $(-)$ .
- 6 Tighten the cable fitting  $\left[\frac{\text{W}}{19}\right]$  /  $\frac{1}{100}$  2.5 Nm].
- 7 After commissioning: Configure the external Overvoltage protection external device in the menu entry Properties / Functions Features / Functions.

## <span id="page-30-0"></span>7.10 Sealing the connection area

- ↻ The grid connection has been prepared.
- 1 Lift the housing cover onto the housing and loosely tighten the fastening screws.
- 2 Secure the housing cover by tightening all 6 screws in a diagonally opposite sequence  $[\frac{\sqrt{125}}{4.8}$  Nm].
- » The device has been mounted and installed.
- » Put the device into operation.

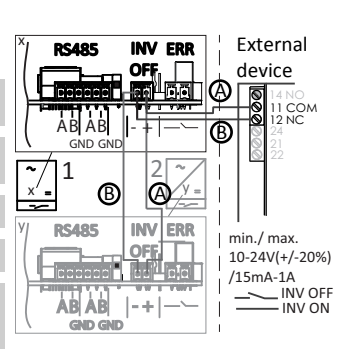

*Fig. 33:* Connecting the device to the external grid protection device

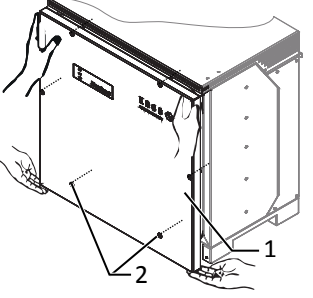

*Fig. 34:* Closing the housing cover

- 1 Housing cover
- 3 Screws

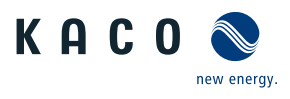

## <span id="page-31-0"></span>8 Commissioning

## <span id="page-31-1"></span>8.1 Requirements

## DANGER

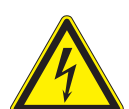

**Lethal voltages are still present in the connections and cables of the device even after the device has been switched off and disconnected!**

Severe injuries or death may occur if the cables and/or terminals/busbars in the device are touched.

- $\rightarrow$  The device is only permitted to be commissioned by a qualified professional.
- $\rightarrow$  Unauthorised persons must be kept away from the device.
- ↻ Device has been mounted and electrically installed.
- ↻ The PV generator supplies a voltage above the configured start voltage.
- 1 Connect the grid voltage using the external circuit breakers.
- 2 Connect the PV generator using the DC isolator switch  $(0 > 1)$
- » The device begins operation.
- » During initial start-up: Follow the instructions of the New Connection Wizard.

#### **NOTE**

**A mobile terminal device with WIFI interface is required in order to put the device into operation.**

- The following functions are only available via the WEB interface:
	- › Initial start-up
	- › Parameterization
	- $\rightarrow$  Resetting the device to its factory defaults

# **NOTE**

We recommend using an up-to-date Firefox or Chrome browser or the default browser that is available on the mobile terminal devices to configure the device via the web interface.

## <span id="page-31-2"></span>8.2 Preconditions relating to standards

#### Attachment of safety label in accordance with UTE C15-712-1

The code of practice UTE C15-712-1 requires that, upon connection to the French low-voltage distribution network, a safety sticker showing a warning to isolate both power sources when working on the device must be attached to each device.

Attach the provided safety sticker to the outside of the device housing where it is clearly visible.

#### Attach the DRM 0 safety label

According to AS/NZS 4777.2:2015, in Australia PV devices are marked that support the "Mode 0" remote control command.

F Attach the supplied safety sticker next to the name plate on the device housing where it is clearly visible. **Fig. 36: Safety label DRM 0 for Aus-**

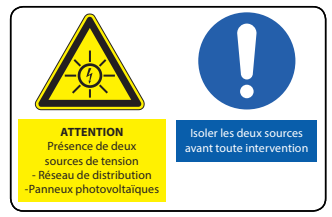

*Fig. 35:* Safety label UTE C15-712-1

# **DRM 0 available**

In Australia: Please place next to name plate

tralia

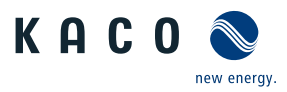

## <span id="page-32-0"></span>8.3 Network topologies

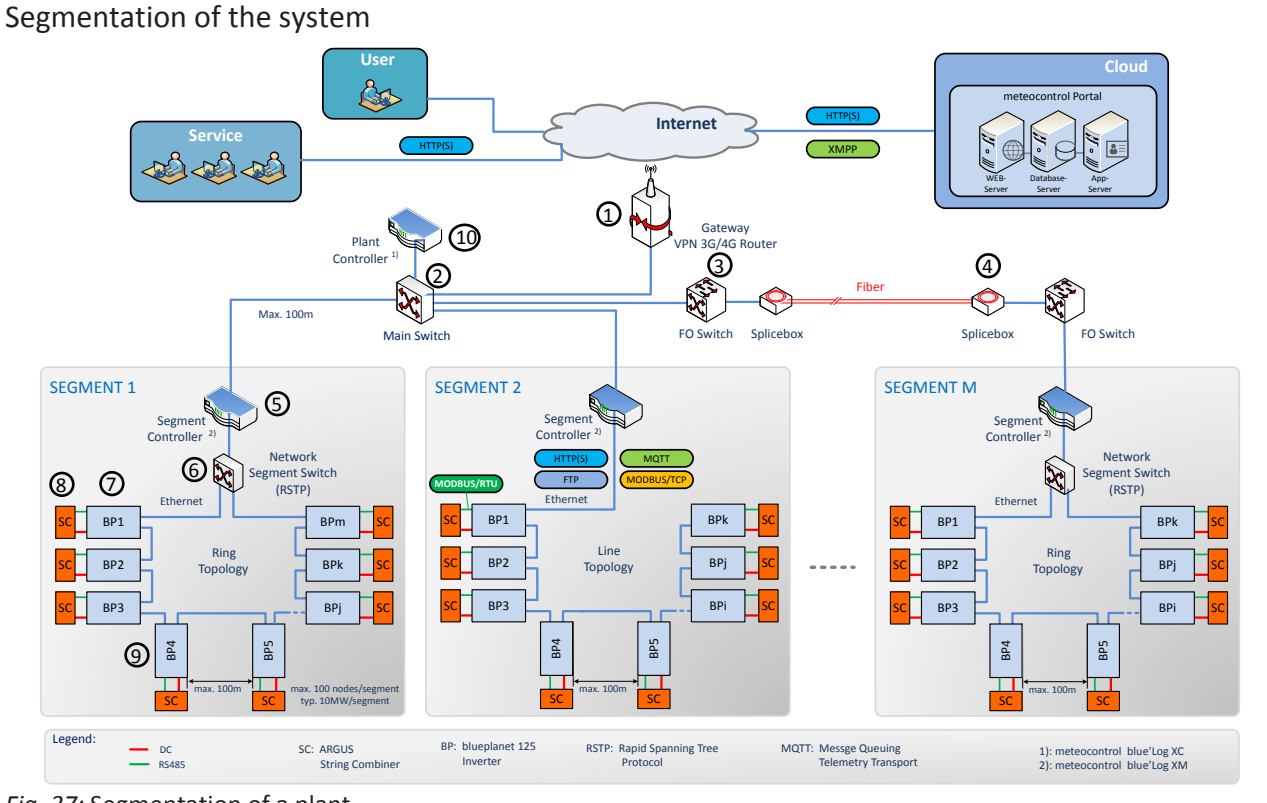

#### *Fig. 37:* Segmentation of a plant

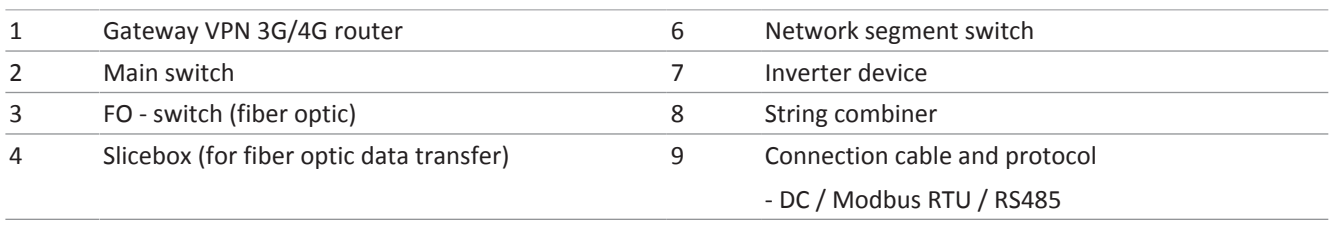

#### 5 Segment Controller

This illustration shows a possible variant for multiple segments. Depending on the local conditions, a different positioning of the components may also be preferable (e.g. position segment controller at a central location and connect in the segment switch via glass fibre cable).

Located directly after the Gateway VPN-Router, is themain switch via which the segment controller is connected in. With the corresponding system size (distance from main switch to the segment controller >100m), it may also be necessary to connect in segments that are further away via a glass fibre connection.

Within a segment, the KACO devices can be coupled to one another via the integrated switch in an Ethernet daisy chain, whereby the segment controller is connected to the first element of the chain. This topology is displayed in segment 2, for example. One segment controller can manage up to 100 nodes (45 inverter SC pairs (90 inverters) + 10 reserve nodes for other substation/segment data sources).

If additional failure safety is desirable, the KACO devices can also be arranged in a ring via a correspondingly configured Network Segment Switch (that has the Rapid Spanning Tree Protocol "RSTP"). This switch is then also coupled to the segment controller. This configuration is shown as an example in segments 1 and M.

As can be seen in the figure, a string combiner is assigned to each KACO device. In terms of communication, these are coupled in directly to the device via an RS485 cable (green cable). MODBUS RTU is used as the communication protocol for this purpose. The monitoring of the SC is also carried out via the segment controller, whereby the KACO device undertakes the role of a MODBUS gateway.

Depending on the network load, the blueplanet 87.0-150TL3 can support up to 10 Modbus clients.

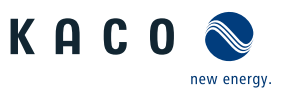

#### <span id="page-33-0"></span>8.4 Start-up options

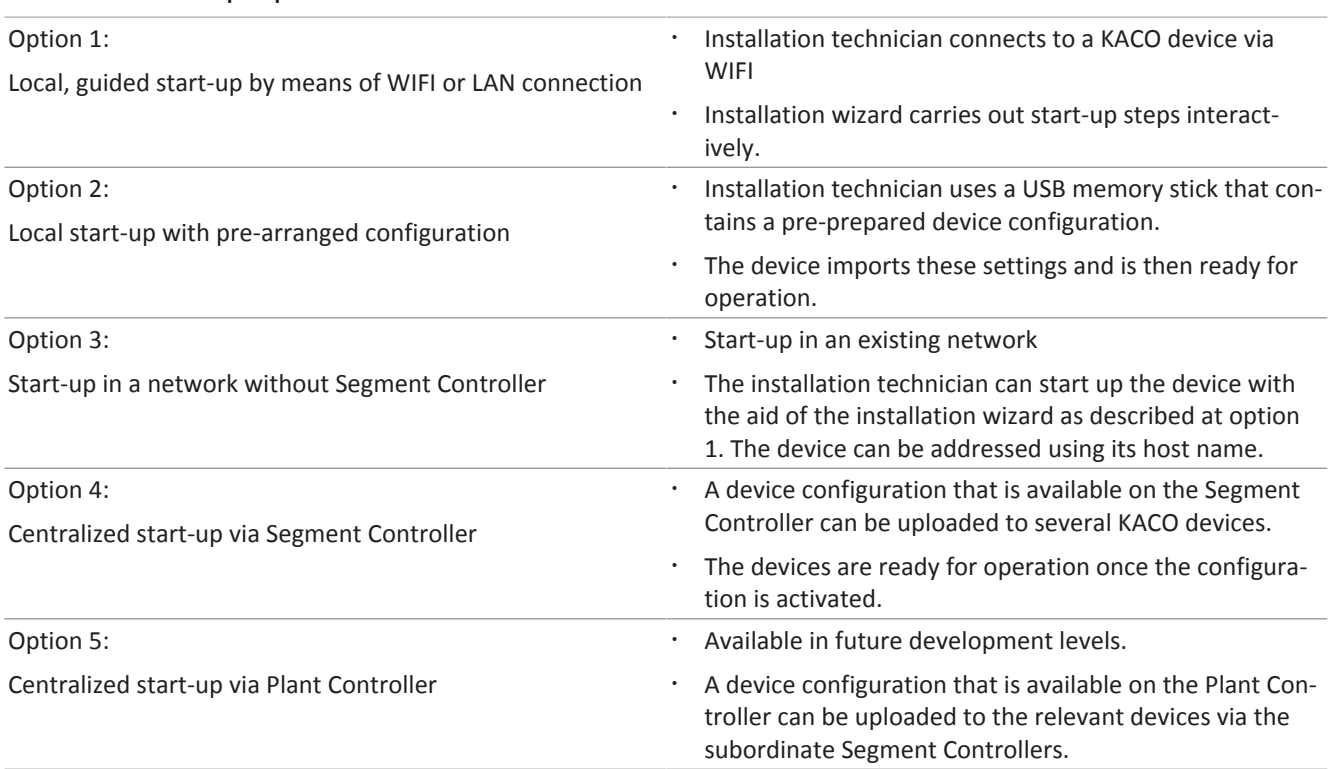

*Tab. 3:* Start-up variants for individual devices/plant segments/overall plant

Following successful authorisation and selection of the main menu option - Configuration , the installation wizard is opened directly (if the device is still on the factory defaults and commissioning has not yet been carried out).

The installation wizard can still be relaunched at a later stage to make further changes to the original configuration.

The installation process currently consists of 9 steps that are outlined below.

#### Step 1: Language selection

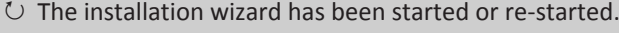

- 1 Select Menu language via the dropdown menu.
- 2 Confirm the action field.
- » Pressing the Next button will take you to the next installation step. *Fig. 38:* Menu item: [Configuration](#page-44-0)

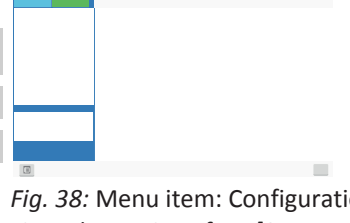

 $0 \t1 \t$ 

[via web user interface \[See sec](#page-44-0)[tion 9.4.2](#page-44-0)[}](#page-44-0) [Page 45\]](#page-44-0)

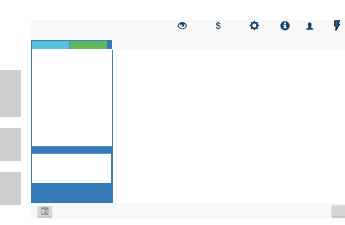

[via web user interface \[See sec](#page-44-0)[tion 9.4.2](#page-44-0)[}](#page-44-0) [Page 45\]](#page-44-0)

#### Step 2: Country configuration

↻ A language has been selected.

1 Select Country and Grid type from the dropdown menu.

- 2 Confirm the action field.
- » Pressing the Next button will take you to the next installation step. *Fig. 39:* Menu item:[Configuration](#page-44-0)

Step 3: Network parameters

↻ The country and grid type have been selected.

**NOTE: By default, IP addresses are assigned via the plant DHCP server.**

**NOTE: If static IP addresses are required, you will have to assign these. CAU-TION! In this case, it is no longer possible to distribute the configuration via the Segment Controller!**

- 1 Activate DHCP or enter the IP address at the deactivated DHCP.
- 2 Confirm the action field.
- » Pressing the Next button will take you to the next installation step.

#### Step 4: Localisation

↻ Network parameters have been set.

- 1 Set Date, time and time zone or initiate synchronisation with the client.
- 2 NOTE: The synchronisation requires the activation of an NTP server <sup>4</sup>
- 3 Select temperature unit via the dropdown menu.
- 4 Confirm the action field.
- » The Forward button jumps to the next installation step.

#### Step 5: Cloud & portal configuration<sup>5</sup>

- ↻ Localization has been carried out.
- 1 If available, activate Web portal and select Portal from the dropdown menu.
- 2 Configure the portal.
- 3 Confirm the action field.
- » Pressing the Next button will take you to the next installation step.

#### Step 6: ModBus

↻ Portal configuration completed.

**NOTE: The device supports MODBUS/TCP and conventional SUNSPEC models. If there are concerns over security, write access can be deactivated.**

- 1 Specify the Modbus port and determine Read/write access.
- 2 Confirm the action field.
- » Pressing the Next button will take you to the next installation step.

<sup>5</sup> The Cloud and portal configuration page is not currently supported. This will be enabled in a subsequent version of the firmware.

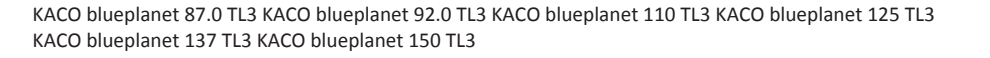

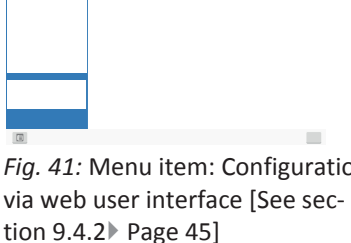

*Fig. 40:* Menu item: [Configuration](#page-44-0) [via web user interface \[See sec-](#page-44-0)

[tion 9.4.2](#page-44-0)[}](#page-44-0) [Page 45\]](#page-44-0)

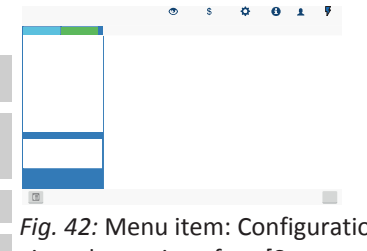

*Fig. 42:* Menu item: [Configuration](#page-44-0) [via web user interface \[See sec](#page-44-0)[tion 9.4.2](#page-44-0)[}](#page-44-0) [Page 45\]](#page-44-0)

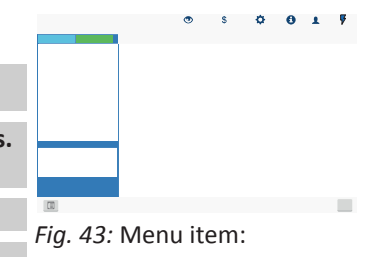

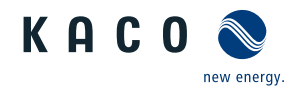

- 5

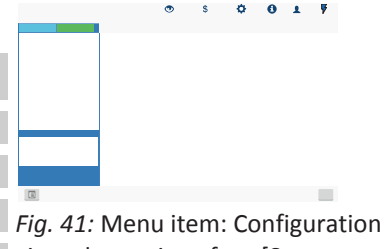

<sup>4</sup> It is preferable to install this on a plant component. It is also possible to select an NTP server localized on the internet provided the device has direct access to the internet.

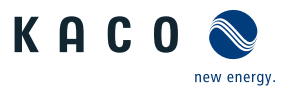

#### Step 7: String combiner

- ↻ Modbus has been specified.
- 1 If available, activate string combiner monitoring.
- 2 Set other parameters.
- 3 Confirm the action field.
- » Pressing the Next button will take you to the next installation step.

#### Step 8: Optional parameters

↻ String combiner monitoring has been set up.

**NOTE: Using the plant ID, the device followed by its firmware version can be detected automatically in the Cloud/portal and assigned to the relevant plant.**

- 1 Enter the device name used to reach the device in the network.
- **NOTE: The coordinates identify the device installation location.**
- 2 Confirm the action field.
- » Pressing the Next button will take you to the next installation step.

#### Step 9: Finalizing the installation

- ↻ Optional parameters have been set.
- 1 Device configuration completed successfully. Please click "Finalize" to put the device into operation.
- 2 Specify a name for logging the setup result.
- 3 Confirm the action field.
- » Pressing the Next button will take you to the next installation step.

#### 8.4.1 Start-up via WIFI

To start up the device directly, the first option is to carry out the installation interactively with a WIFI-compatible adapter. If such an adapter is not available, the other option is to perform an automatic configuration using a USB memory stick.

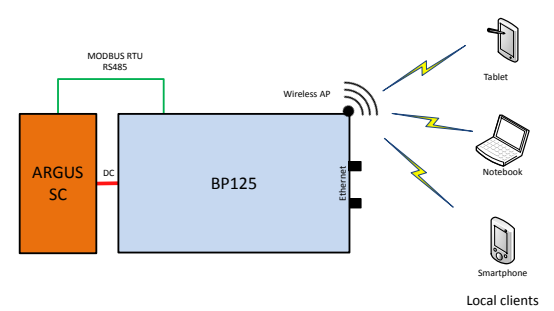

*Fig. 47:* Start-up via a direct WiFi connection

#### Application

The planned network infrastructure or AC-coupling is not yet in place or has not been completed.

A DC supply to the KACO device is sufficient for start-up.

#### Required components

- WiFi-compatible notebook, tablet or smartphone (Android or iOS devices can be used).
- USB WiFi stick (KACO accessory, type: WLAN adapter Digitus 150N micro article no.: 3013222)

*Fig. 44:* Menu item: [Configuration](#page-44-0) [via web user interface \[See sec](#page-44-0)[tion 9.4.2](#page-44-0)[}](#page-44-0) [Page 45\]](#page-44-0)

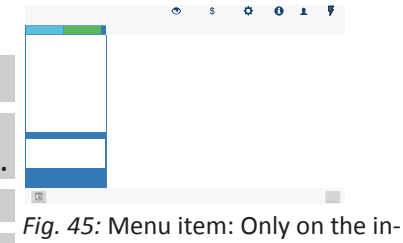

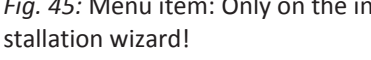

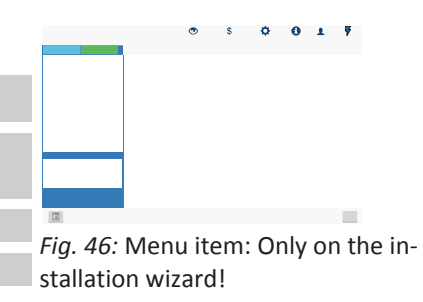
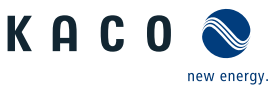

#### Establishing a connection to the KACO device via WiFi

- 1 Connect the USB WiFi stick to the device and connect to the access point generated by the device using a notebook or mobile device. Every device generates a unique AP-name so that it is possible to install several devices at the same time if multiple WiFi sticks happen to be available.
- 2 Name of the access point: bp125-<inverter serial number>
- 3 Password: kacowifi
- 4 Launch the browser on the terminal device and enter server name a) or server address b):
- 5 http:// 192.168.1.1
- » The device configuration page is displayed.
- 1 At the Login/register icon, log in as:
- 2 User name: user
- 3 Password: kaco-user.

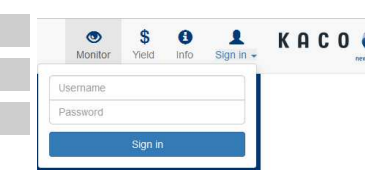

*Fig. 48:* Login screen

### 8.4.2 Start-up via cable connection

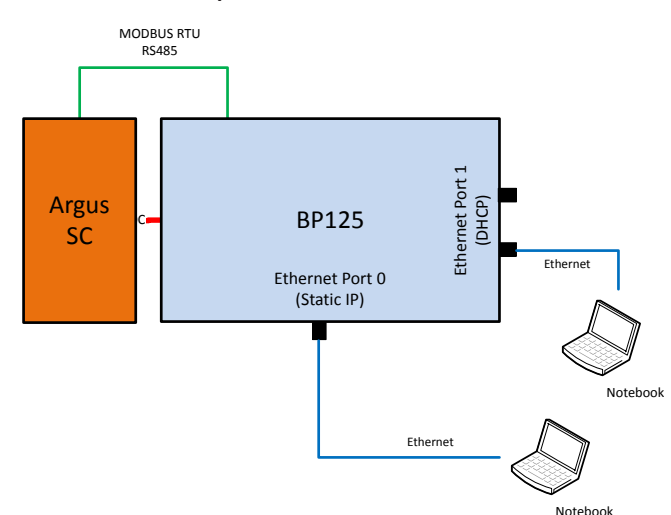

#### *Fig. 49:* Start-up via Ethernet

#### Application

The planned network infrastructure or AC-coupling is not yet in place or has not been completed.

A DC supply to the KACO device is sufficient for start-up.

#### Required components

- Notebook with Ethernet interface
- Ethernet cable (uncrossed patch cable)

#### Establishing a connection to the KACO device

- 1 The device must be opened in order to connect the Ethernet cable! For safety reasons, KACO therefore recommends establishing a connection via WiFi.
- 2 The device's communication circuit board has 3 Ethernet ports that can be used:

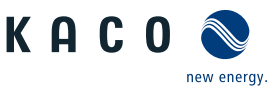

- 1. The 2 neighboring shielded Ethernet ports are marked LAN1 and LAN2. These ports have an internal switch and, in their factory default state, they expect to receive an IP address from a DHCP server. As such, these can only be used if the connected PC makes a DHCP service available.
- 2. The port marked CON700 that can be used to speak to the device using the static IP address 169.254.1.1. This option is preferable if you have decided to go with a wired solution.
- F **NOTE: Please do not under any circumstances connect the Ethernet cable to the unshielded RJ45 slot marked J200 as this typically causes damage to the printed circuit board!**
- 1. Launch the browser on the terminal device and enter the IP address of the device:
	- 1 http://<IP address of device> (if ports LAN1 or LAN2 have been used)
- 2 http://169.254.1.1 (if the port marked CON700 has been used)
- » The device configuration page is displayed.

## 8.4.3 Start-up via a USB memory stick

#### Application

The installation technician has saved a pre-prepared device configuration on a USB memory stick (e.g. a configuration that he has uploaded during the guided installation of a device or one that has been given to him by a third party).

#### Required components

USB memory stick with pre-prepared start-up configuration file.

#### Procedure

1 Connect the USB memory stick to the USB slot on the underside of the device.

- $\Rightarrow$  The device checks the saved configuration and emits a flash code via the LEDs on the front of the device which allows conclusions to be drawn about the validity of the configuration ().
- 2 If the configuration is valid, the parameters should be adopted by pressing the right-hand multi-function button on the underside of the device.
- » Once the parameters have been adopted and the device has been restarted, the device is put into operation.

## 8.4.4 Starting up a network without Segment Controller

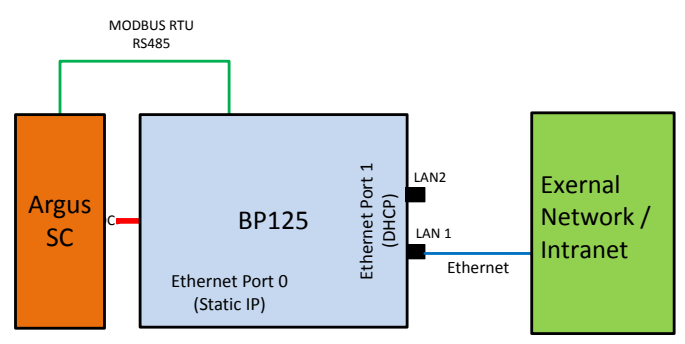

*Fig. 50:* Start-up via an external network

#### Application

The device can also be operated without an external Segment Controller or data logger. In this case however, the internal logging options are limited and log data are only available for a certain period of time.

If the device is to be integrated into an existing network, then the configuration shown in the following figure should be used. It is immaterial whether port LAN1 or LAN2 is used.

#### Required components

- A notebook that is logged into the external network.
- Ethernet cable (uncrossed patch cable)

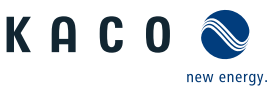

Establishing a connection to the KACO device

- $\degree$  The device must be opened in order to connect the Ethernet cable! The device has 3 Ethernet ports that can be used. These are located on the printed-circuit board marked LP400. In this application only one of the 2 neighboring shielded Ethernet ports (marked LAN1 and LAN2) should be used. These ports have an internal switch and, in their factory default state, they expect to receive an IP address from a DHCP server.
- » **CAUTION! Please do not under any circumstances connect the Ethernet cable to the unshielded RJ45 slot marked J200 as this typically causes damage to the printed circuit board!**
- 1 Use a functioning Ethernet slot on the external network end.
- 2 It may be necessary to take additional IT configuration measures in the external network so that the device is assigned an IP address.
- 3 Next, launch the browser on the terminal device and enter the IP address of the device:
	- $\Rightarrow$  http://<IP address of the device>
	- $\Rightarrow$  The IP address can either be requested from the network administrator or determined using an IP scanner tool.

4 There is also the option of addressing the device using its host name. In its factory default state, the host name consists of a combination of the device derivative designation and the serial number, as shown below: <Device designation serial number>, for example bp125-125TL01234567

 $\Rightarrow$  http://bp125-125TL01234567

5 If this is unsuccessful, please use the full domain name: http://bp125-125TL01234567<ExternalNetworkDomainName>

## 8.4.5 Starting up a plant segment

The following figure provides an example of the structure of a plant segment consisting of a Segment Controller and a certain number of KACO devices with string combiner (SC) combinations.

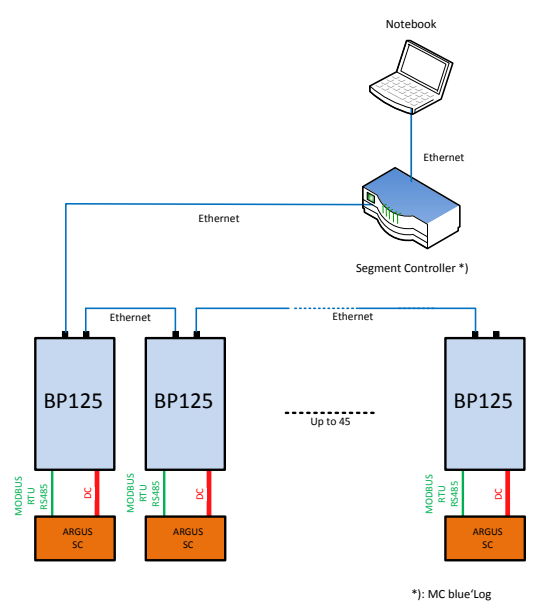

*Fig. 51:* Start-up via Segment Controller

#### Scope of application

The network infrastructure already exists. All of the KACO devices in the segment can be reached via Ethernet using a Segment Controller.

**NOTE: When multiple Segment Controllers are present, keep in mind that the Segment Controllers are not connected to one another via the network during start-up. Once start-up is complete (assignment of devices to the individual Segment Controllers), these can be connected to the network by pressing a main switch.**

#### Required components

Notebook with Ethernet interface and pre-prepared start-up configuration file

Segment Controller

#### Procedure

- 1 Connect the notebook to the Segment Controller via Ethernet (or to a switch that provides access to the Segment Controller).
- 2 Upload a pre-prepared device configuration (e.g. a device configuration that has been set up successfully on a single device).
- 3 Using the Segment Controller's WEB server, it is then possible to display and select all of the connected devices on the Segment Controller that should have this configuration.
- 4 Once the configuration has been uploaded to the respective devices, they will go into operation automatically following a restart.

## 8.4.6 Starting up an entire plant

### Scope of application <sup>6</sup>

The network infrastructure is available in full. All of the KACO devices in the segments can be reached via Ethernet using the Segment Controller assigned to them. All Segment Controllers are monitored by a central Plant Controller.

### Required components

- Notebook with Ethernet interface or WiFi and pre-prepared start-up configuration file.
- Plant Controller.

### Procedure

1 Connect the notebook to the Plant Controller via Ethernet or a WiFi-compatible Client.

- 2 Upload a pre-prepared device configuration (e.g. a device configuration that has been set up successfully on a single device).
- 3 All of the connected devices are displayed on the webserver of the Plant Controller and are selected from a list.
	- $\Rightarrow$  The device checks the saved configuration and emits a flash code via the LEDs on the front of the device which allows conclusions to be drawn about the validity of the configuration ().
- 4 If the configuration is valid, the parameters can be adopted by pressing the right-hand multi-function button on the underside of the device.
- » Once the parameters have been adopted and the device has been restarted, the device is put into operation.

<sup>6</sup> Group configuration is not currently supported. This will be enabled in a subsequent version of the firmware.

# KAC0 new energy.

# 9 Configuration and operation

# 9.1 Initial start-up

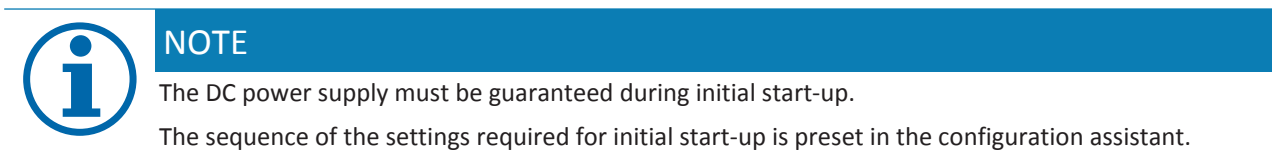

## 9.2 Controls

The 3 LEDs on the device show the different operating states. The LEDs can display the following states:

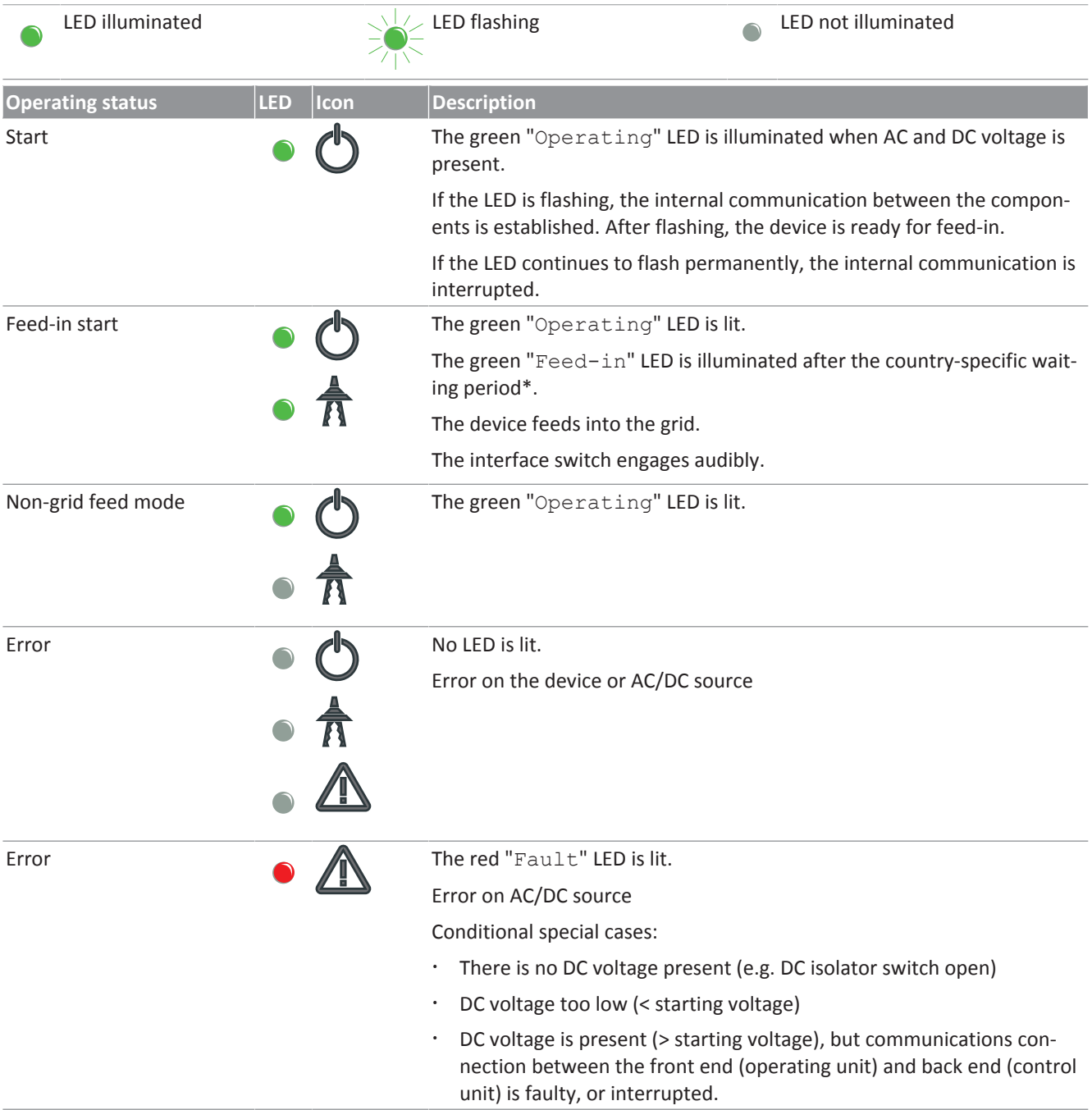

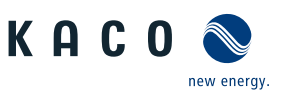

# 9.3 User interface

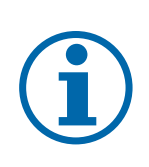

## **NOTE**

Depending on the tolerances of the measuring elements, the measured and displayed values are not always the actual values. However, the measuring elements ensure maximum solar yield. Due to these tolerances, the daily yields shown on the display/Monitor may deviate from the values on the grid operator's feed-in meter by up to 15%.

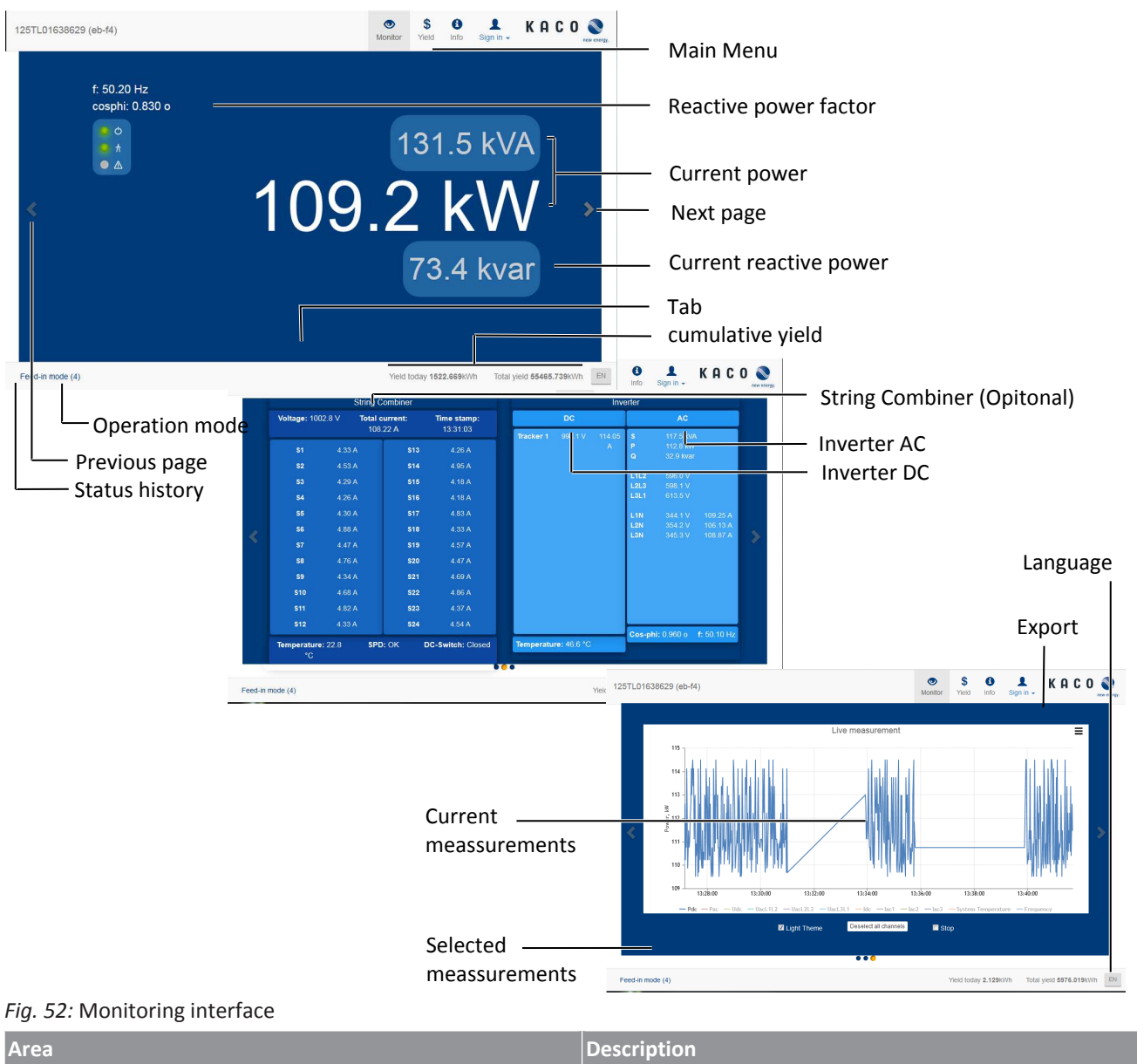

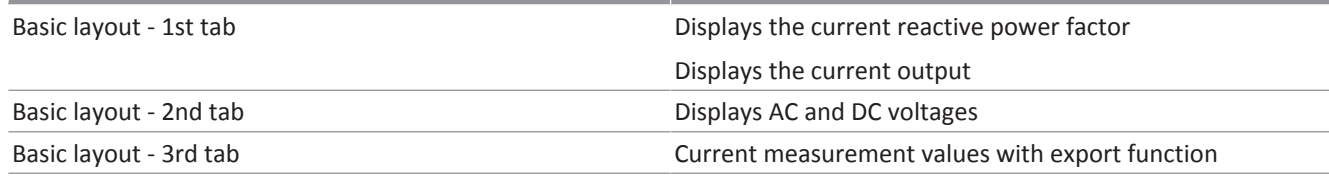

*Tab. 4:* Description of the areas

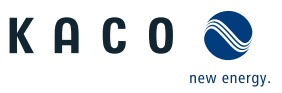

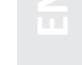

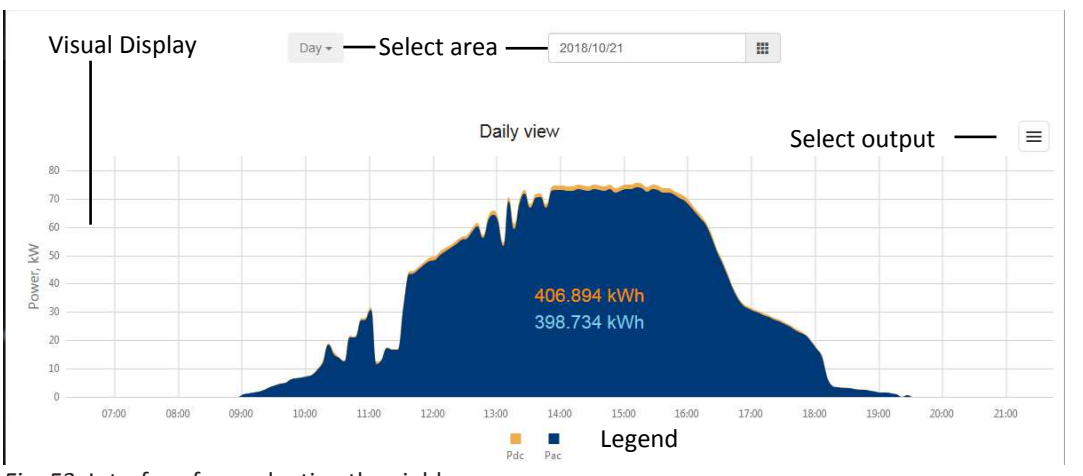

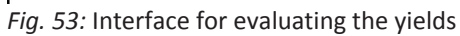

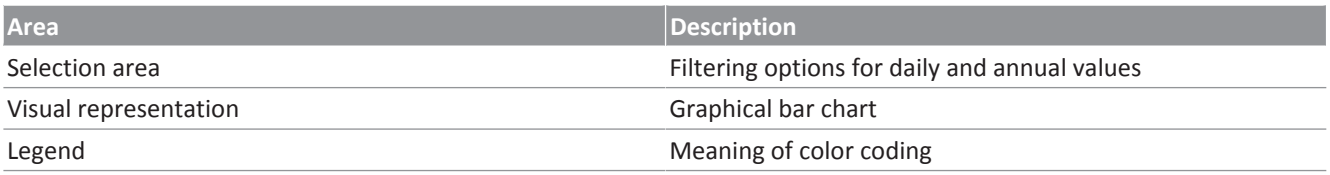

*Tab. 5:* Description of the areas

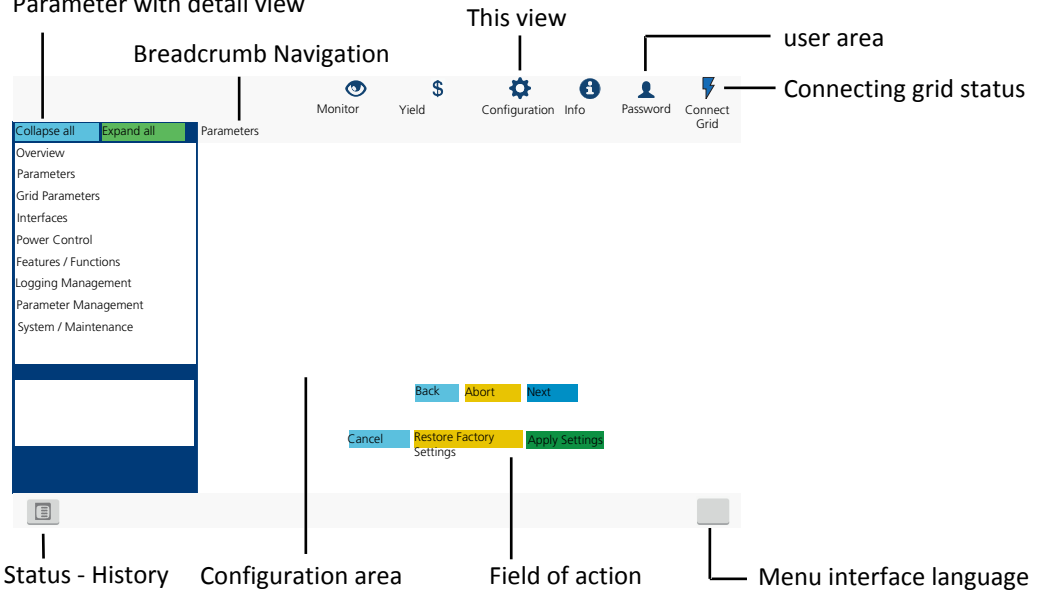

#### Parameter with detail view

## *Fig. 54:* Parameterization interface

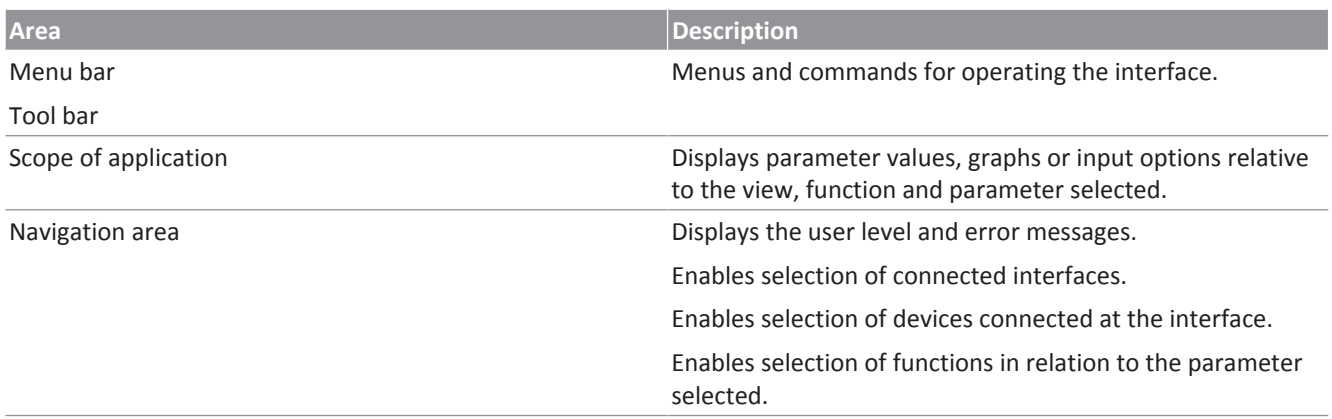

### *Tab. 6:* Description of the areas

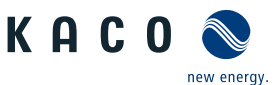

KACO

 $\mathbf{\Theta}$ 

Info

┸

Sign in  $\star$ 

\$

**Meld** 

 $\circ$ 

Monitor

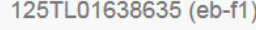

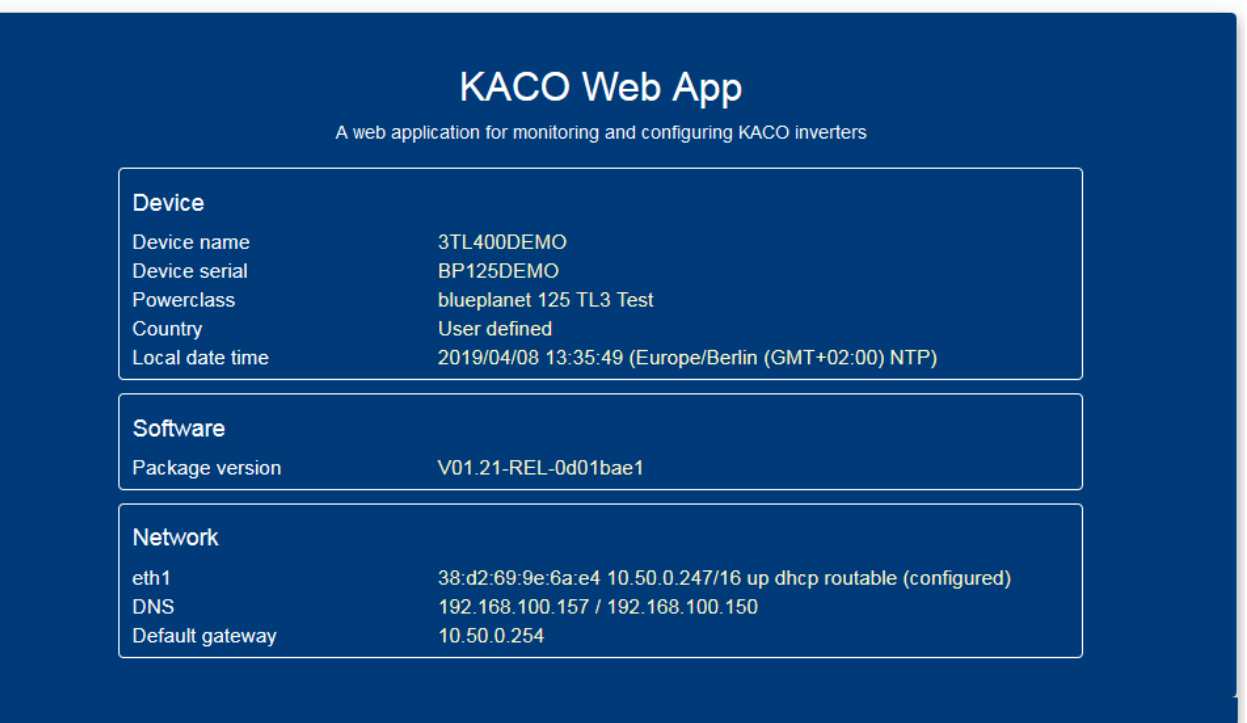

#### Copyright © 2018 KACO new energy GmbH License I

#### *Fig. 55:* Device and hardware information interface

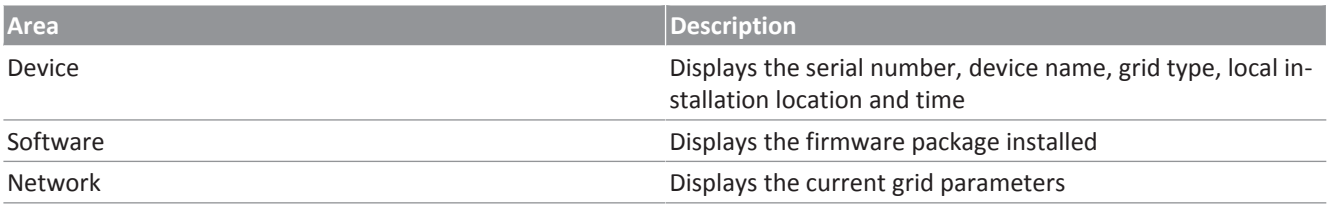

*Tab. 7:* Description of the areas

## 9.4 Menu structure

## **NOTE**

Protection of special parameters using a password:

 $\rightarrow$  As soon as the password has been activated, this also applies to external change requests (e.g. via MODBUS or other external interfaces).

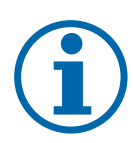

- $\rightarrow$  You will be asked to enter the password if you would like to change a protected parameter. Once you have entered the password, protection will be disabled for all protected parameters (including the password protection setting) for 15 minutes. Protection is reactivated automatically after this time has elapsed.
- $\rightarrow$  If you attempt to disable a protected parameter group, you will have to enter the password first unless it was entered earlier in the session.
- $\rightarrow$  As soon as a set of configuration parameters has been exported, the password is part of this configuration.
- $\rightarrow$  If the configuration has been imported into another device, then the other device will have the same protection status. If the other device already had protection and the password for the new configuration is different, then the new configuration will be rejected.

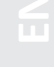

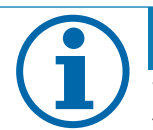

**NOTE** 

We recommend using an up-to-date Firefox or Chrome browser or the default browser that is available on the mobile terminal devices to configure the device via the web interface.

# 9.4.1 Yield via web user interface

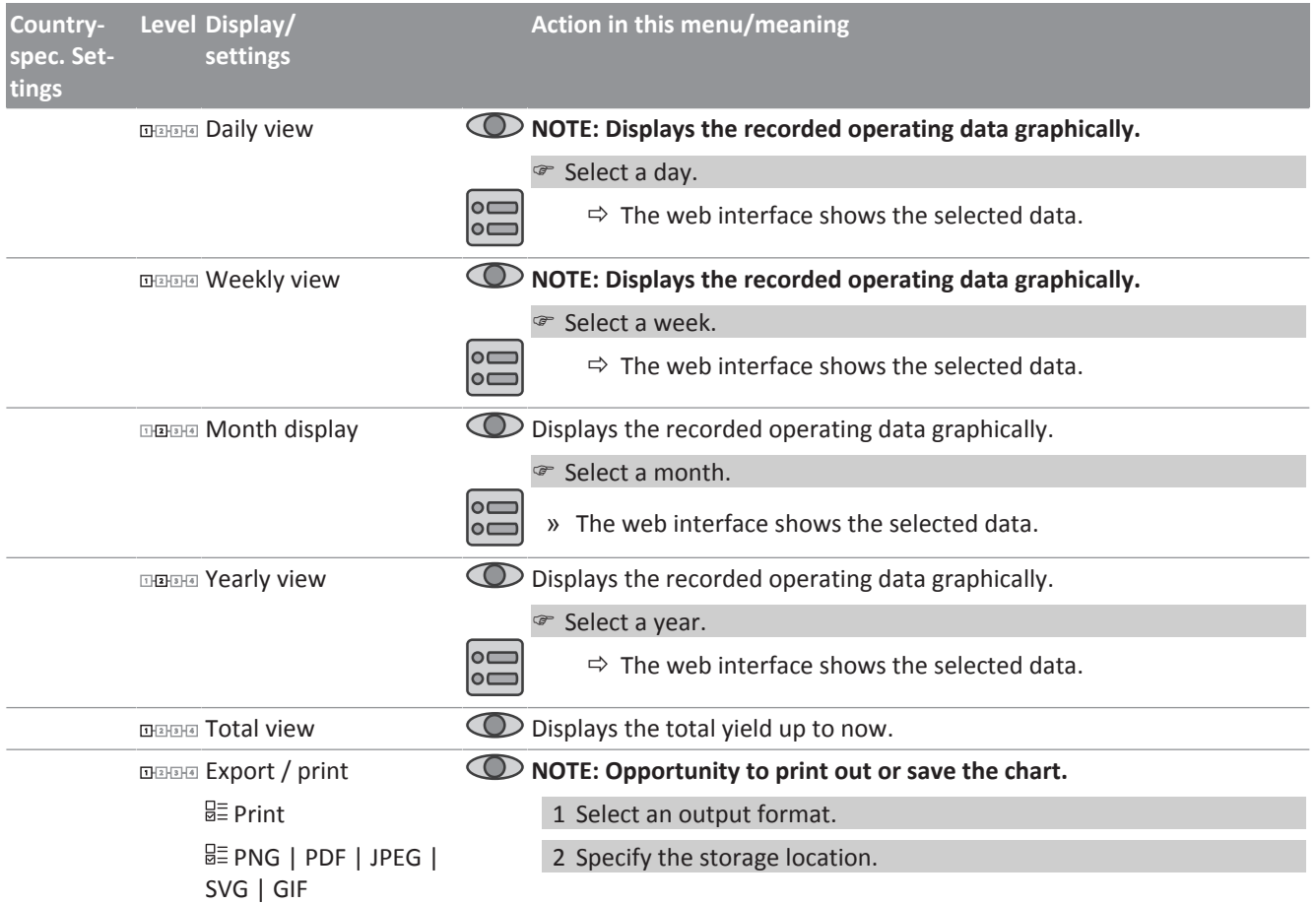

## 9.4.2 Configuration via web user interface

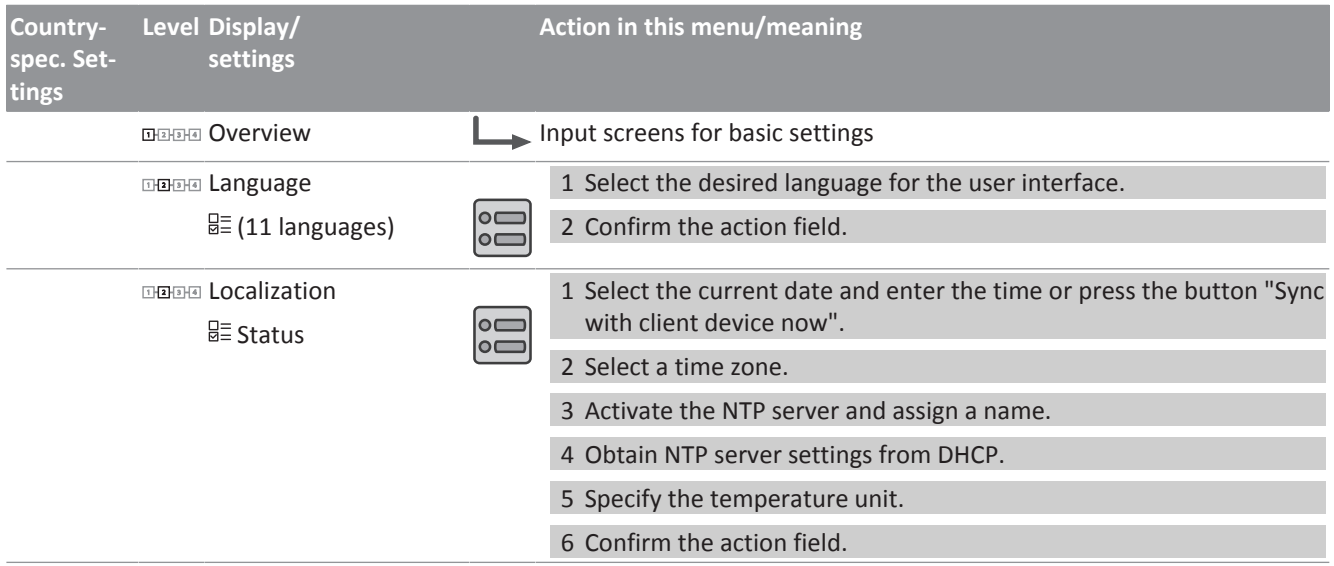

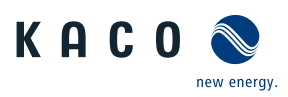

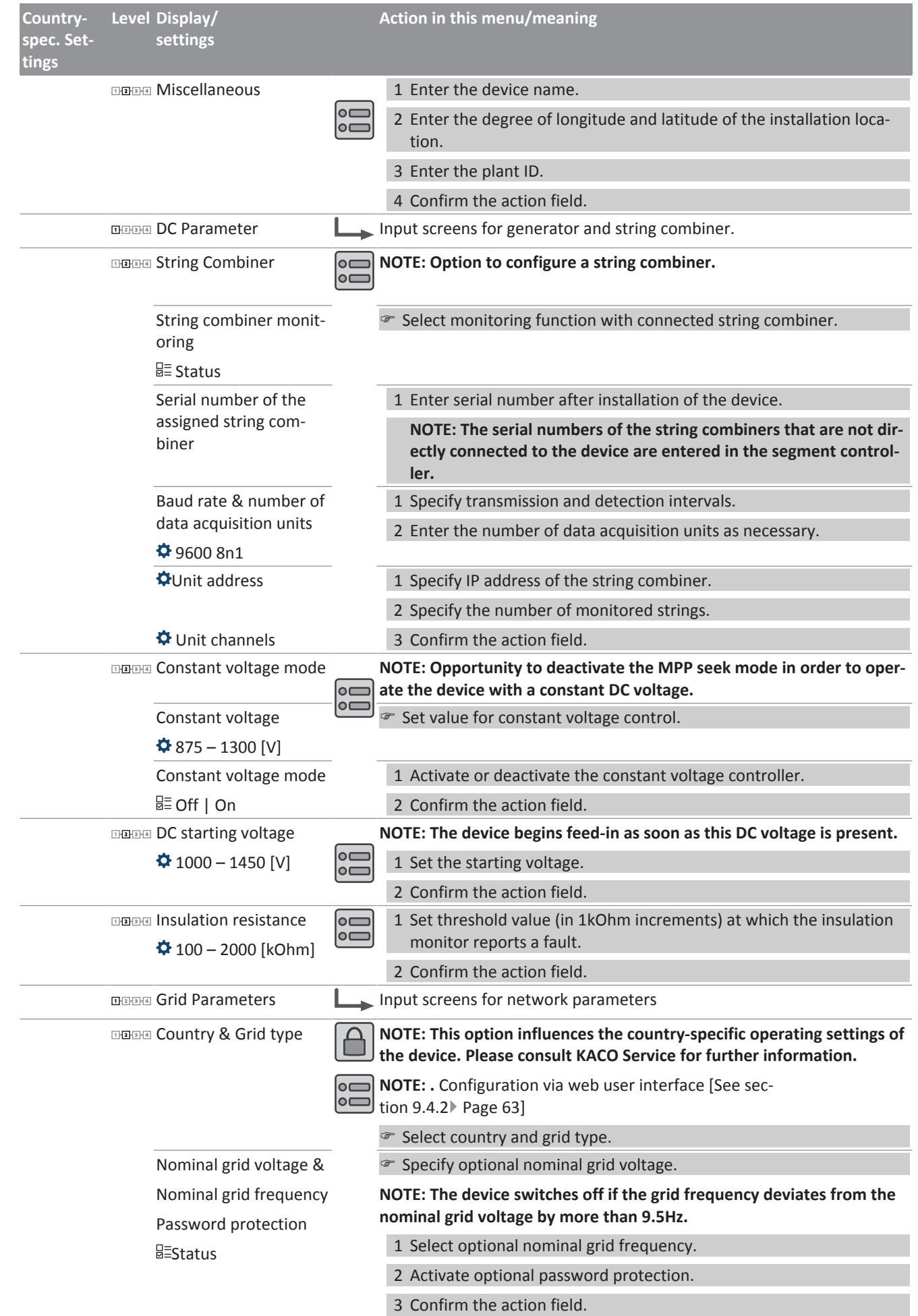

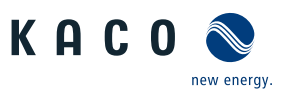

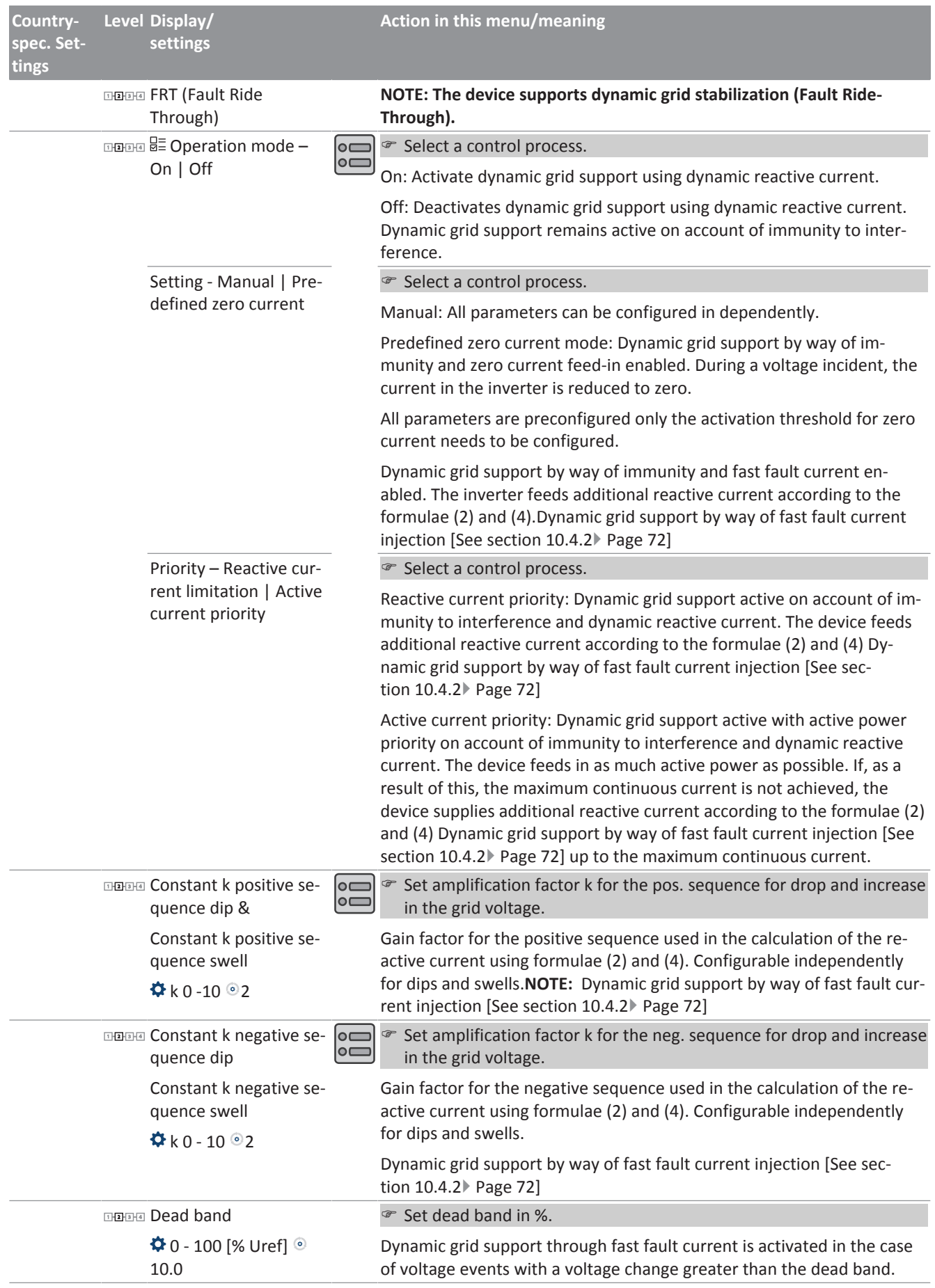

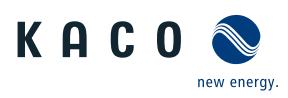

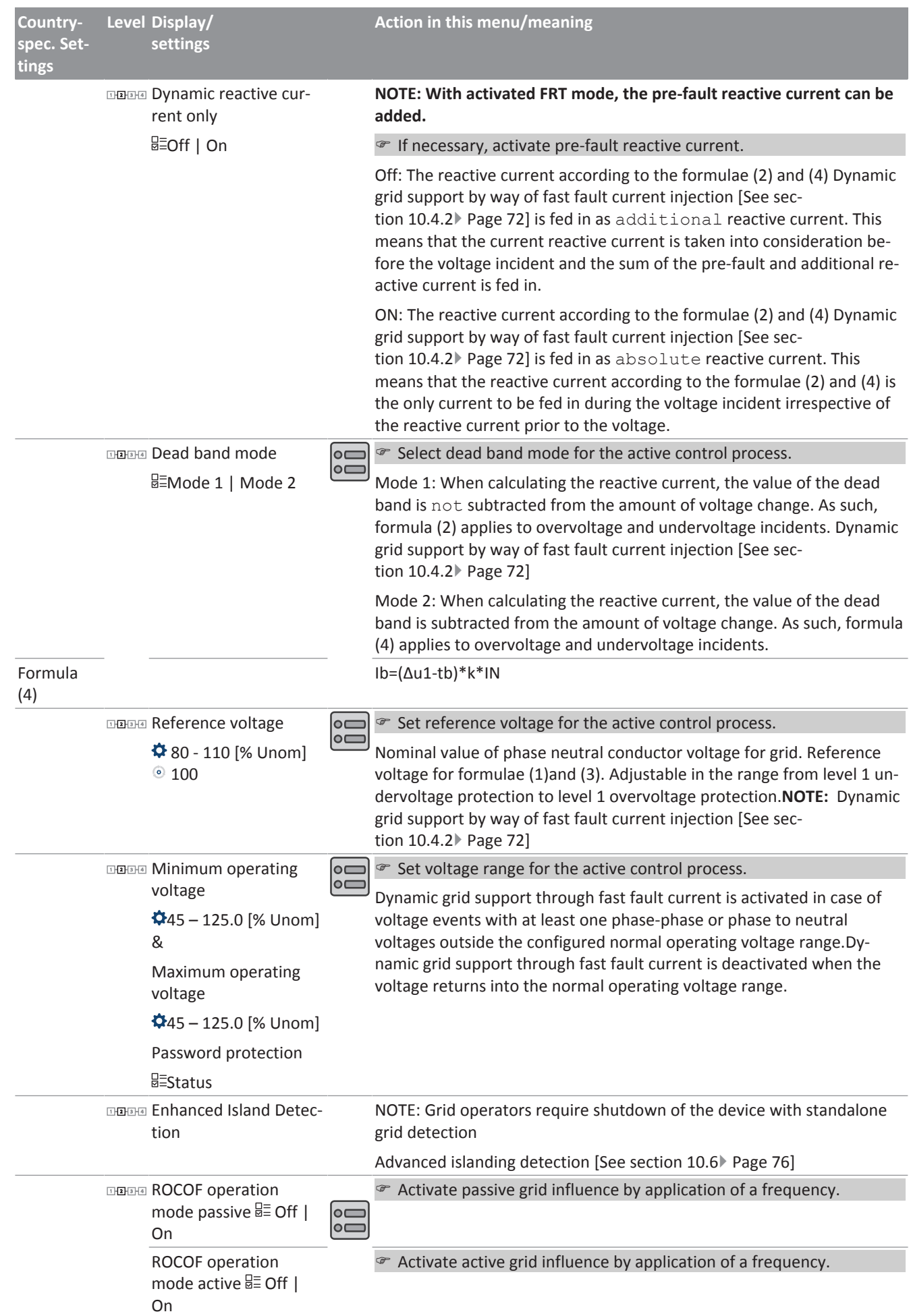

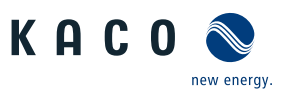

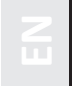

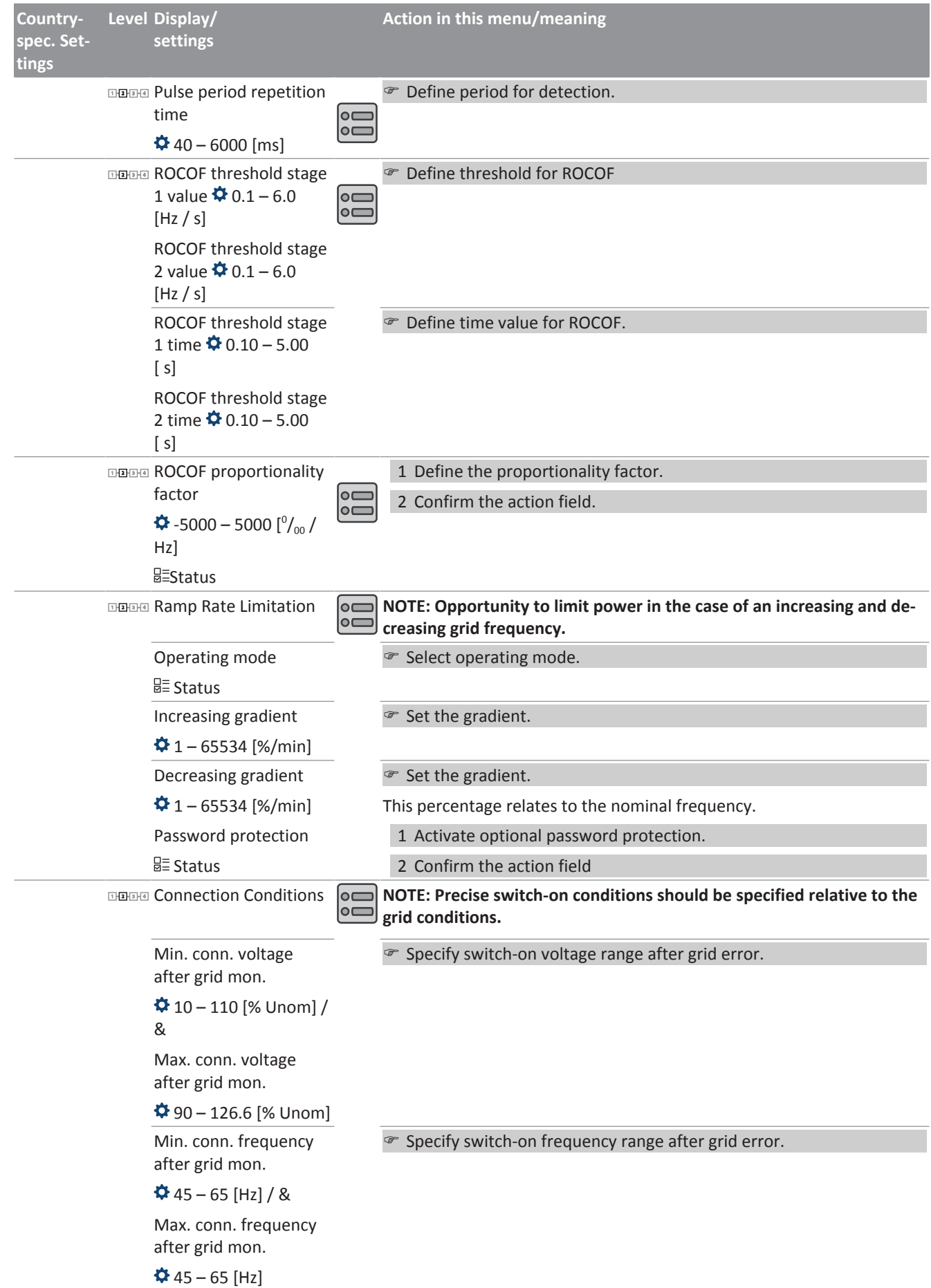

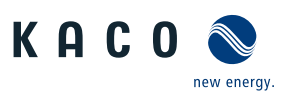

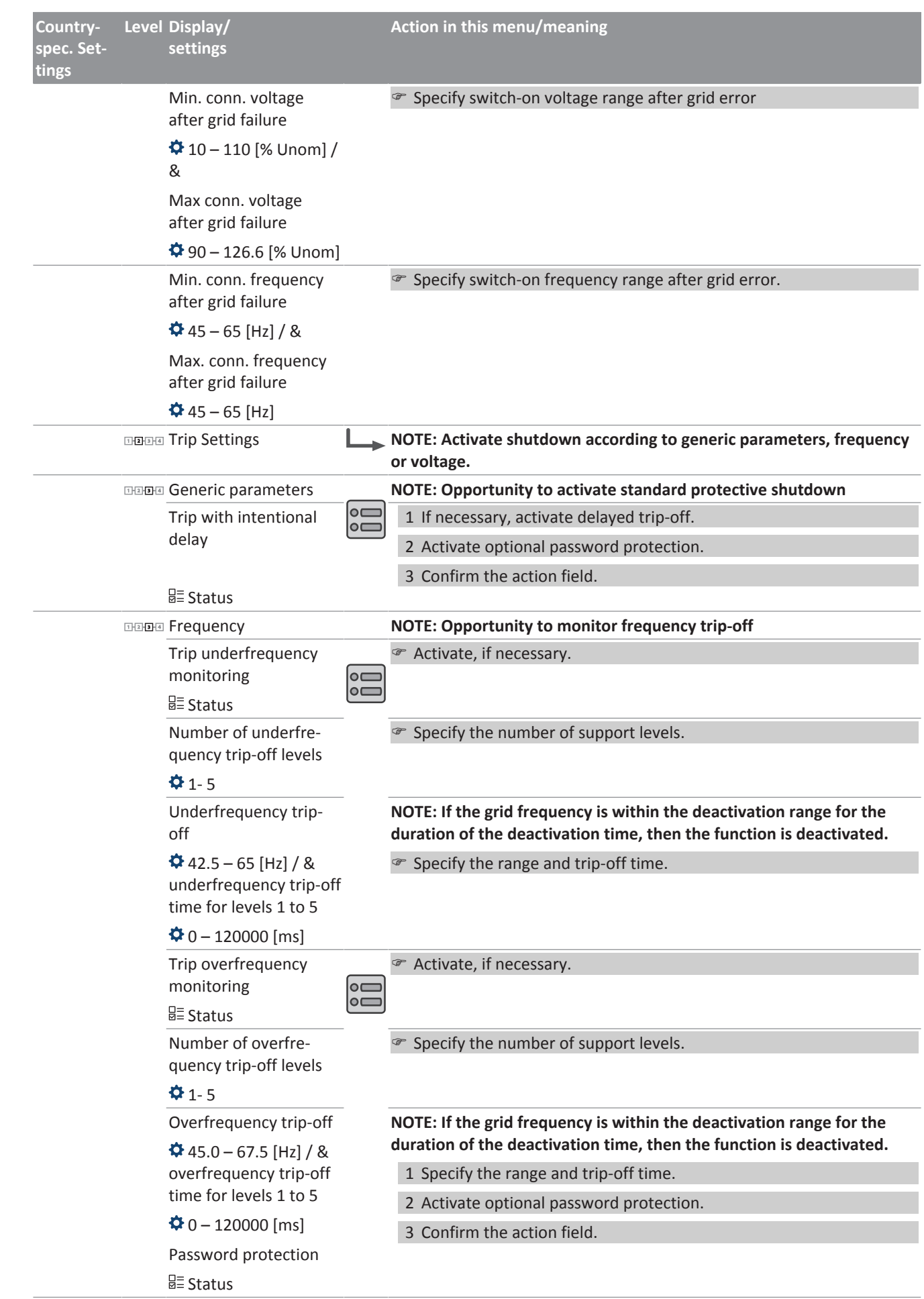

Page 50

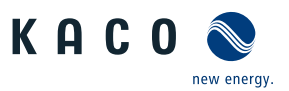

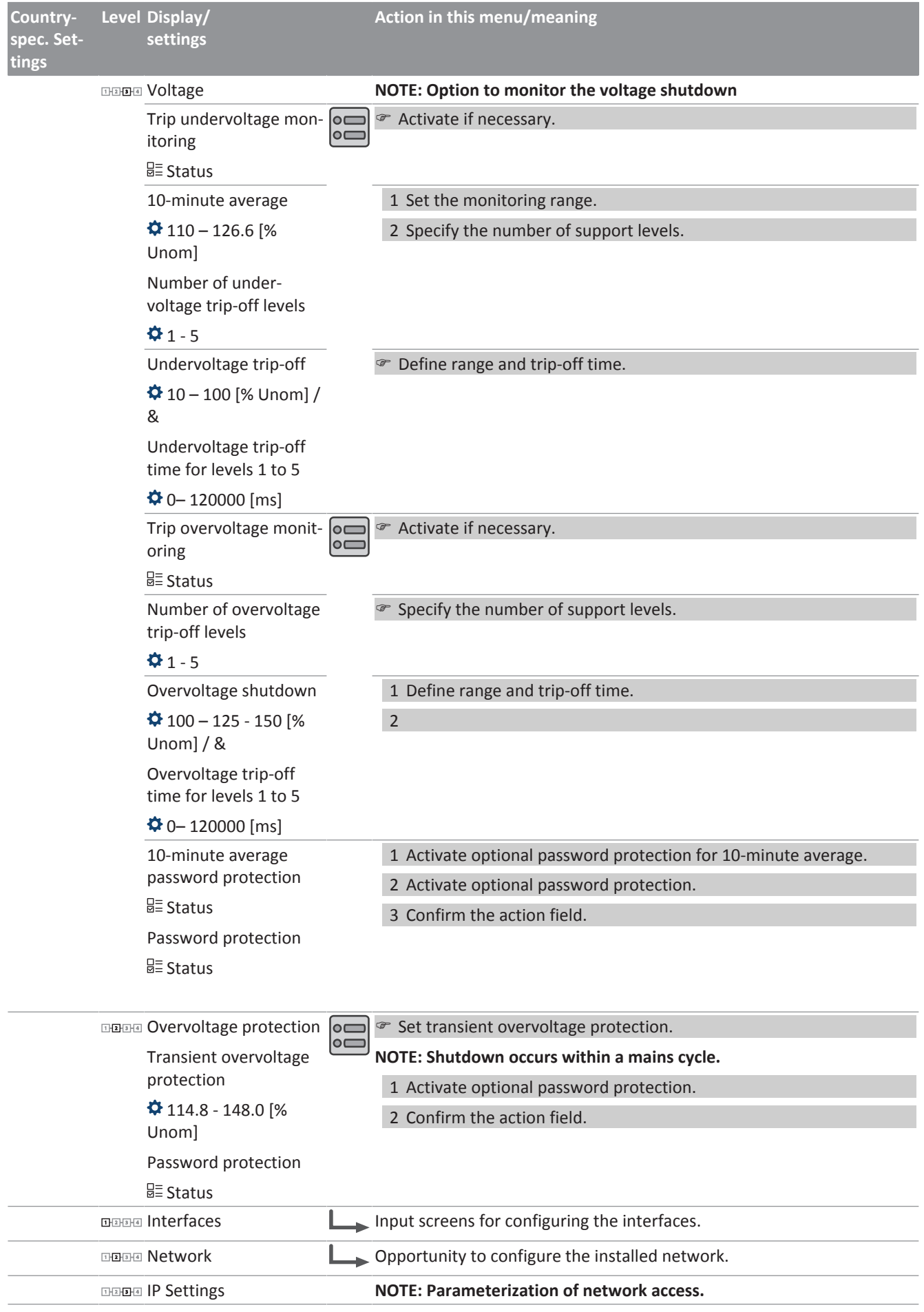

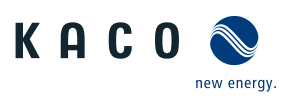

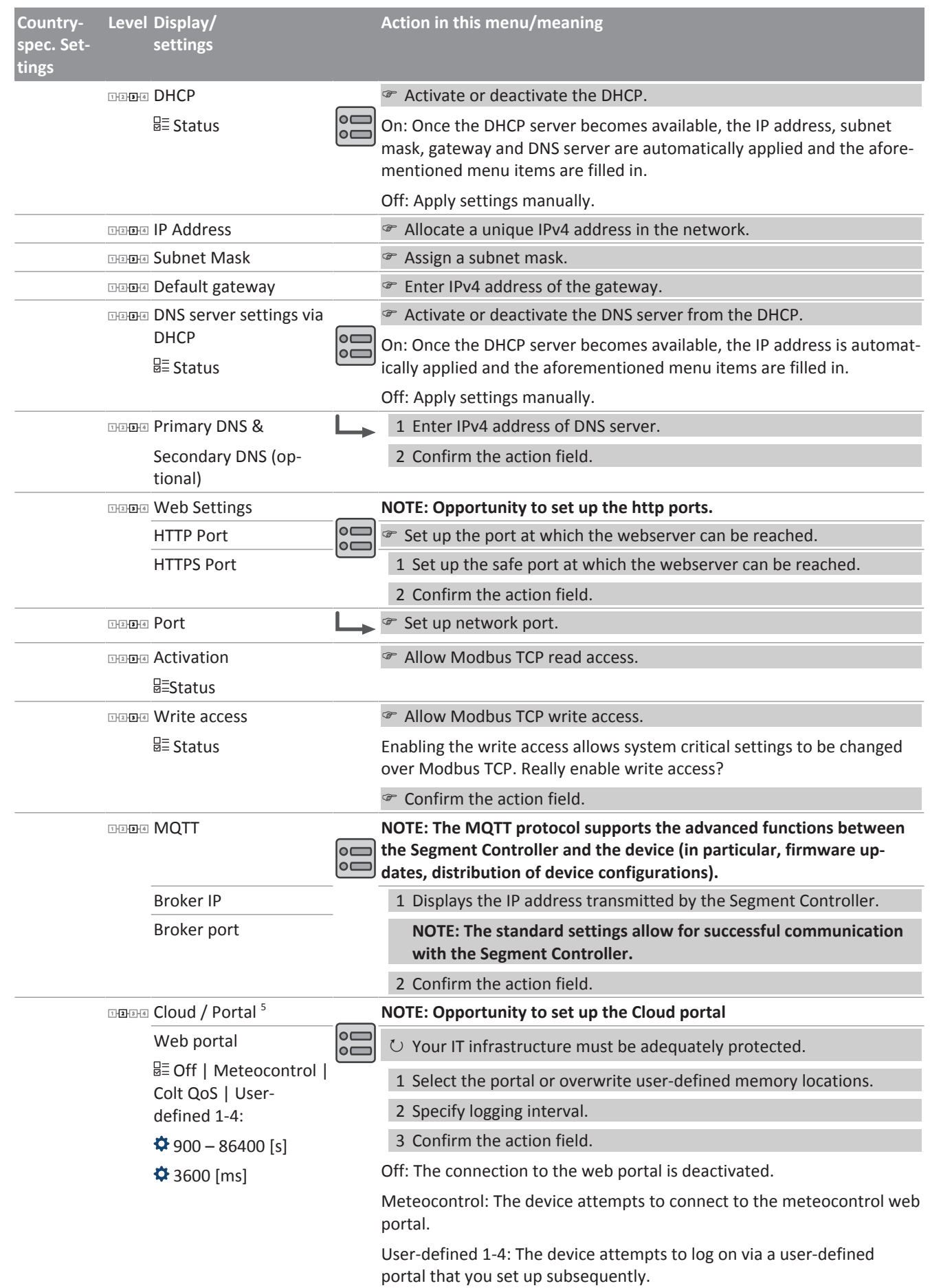

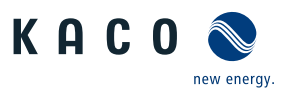

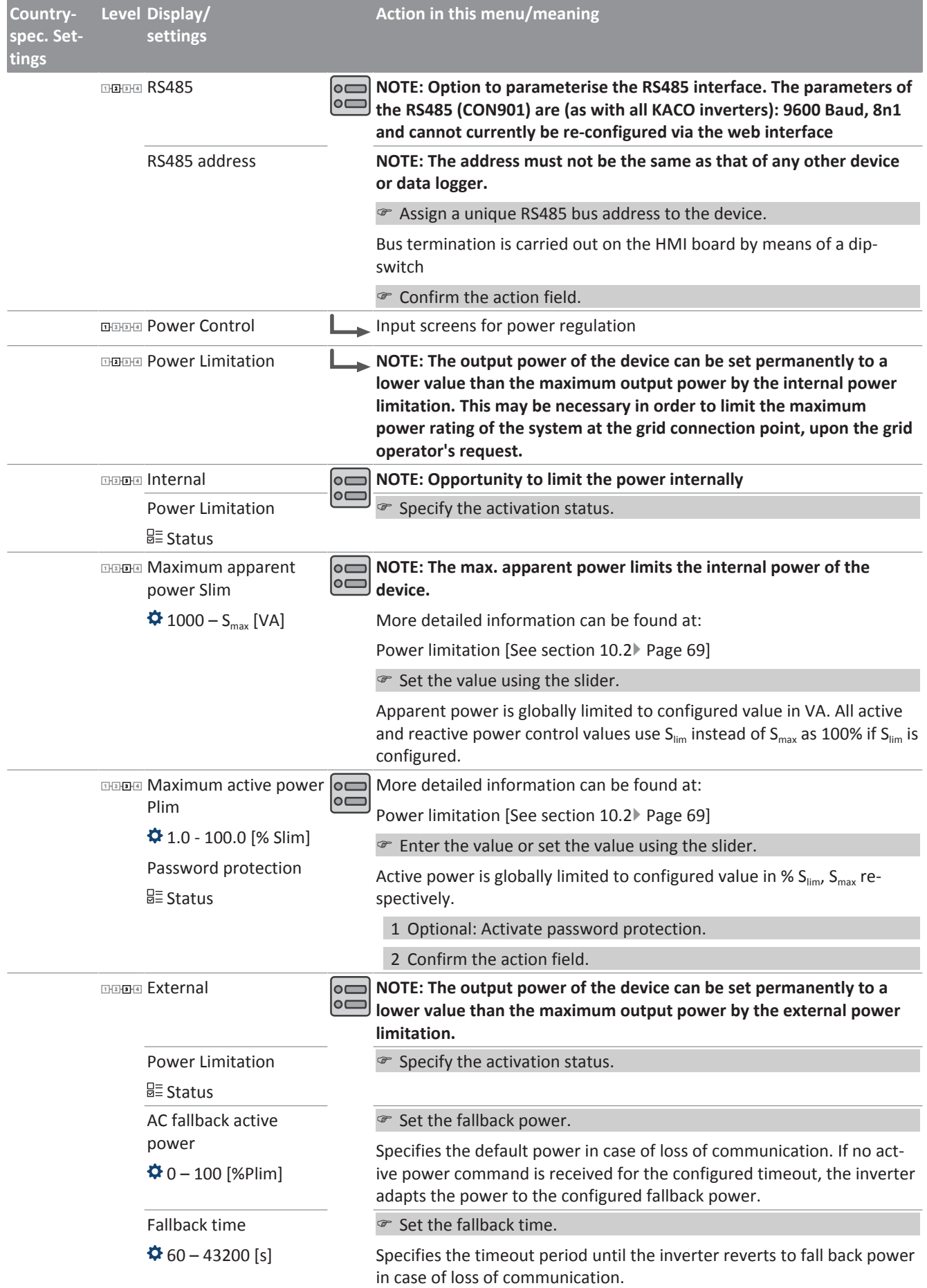

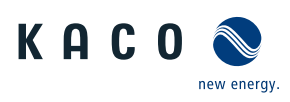

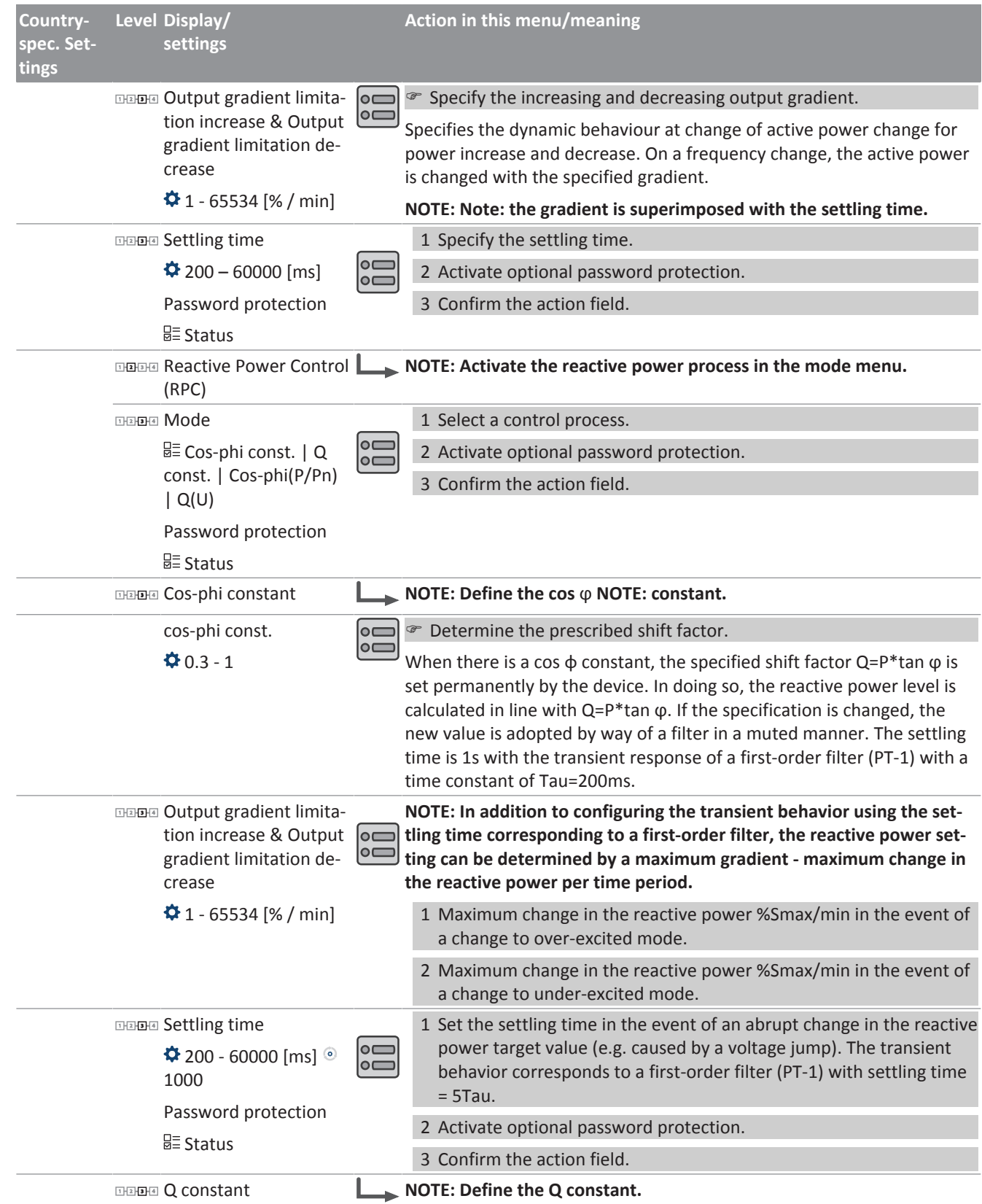

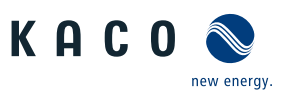

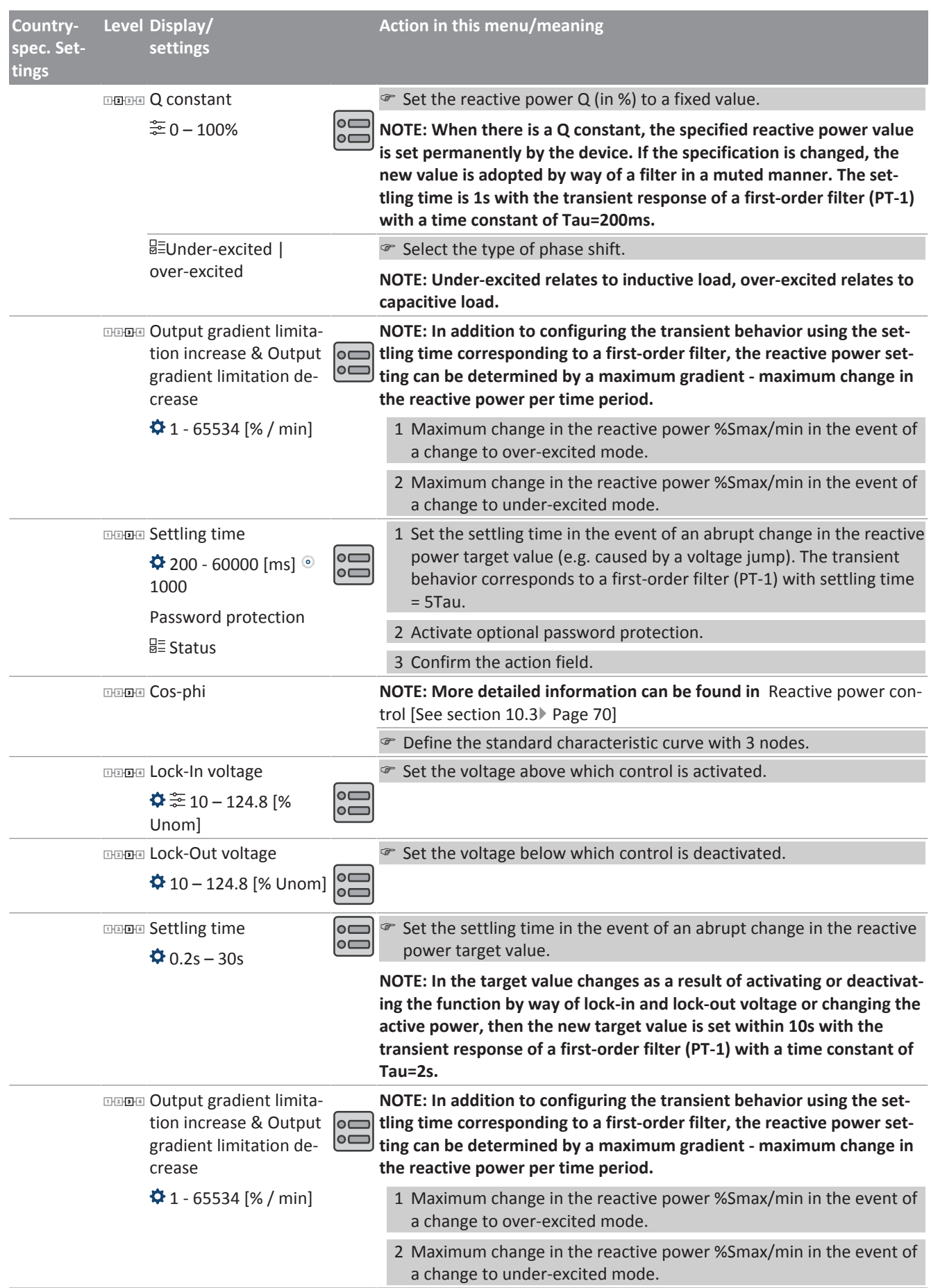

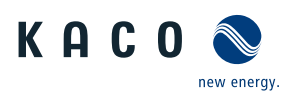

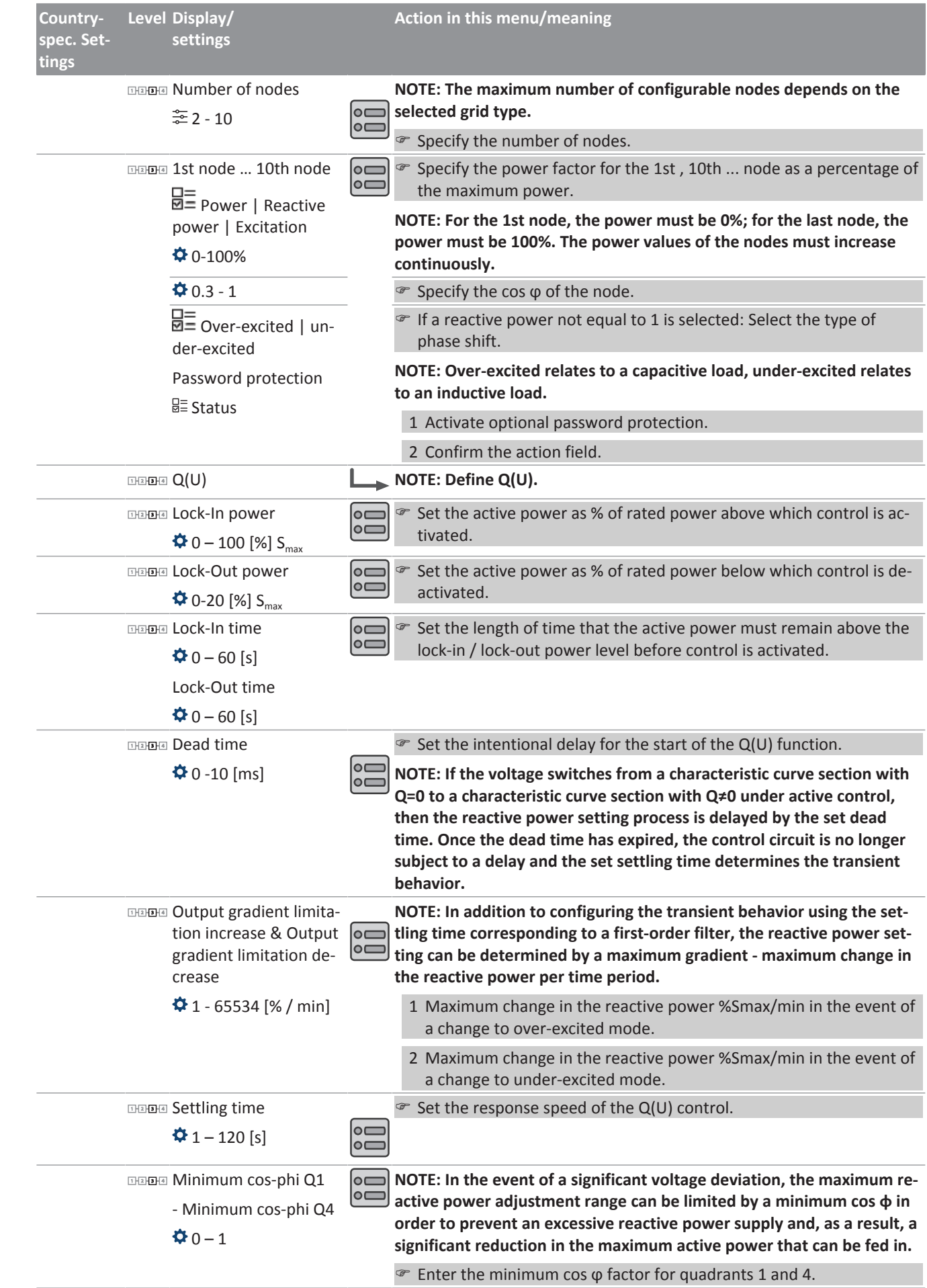

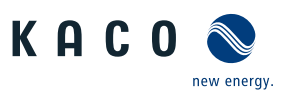

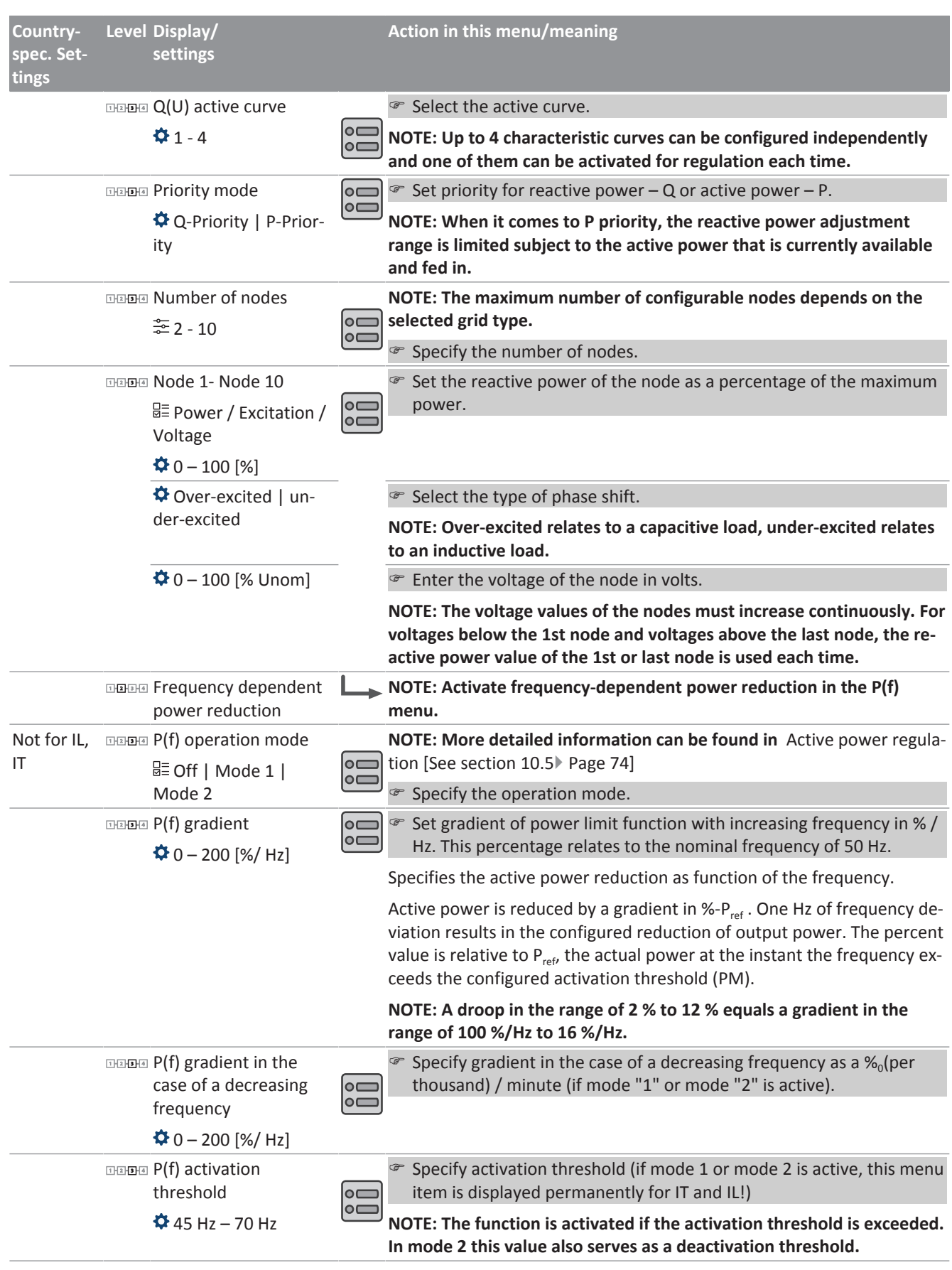

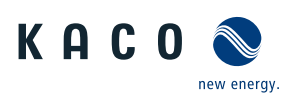

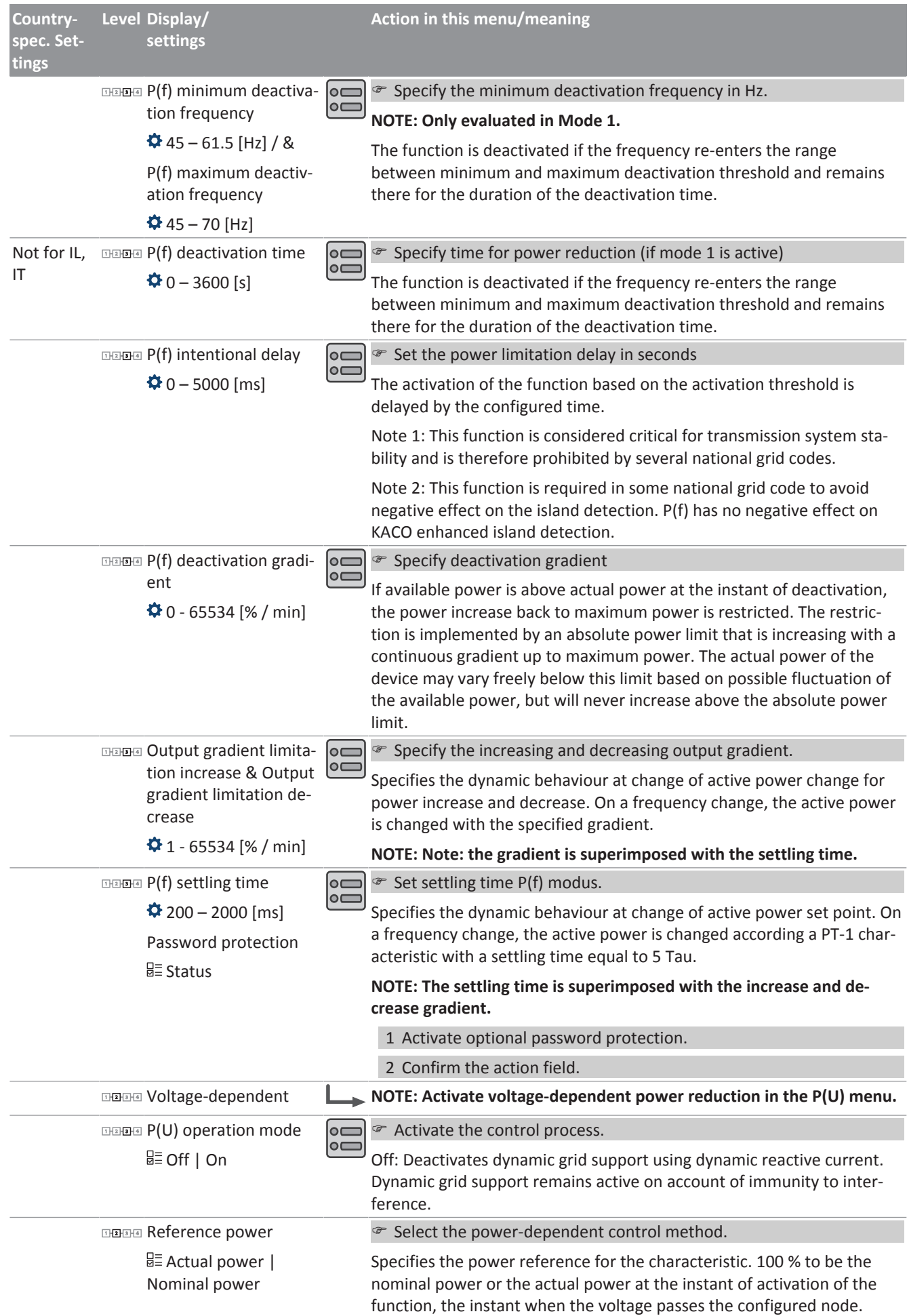

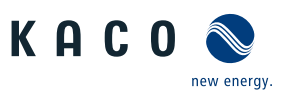

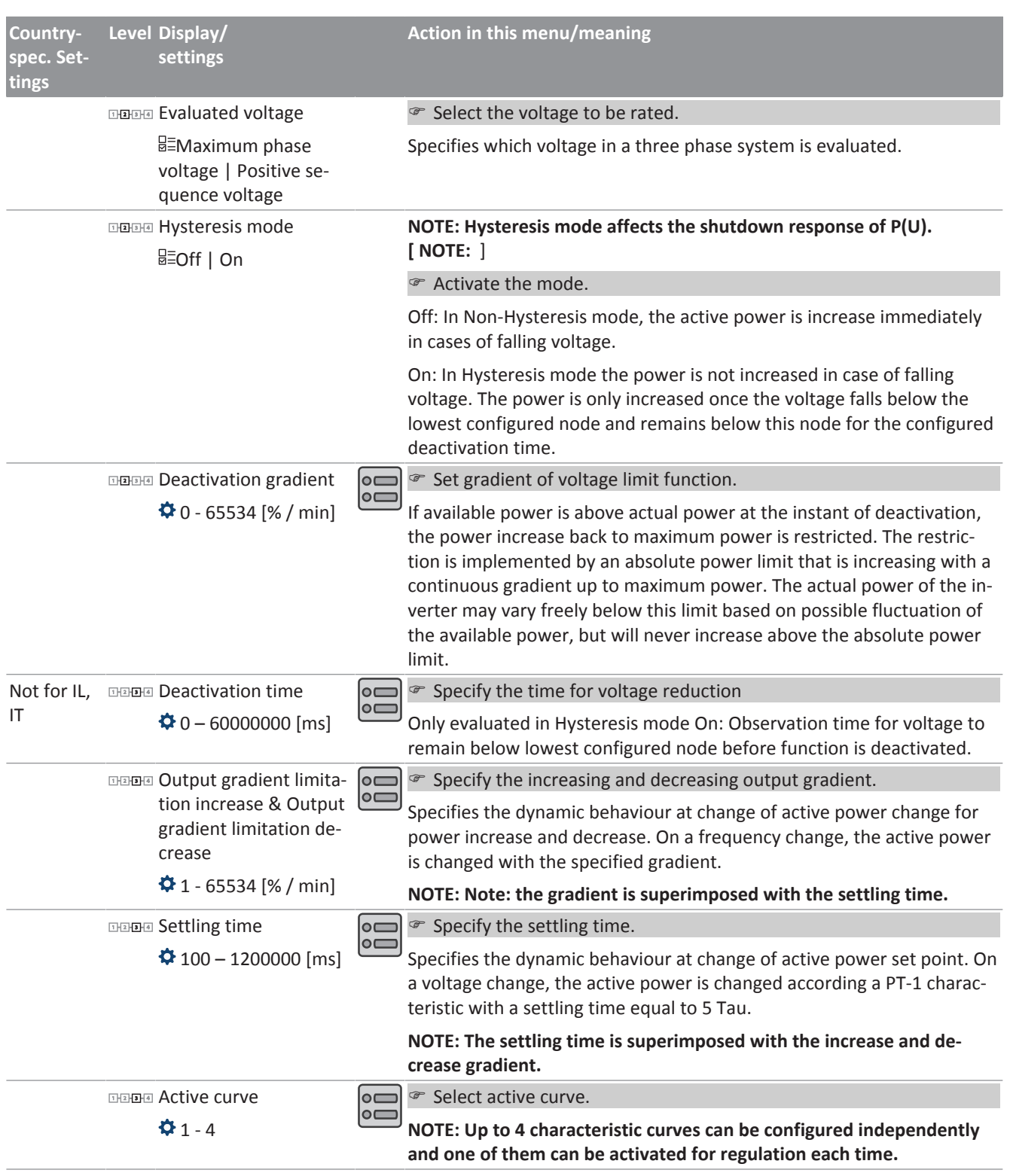

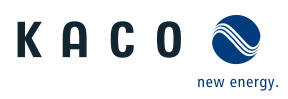

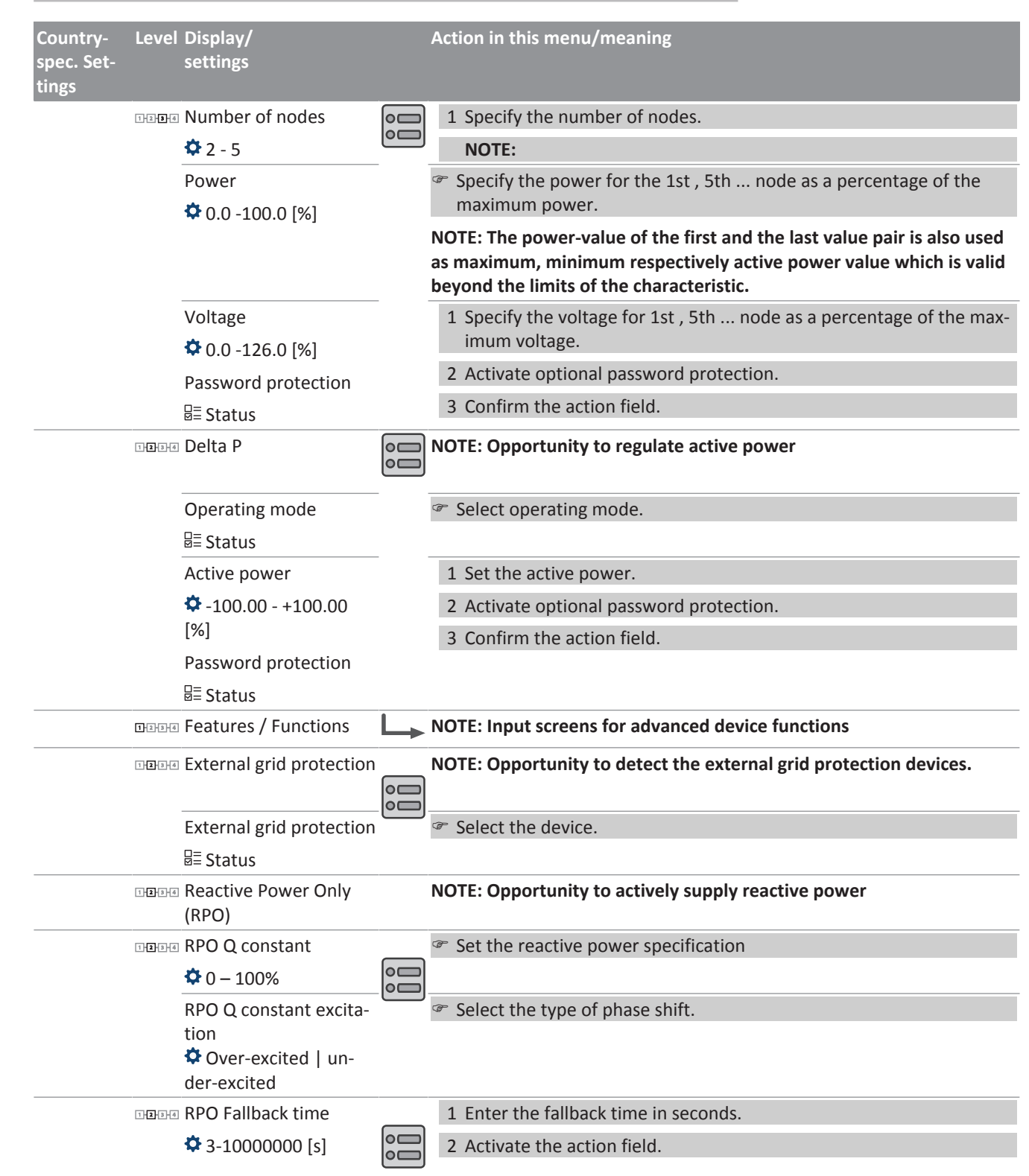

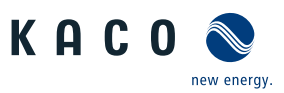

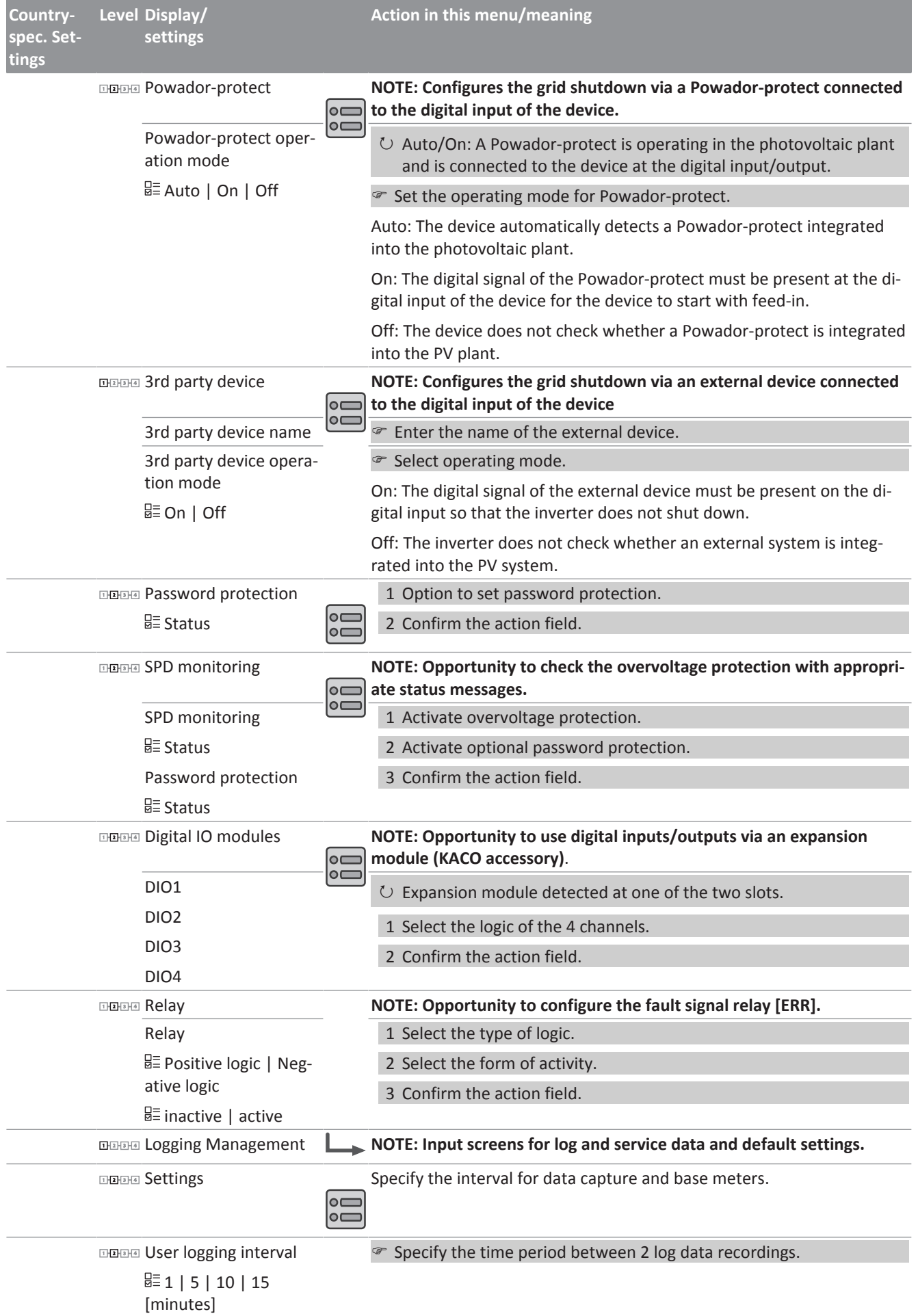

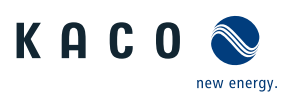

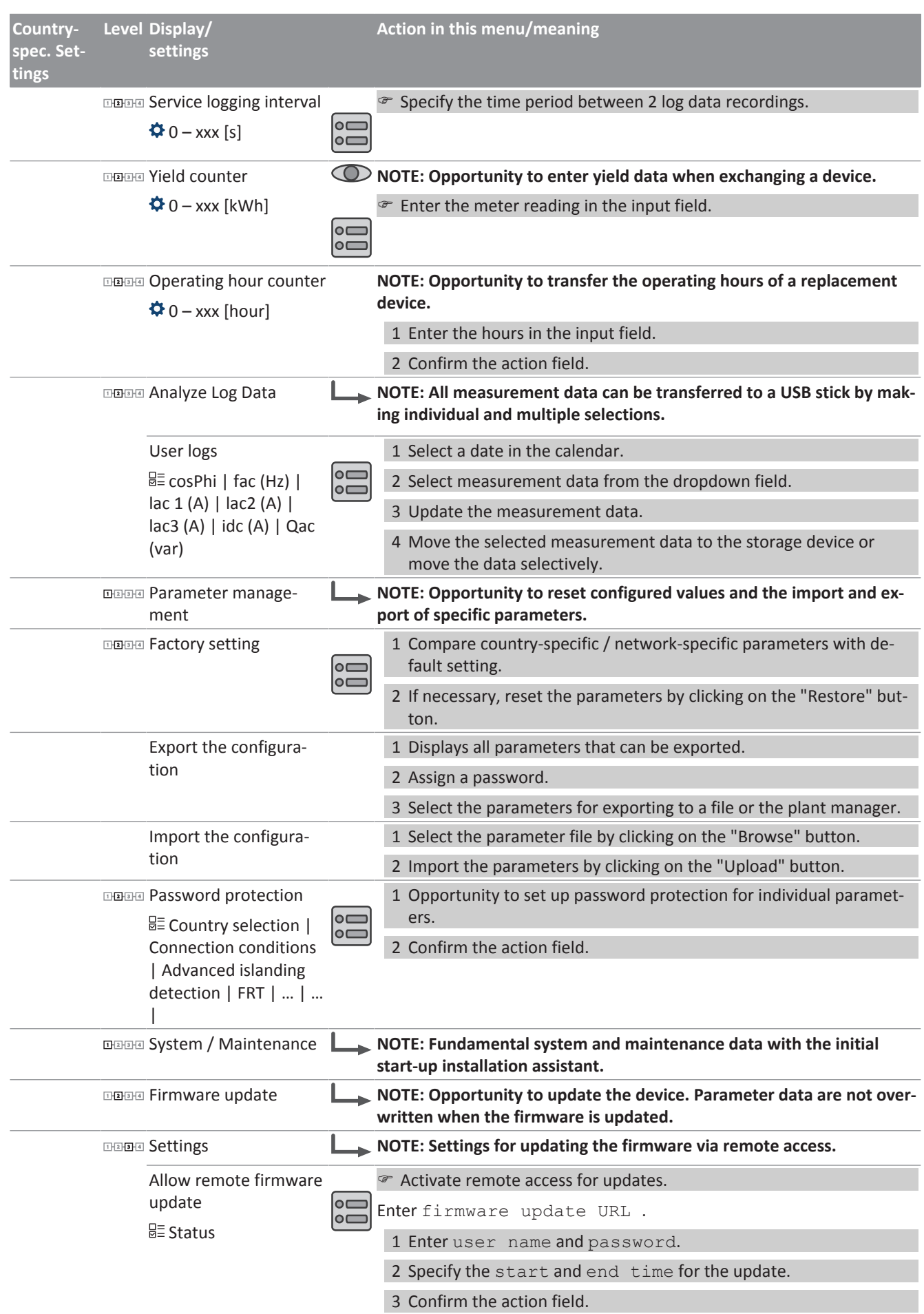

Page 62

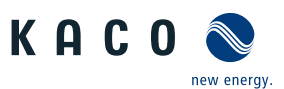

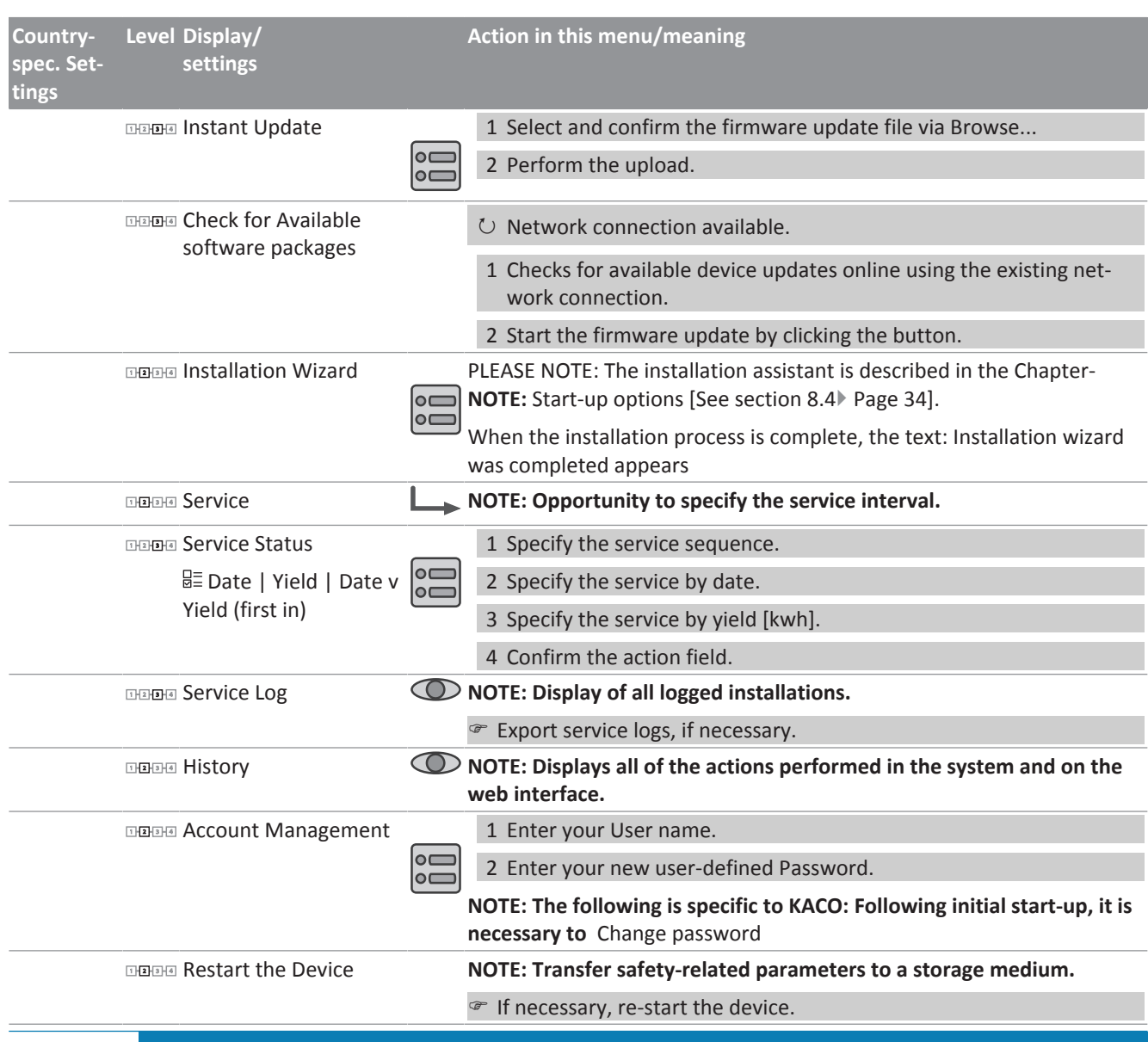

## <span id="page-62-0"></span>**NOTE**

With regard to the selection of country settings, KACO new energy attests:

- $\rightarrow$  that the relevant certificates are only valid if the corresponding country settings have been selected.
- $\rightarrow$  that all configured grid parameters must be configured in accordance with the requirements of the grid operators.
- $\rightarrow$  that the configuration of parameters using IEEE 1547: 2003 table 1 is possible but is only permitted if it is requested by the grid operators.

## 9.5 Monitoring the device

↻ You have connected the device to your network.

1 When using a DHCP server: Activate DHCP.

2 For manual configuration (DHCP off):

3 Open the Settings/Network menu.

4 Assign a unique IP address.

5 Assign a subnet mask.

6 Assign a gateway.

7 Assign DNS server.

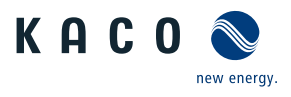

8 Save your settings.

# **NOTE**

The DC power supply must be guaranteed during initial start-up.

The sequence of the settings required for initial start-up is preset in the configuration assistant.

# $\Lambda$  CAUTION

9.6 Performing a firmware update

#### **Damage to the device from faulty power supply**

The update can fail if the power supply is interrupted during the update process. Parts of the software or of the device itself may be damaged.

- $\rightarrow$  Never disconnect the DC and AC power supply for or during a firmware update.
- $\rightarrow$  Do not remove the USB stick during the firmware update.

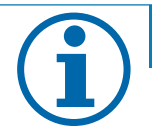

# **NOTE**

**The firmware update can take several minutes. The "Operating" LED flashes during the update process. The device may restart several times as required.**

## 9.7 Access via Modbus

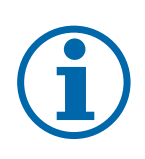

## **NOTE**

In order to make use of the Modbus functionality, we recommend using the "SunSpec-Modbus-Interface" specification we have made available for the firmware version installed on your device.

Follow the description in the document "Modbus-Protokol.pdf" in order to use the two Excel files with a high level of process reliability.

- $\circlearrowright$  Firmware version of device is identical to the specifications of the Sunspec® Modbus®.
- 1 Enable the entry Network Modbus TCP Operation mode / Network services Modbus TCP - Operation mode in the menu on the device or on the web interface.

2 If necessary, allow write access.

3 Set up the Port for access. [Default: 502]

» Access via Modbus enabled.

## 9.8 Multi-function button

The two multi-function buttons on the underside of the device allow new firmware to be loaded on-site, configurations to be loaded, network parameters to be reset and the device to be connected to and disconnected from the grid.

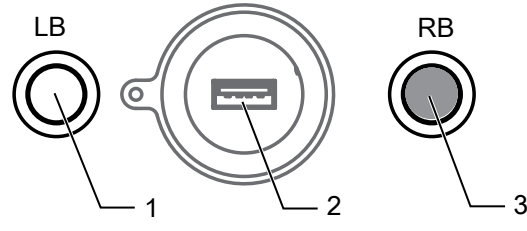

*Fig. 56:* Control elements on underside of device

- 1 Multi-function button on left 3 Multi-function button on right
- 2 Cover for USB port

Depending on how long the buttons are held down for and the chosen button combination, multiple functions are available. The flashing sequence of the status LEDs on the front side of the housing provides information about each of the functions initiated by way of the multi-function buttons.

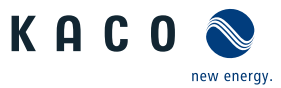

The following principles are applied when keys and LEDs are used:

- $\cdot$  Briefly pressing the right-hand multi-function button ( $\sim$  0.5 sec.) serves to confirm that the desired function should commence.
- If the Operating LED and the Feed-in LEDs are flashing quickly and in tandem (~0.2 sec.), this indicates that a function has commenced.
- If the Operating LED and the Feed-in LEDs are flashing quickly yet alternately ( $\sim$  0.2 sec.), this indicates that a function is being performed (for functions that take a long time to complete, such as firmware updates).
- If the Operating LED and the Feed-in LEDs are flashing slowly and in tandem ( $\sim$  1 sec), this indicates that a function has been completed successfully.
- If the Fault LED is flashing slowly ( $\sim$  1 sec), this indicates that a function has not been completed successfully or a timeout has occurred at the confirmation stage.

Depending on how long the buttons are held down for and the chosen button combination, multiple functions are available. Information is provided by way of the flashing sequence of the 3 status LEDs on the housing cover.

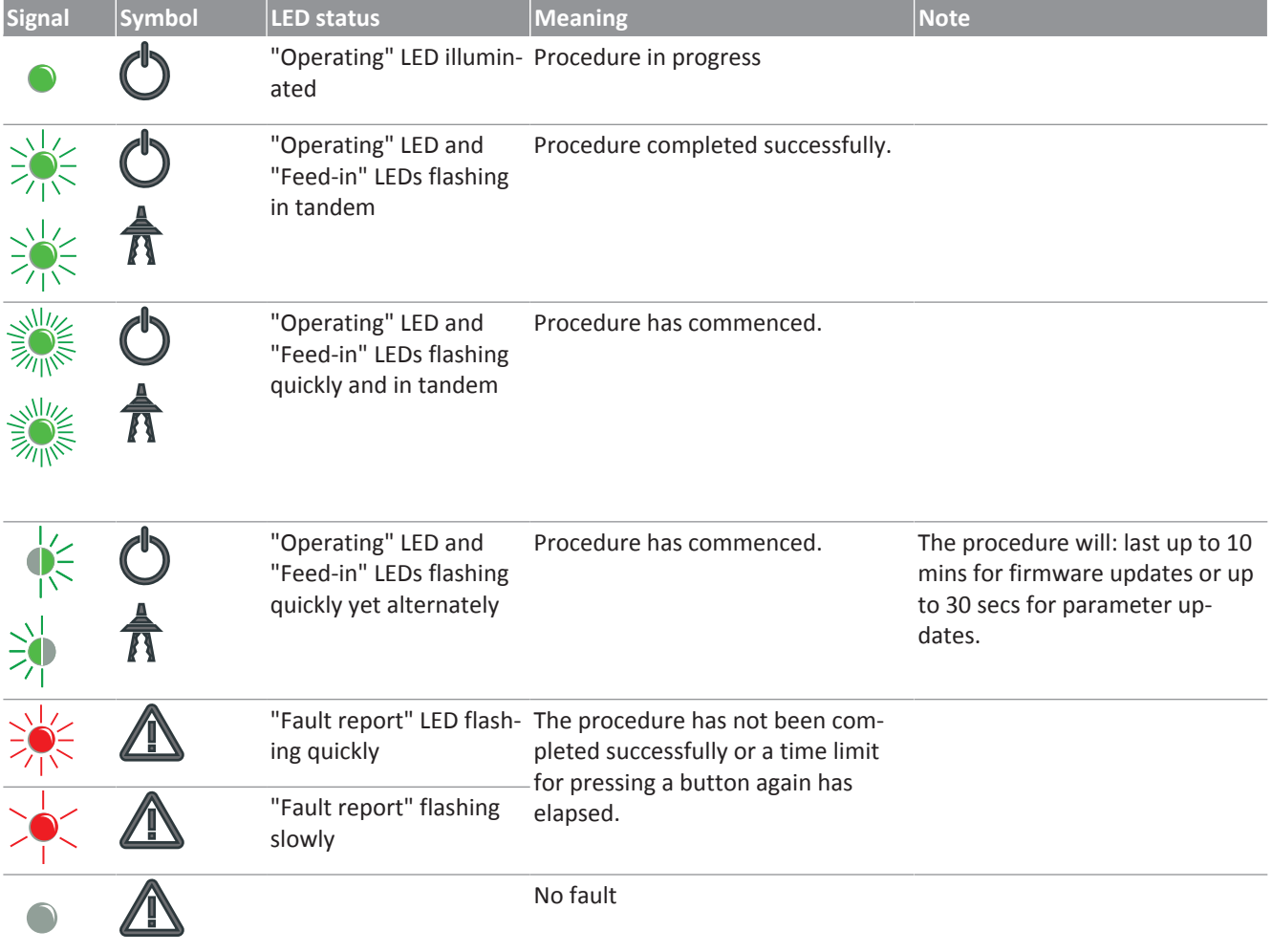

## 9.8.1 Operation

Firmware update / configuration import using multi-function buttons

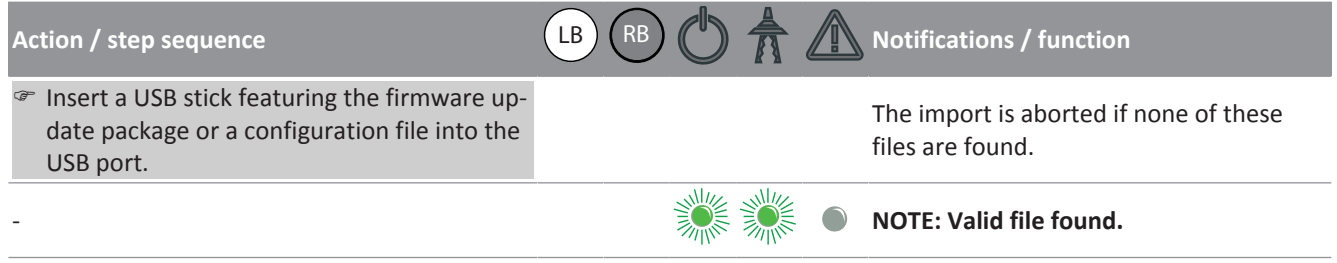

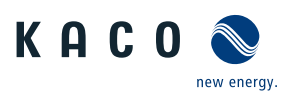

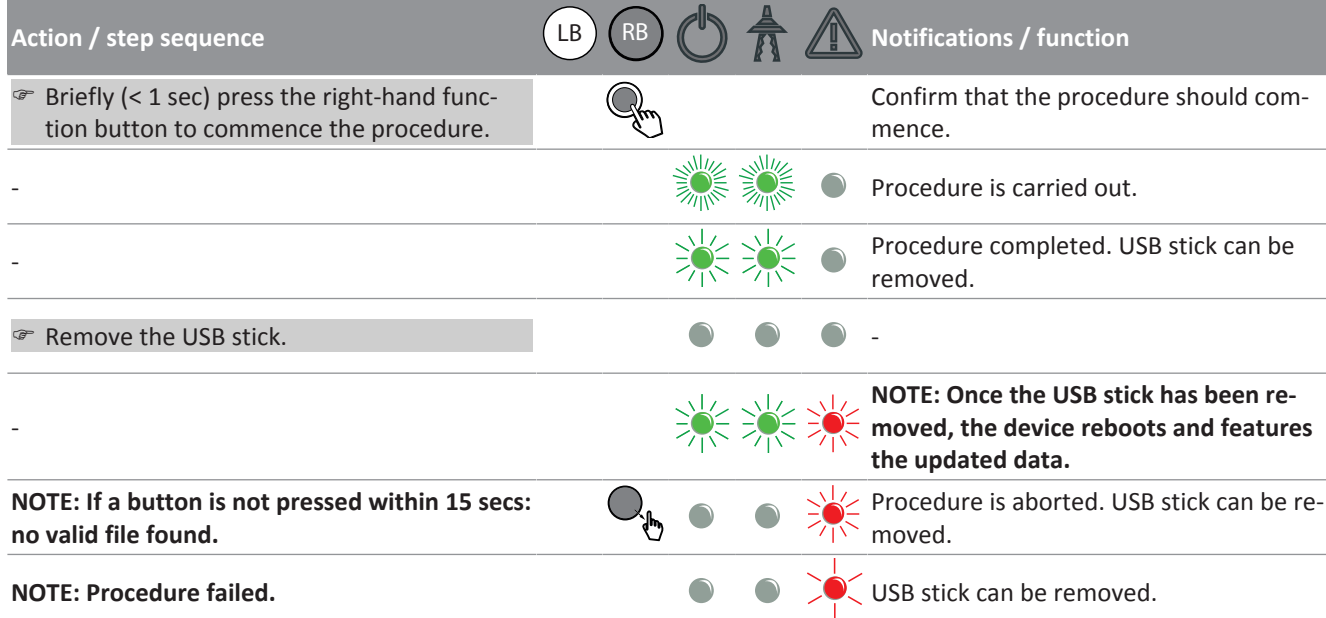

Setting the network parameters to the factory defaults using the multi-function buttons

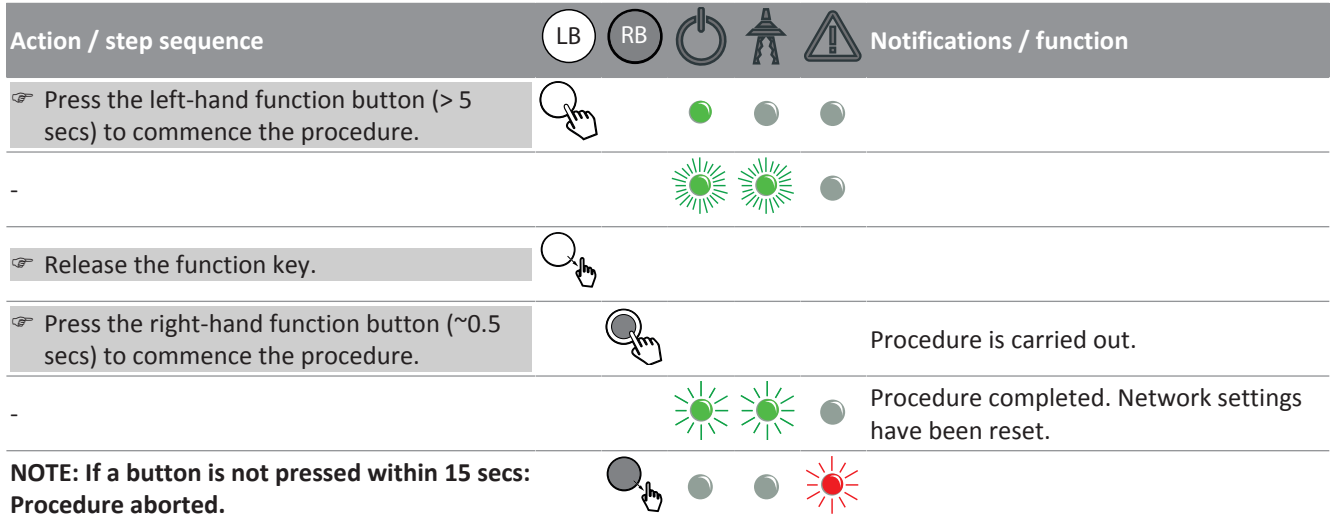

Connecting the device to the grid using the multi-function buttons

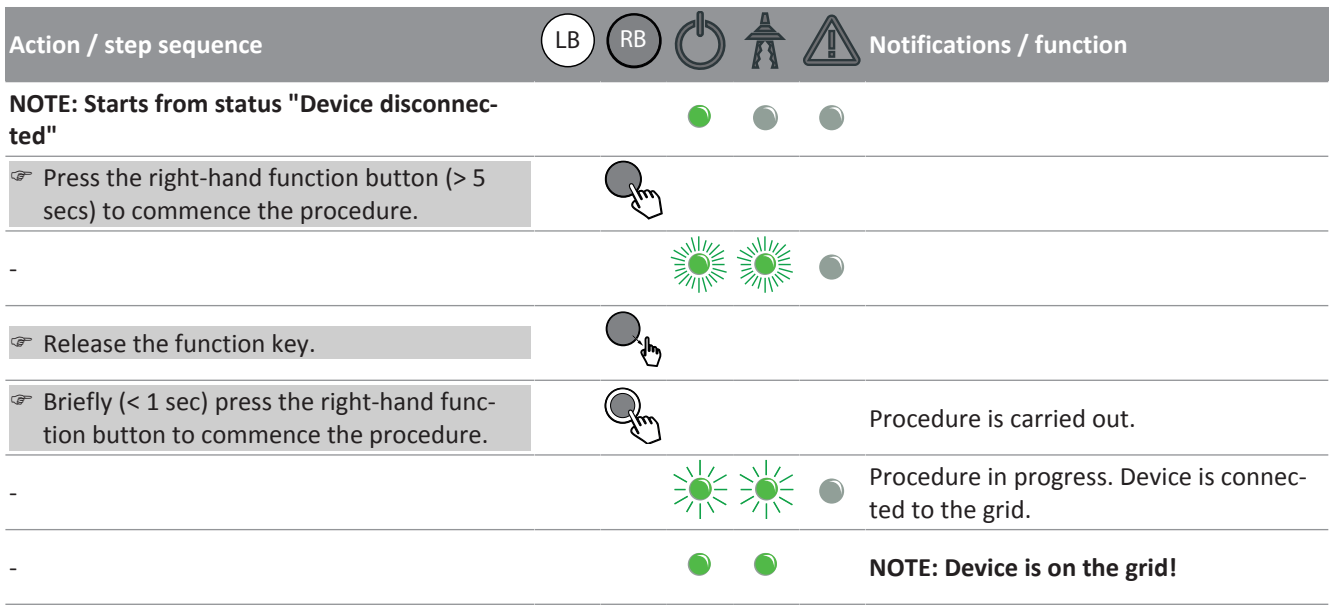

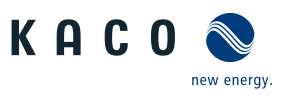

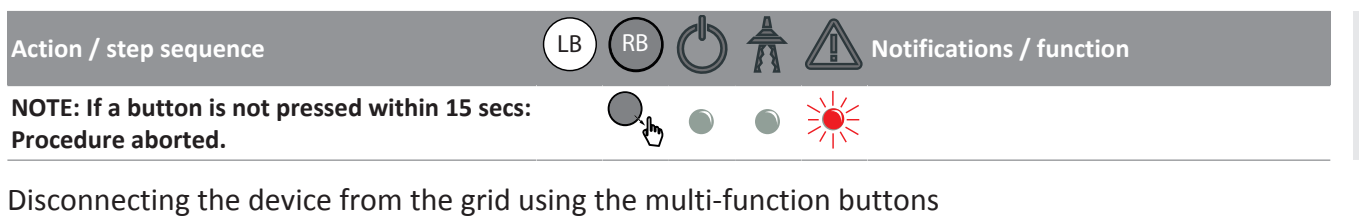

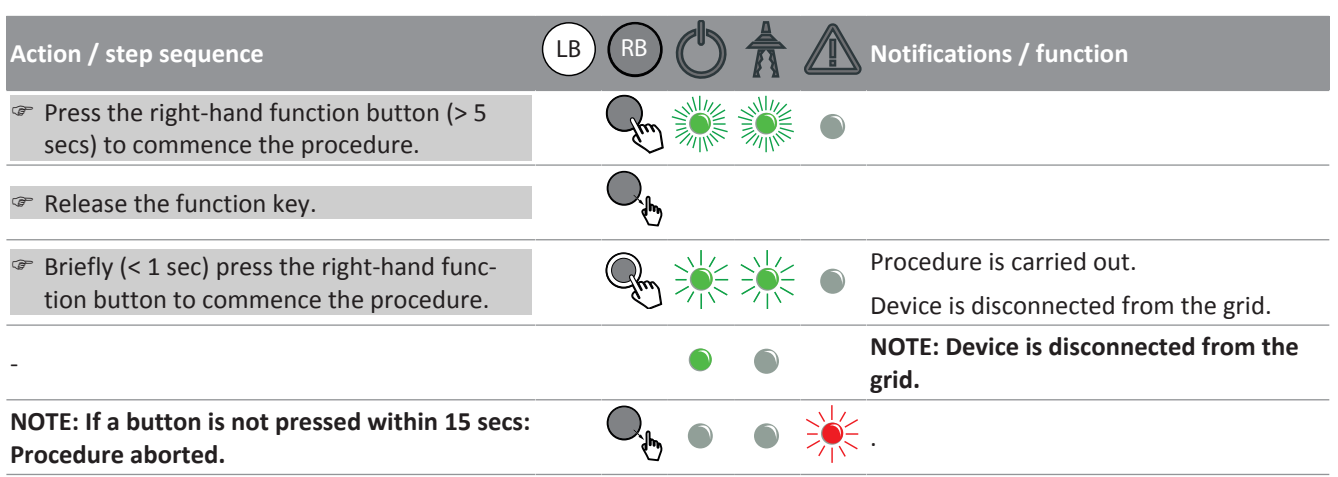

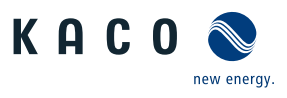

# 10 Specifications

# 10.1 Operating power range depending on grid voltage

The device can be operated within the respective fixed voltage range provided. The maximum apparent power is stated in the following table. In the event of undervoltage determined by the maximum continuous current subject to the grid voltage.

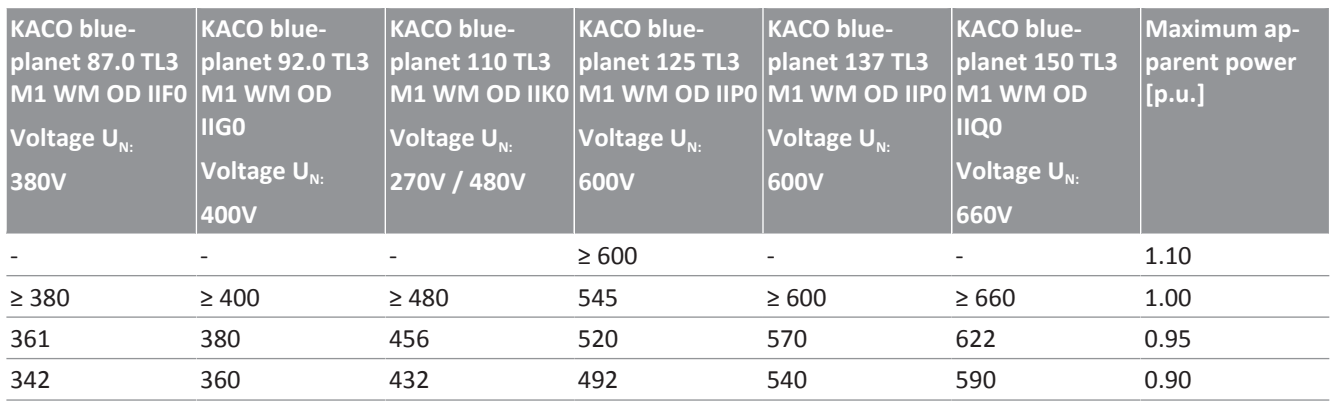

*Tab. 8:* Maximum continuous apparent power depending on grid voltage

The following figures show the reactive power operating range subject to active power and the apparent power operating range subject to the grid voltage for various devices.

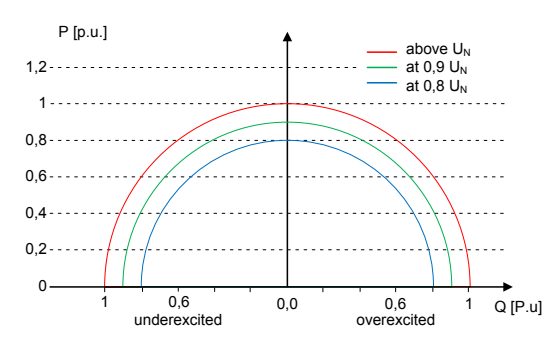

*Fig. 57:* P-Q operating range for bp 150 TL3  $(Q<sub>max</sub>=S<sub>max</sub>)$ 

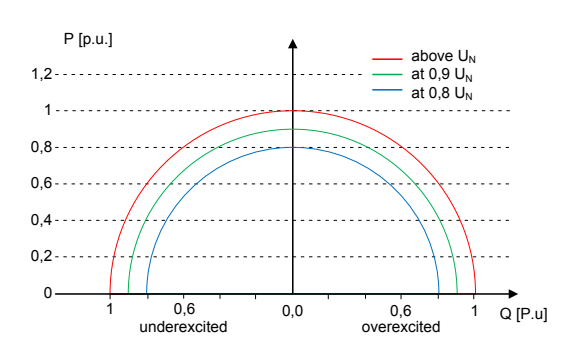

*Fig. 59:* P-Q operating range for bp 137 TL3  $(Q<sub>max</sub>=S<sub>max</sub>)$ 

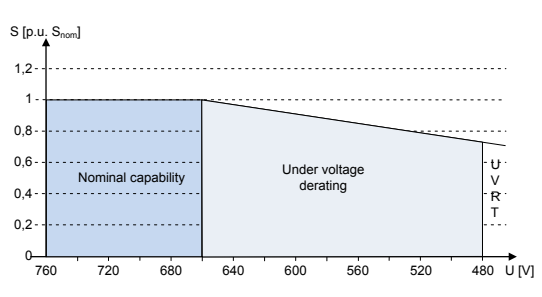

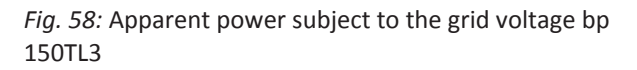

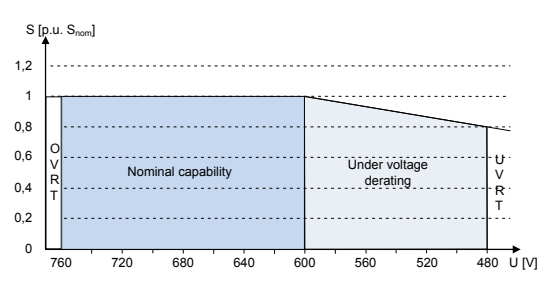

*Fig. 60:* Apparent power subject to the grid voltage bp 137TL3

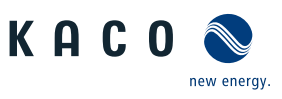

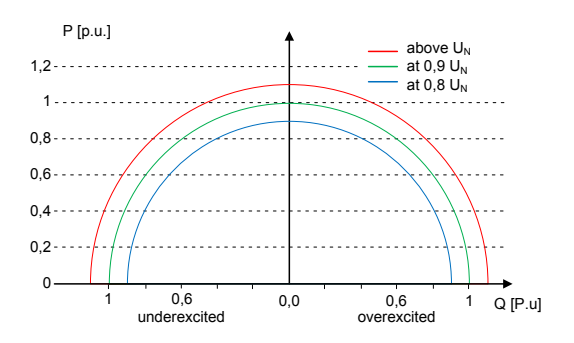

*Fig. 61:* P-Q operating range for bp 125 TL3  $(Q<sub>max</sub>=S<sub>max</sub>)$ 

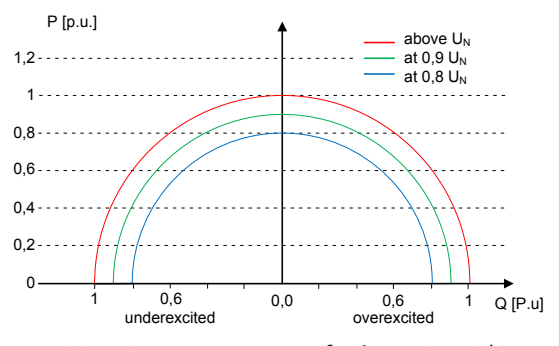

*Fig. 63:* P-Q operating range for bp 110 TL3  $(Q_{max} = S_{max})$ 

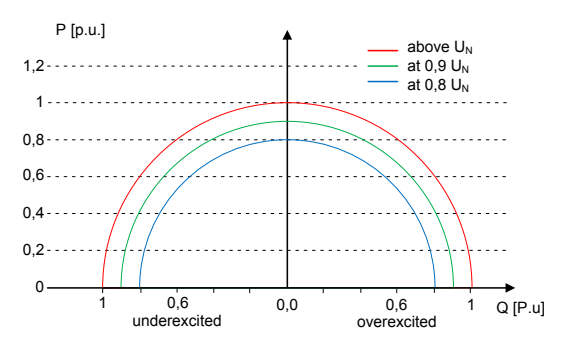

*Fig. 65:* P-Q operating range for blueplanet 92.0TL3  $(Q<sub>max</sub>=S<sub>max</sub>)$ 

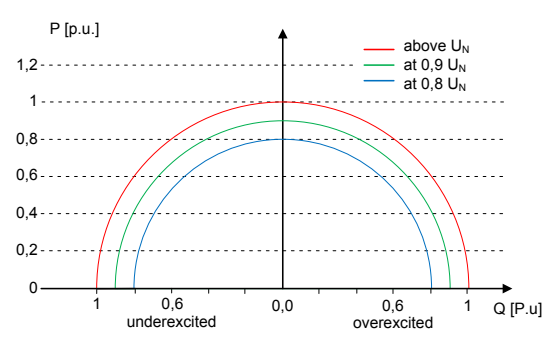

*Fig. 67:* P-Q operating range for blueplanet 87.0TL3 (Qmax=Smax)

## <span id="page-68-0"></span>10.2 Power limitation

#### Setting the maximum apparent power  $S_{\text{lim}}$

7<sub>60</sub> 480 U M 0,6 0,4  $0.2$  $\overline{0}$ 1 0,8 1,2 720 680 640 600 560 520 480 Over load capability Nominal capability **Under voltage** derating U V R T O V R T

S [p.u. S<sub>nom</sub>]

*Fig. 62:* Apparent power subject to the grid voltage bp 125TL3

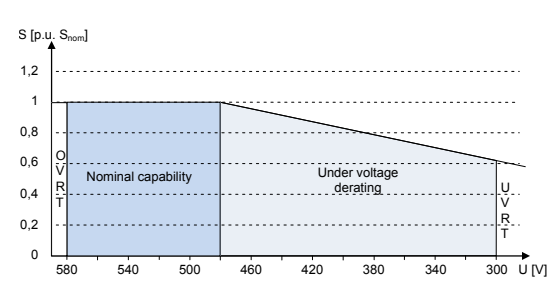

*Fig. 64:* Apparent power subject to the grid voltage bp 110TL3

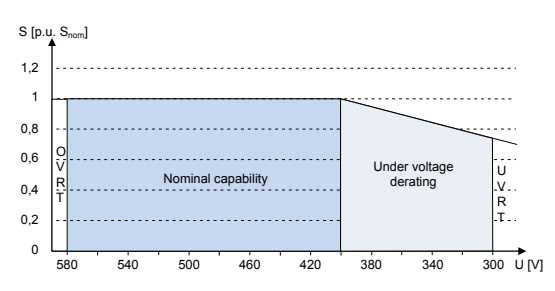

*Fig. 66:* Apparent power subject to the grid voltage bp 92.0TL3

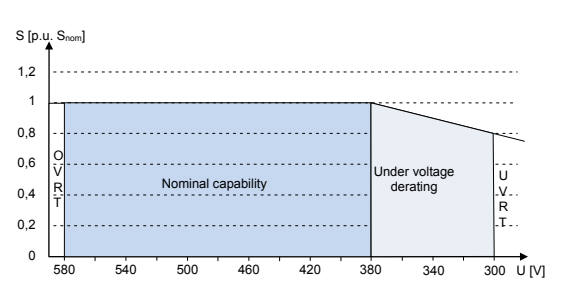

*Fig. 68:* Apparent power subject to the grid voltage bp 87.0TL3

The connection power for a plant is agreed between the grid operator and plant operator. The device capacity of a plant can be set to the exact agreed value using the  $S_{\text{lim}}$  settings. To ensure that the load on the device in the plant is uniform, we recommend distributing the performance reduction evenly across all devices.

The maximum feed-in power  $S_{F_{\text{max}}}$  is thus reduced to the set value  $S_{\text{lim}}$ .

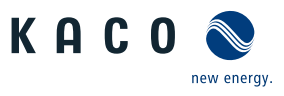

#### Setting the maximum active power  $P_{lim}$

Some grid connection rules insist that the agreed reactive power be started up from every operating point of the plant without a reduction in the current active power. Considering the fact that the blueplanet 87.0 TL3 to 150 TL3 has a semicircular P-Q operating range, a reduction in the active power is required during operation at maximum active power because an apparent power reserve is not available. By adjusting  $P_{\text{lim}}$ , the maximum active power can be restricted in order to ensure that the agreed reactive power can be delivered from any active power operating point.

The maximum feed-in active power  $P_{Fmax}$  is thus reduced to the set value  $P_{lim}$ .

## 10.3 Reactive power control

Reactive power can be used in electrical energy supply networks to bolster the level of voltage. As such, feed-in inverters can contribute to statistical voltage stability. Reactive power brings about a voltage drop at the inductive and capacitive components of the equipment which can either bolster or reduce the level of voltage. If the generating plant draws inductive reactive power while active power is being fed in, part of the voltage swing caused by the active power feed can be compensated for by the supply of reactive power.

This reactive power mode and the respective control process are specified by the grid operator. If no control process has been specified, then the system should be operated using a reactive power specification of 0%.

The following functions for controlling the reactive power are implemented in the devices listed above:

- cos ϕ constant
- Q constant
- cos ϕ /(p/pn)
- Q(U) 10 nodes
- Reactive power is prioritised in each method. The maximum possible active power that can be fed in is reduced in line with the P-Q operating range when a specific reactive power level is specified.

#### cos ϕ constant

When there is a cos  $\varphi$  constant, the specified shift factor cos  $\varphi$  is set permanently by the device. In doing so, the reactive power level is set in line with  $Q = P^*$ tan φ dependent on power output which produces the specified shift factor cos φ consistently. If the specification is changed (e.g. via communications interfaces), the new value is adopted by way of a filter and a gradient limit in a muted manner. The settling time and gradient limit are adjustable.

#### Q constant

When there is a Q constant, the specified reactive power value is set permanently by the device. If the specification is changed (e.g. via communications interfaces), the new value is adopted by way of a filter and a gradient limit in a muted manner. The settling time and gradient limit are adjustable.

## <span id="page-69-0"></span>cos ϕ /(P/Pn)

When it comes to cos  $\varphi/(P/Pn)$ , the cos  $\varphi$  and, deduced from this, the reactive power value are calculated continuously as a function of the current power level. This function ensures that grid support is provided by the reactive power when a significant voltage boost is anticipated due to a high feed level.

<span id="page-69-1"></span>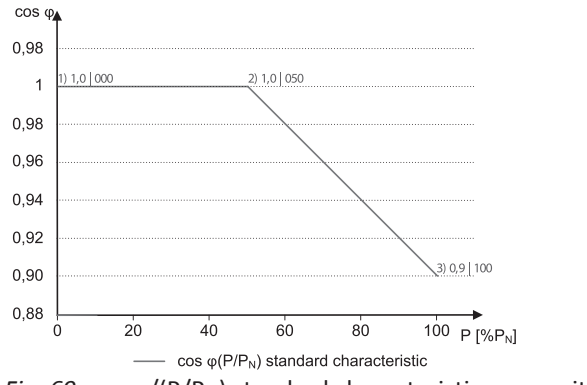

*Fig. 69:* cos ϕ/(P/Pn) standard characteristic curve with 3 nodes

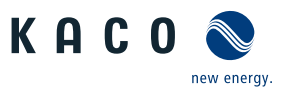

In this case, a characteristic curve [\[See figure 69\] \[](#page-69-1) $\triangleright$  [Page 70\]](#page-69-1) is specified which can be used to configure up to 10 nodes, value pairs for active power and cos ϕ. The active power is entered as a % in relation to the nominal power. Other parameters allow you to limit functionality and to limit activation to certain voltage ranges.

If the specification is changed (e.g. as a result of activating or deactivating the function by way of lock-in and lock-out voltage or changing the active power), then the new value is adopted by way of a filter and a gradient limit in a muted manner. The settling time and gradient limit are adjustable.

## $Q(U)$

When it comes to Q(U), the reactive power value is calculated continuously as a function of the grid voltage. This function ensures that grid support is provided by the reactive power as soon as the voltage actually deviates from the target voltage.

<span id="page-70-0"></span>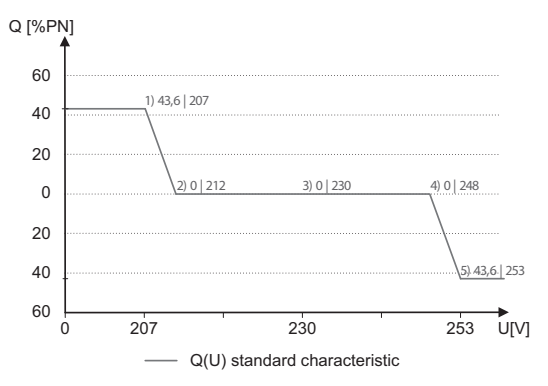

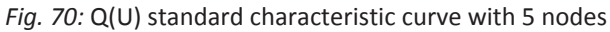

In this case, a characteristic curve [\[See figure 70\] \[](#page-70-0) $\triangleright$  [Page 71\]](#page-70-0) is specified which can be used to configure up to 10 nodes, value pairs for voltage and reactive power. Other parameters allow you to limit functionality and to limit activation to certain voltage ranges as well as parametrise the transient response.

The positive phase sequence voltage is used to calculate the reactive power target value for three-phase devices.

A closed-loop control circuit is established for the device from Q(U). The amplification of this control circuit changes subject to the effective grid impedance. A very significant amplification of this control circuit may result in an oscillation tendency. The plant operator is responsible for using suitable settings for Q(U) control in consultation with the grid operator. Sections of the curve with a gradient of more than 24%Smax/1%Unom should be avoided or should only be applied to grids with a large Skv/SA ratio (Skv mains short-circuit power, SA plant power).

## 10.4 FRT

## Dynamic grid support (Fault Ride Through)

A generator plant's ability to remain immune to voltage dips and voltage swells in the supply system is a key element in establishing a reliable energy supply. Immunity to interference ensures that brief disruptions do not result in a loss of generation capacity in a larger area of the interconnected grid. Grid support by way of fast fault current injection also limits the spatial extent of the incident.

With its dynamic grid support by way of immunity, the device has this characteristic. The ability to remain on the grid is particularly relevant. The protective settings also determine the device's ability to remain on the grid or not. Protective settings take the upper hand over the capacity of immunity to interference.

# 10.4.1 Dynamic grid support by way of immunity to Voltage dips and swells

Voltage dips above the limit curve in can be ride through without disconnection. The feed-in power remains constant within the limits of maximum continuous current of the inverter.

If a reduction in power occurs, the power is brought back up to the pre-fault level within 100ms of the voltage recovery.

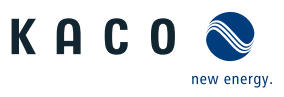

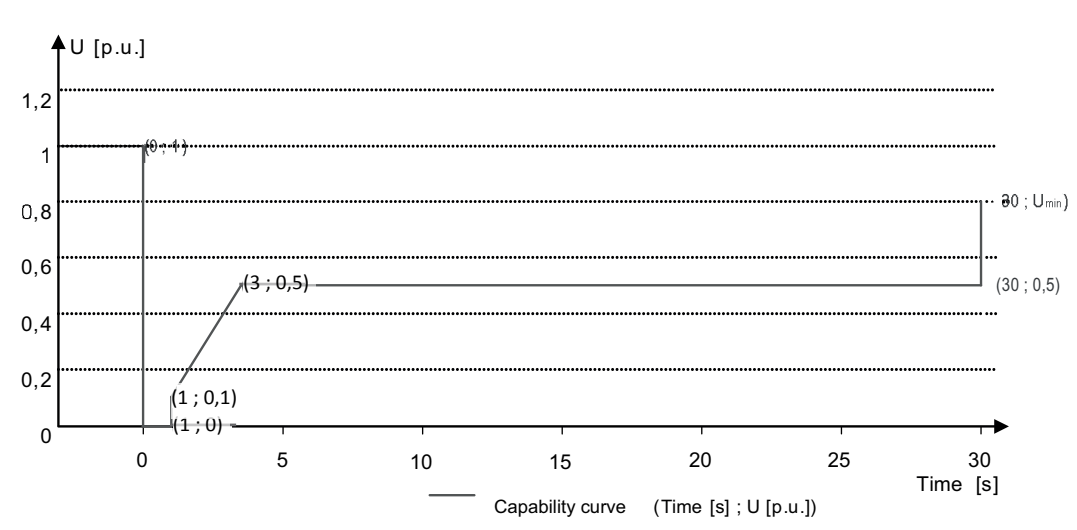

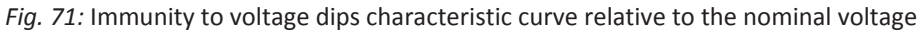

The inverters can ride through voltage swells provided the voltage level does not remain above the Voltage range: continuous operation for longer than 100s or goes beyond the short-term Max. voltage range (up to 100 s). The values specific to each inverter can be found in the manual.

## <span id="page-71-0"></span>10.4.2 Dynamic grid support by way of fast fault current injection

The device has the following characteristics from software 5.5x, 1.2x respectively and above with regard to dynamic grid support by way of dynamic reactive current.

When dynamic grid support by fast fault current injection is activated, then fault current is fed in in addition to the immunity to dips and swells properties described above.

The inverter adapts its current feed as soon as a dip or a swell occurs in order to support the grid voltage. For a voltage dip the support is provided by over-excited reactive current (corresponds to a capacitive load), for swells by under-excited reactive current (corresponds to an inductive load). In reactive current priority mode, the active current is reduced to the extent necessary to comply with the maximum continuous current limit of the inverter.

A dip or swell is detected if either the normal voltage range setting is exceeded by at least one phase-phase or phase neutral voltage, or if a step in the positive or negative sequence component of the voltage greater than the dead band setting occurs. The magnitude of the voltage step of the positive and negative sequence voltage equates to the difference between the pre-fault voltage and the actual voltage based on the reference voltage. The pre-fault voltage is calculated as a 50-periods mean value.

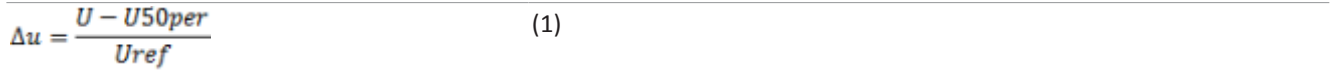

The reactive current is adapted using a response time of <20 ms and a settling time of <60 ms after the incident has occurred. Responses to changes in the voltage during the event or to the voltage recovery at the end of the event have the same dynamic.

The formula for calculating the dynamic reactive current that is fed in for the positive or negative sequence voltage is:

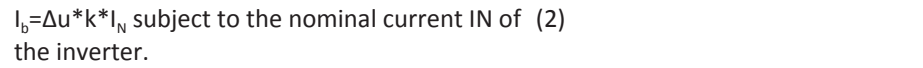

For the positive and negative sequence voltage, Δu equates to the difference between the pre-fault voltage and the current voltage based on the reference voltage. The pre-fault voltage is calculated as a 1-min mean value.

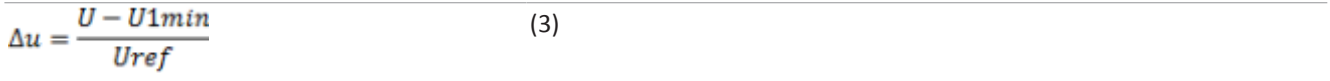

On account of the definition of a voltage step in preEN50549-2 and in VDE-AR-N 4120 and VDE-AR-N 4110, it is typically the case that another voltage step is detected when the incident ends, when the fault is rectified and the voltage recovers to a normal state. The result of this is that in an active operation mode, dynamic grid support by way of fast fault current
KAC O

injection remains active even after the incident has passed and that reactive current is fed in according to the formulae (2) and (3). Dynamic grid support by way of fast fault current is then deactivated after the configured minimum support time, typically 5 s.

# 10.5 Active power regulation

Methods for controlling the active power of feed-in inverters may be necessary for local management of load flows, for voltage stability in the distribution network and for ensuring the stability of the interconnected network.

The function "P constant" is available for managing load flows in a plant. If necessary, this can be used to reduce the feed of a photovoltaic inverter.

If it is not possible to compensate adequately for voltage excesses in the upstream distribution network by consumption of reactive power, it may be necessary to curtail the active power. In this case, P(U) control is available for making optimum use of the capacity of the upstream grid.

Feed-in inverters must assist with frequency stability in the grid. If the grid frequency leaves the normal tolerance range (e.g. ±200 mHz), then the grid is in a critical state. In the event of overfrequency, there is a generation surplus, in the event of underfrequency, there is a generation deficit. In the case of overfrequency, photovoltaic systems and electrical storage systems must reduce their active feed-in power in relation to the increase i frequency. The P(f) function is available for this purpose..

The inverter have the following characteristics regarding active power control. The availability or the adjustability of the functions may be limited depending on the country setting selected. This is particularly true if the applicable grid connection guideline requires this restriction compulsory.

#### Dynamics / accuracy

In all of the control methods described below the specified set value at the inverter's connection terminals is adjusted using a stationary deviation of the active power of maximum 2%  $S_{N}$ .

The transient response of the control methods is determined by a PT-1 filter. The settling time corresponds to 5 Tau, or in other words, achieving approx. 99 % of the final value for a PT-1 filter. Subject to the control method selected, there are also other parameters that determine dynamic behaviour.

#### P constant

The function "P constant" is available for managing load flows in a plant. If necessary, this can be used to reduce the infeed of a photovoltaic inverter.

P constant has been conceived for use with Plant Controllers and is therefore only available via communication and cannot be adjusted on the display/web interface. For detailed information on the communication protocol please refer to the download section at www.kaco-newenergy.de subsection "software".

At reception of a P constant set value, the specified power value is set by the inverter. If the specification is changed (e.g. via communications interfaces), the new value is adopted by way of a filter and a gradient limit. Depending on the inverter series, the settling time and gradient limit are adjustable.

If the applicable grid code requires the active power response to set point by a defined gradient or settling time, blueplanet 87.0 TL3 – 150 TL3 can be configured to comply with this gradient. It is also possible to implement the gradient in the plant control system. This second solution must be applied for all other inverters.

#### Voltage-dependent power reduction P(U)

If it is not possible to compensate adequately for voltage excesses in the upstream distribution network by drawing on reactive power, it may be necessary to curtail the active power. In this case, P(U) control is available for making optimum use of the capacity of the upstream grid.

P(U) control reduces the active power that is fed in as a function of the grid voltage using a prescribed characteristic curve as a basis.

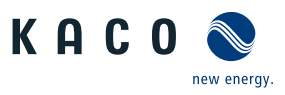

<span id="page-73-0"></span>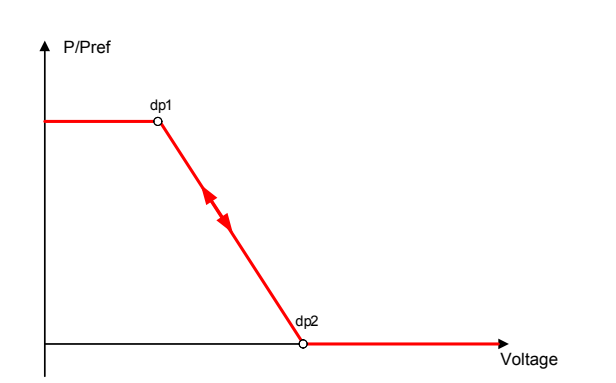

<span id="page-73-1"></span>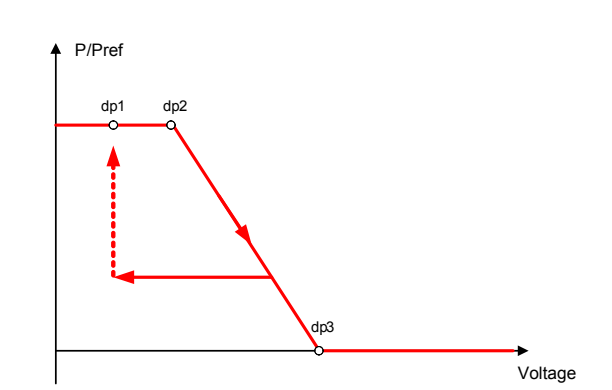

*Fig. 72:* P(U) example characteristic without hysteresis

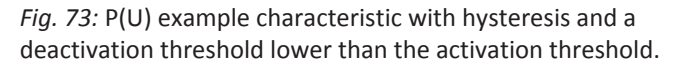

Hysteresis On: The active power is adjusted in line with the set P(U) characteristic curve [\[See figure 72\] \[](#page-73-0)▶ [Page 74\]](#page-73-0) and the current voltage in the event of increasing voltage. In the case of decreasing voltage, the power level is kept constant until the voltage value of the first node cannot be reached.

If the deactivation threshold is below the activation threshold, then the P(U) characteristic curve can be configured with active hysteresis [\[See figure 73\] \[](#page-73-1)[}](#page-73-1) [Page 74\]](#page-73-1).

#### P(f) Active power response to overfrequency

Feed-in inverters must assist with frequency stability in the grid. If the grid frequency leaves the normal tolerance range (e.g. ±200 mHz), then the grid is in a critical state. In the event of overfrequency, there is a generation surplus, in the event of underfrequency, there is a generation deficit. In the case of overfrequency, photovoltaic systems and electrical storage systems must reduce their active feed-in power in relation to the increase in frequency. The P(f) function is available for this purpose.

The frequency measurement accuracy of the frequency is better than 10mHz.

The specific mode of operation of the function is specified by the grid operator. The configurability of the function makes it possible to meet a wide variety of grid operator requirements. Certain configuration options are not available in some country settings because the applicable grid connection rules prohibit adjustments.

<span id="page-73-2"></span>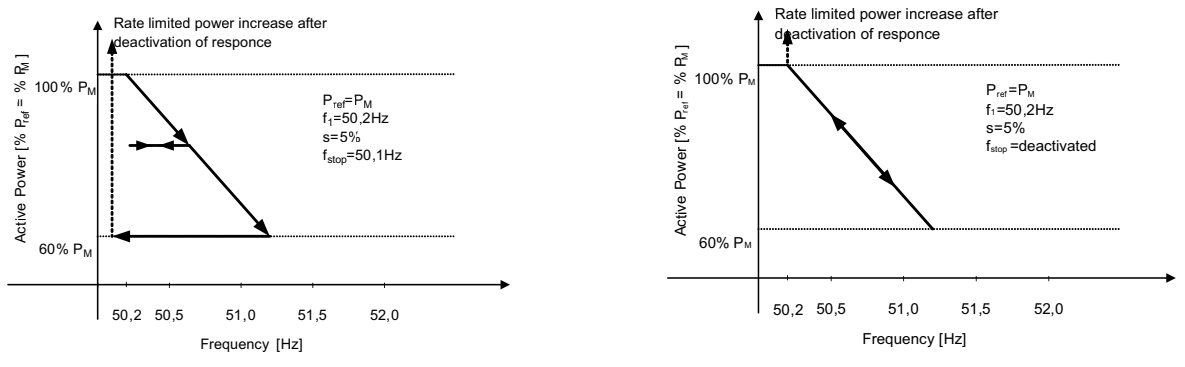

*Fig. 74:* P(f) example characteristic with hysteresis Mode 1

<span id="page-73-3"></span>*Fig. 75:* P(f) example characteristic without hysteresis Mode 2

Mode 1: If the activation threshold is exceeded, the current power level is determined as 100% and, on that basis, the active power is reduced in line with the set  $P(f)$  gradient. If the frequency decreases, the power level is kept constant in line with hysteresis [\[See figure 74\] \[](#page-73-2)[}](#page-73-2) [Page 74\]](#page-73-2) until the frequency for the set deactivation time is within the set deactivation range.

Mode 2: If the activation threshold is exceeded, the current power level is determined as 100% and, on that basis, the active power is reduced in line with the set P(f) gradient. If the frequency decreases, the power level is increased immediately in line with the set P(f) gradient [\[See figure 75\] \[](#page-73-3)[}](#page-73-3) [Page 74\].](#page-73-3)

# KA C

#### P(f) Active power response to underfrequency

Some grid codes also require P(f) active power response to underfrequency. As PV plants typically operate at maximum power point there is no available power reserve to increase power in case of underfrequency.

However, in case of curtailment of the Plant due to market control, active power increase up to the available power is possible. As the inverter is not able to distinguish P constant set values between mandatory congestion management of the grid operator and market control this needs to be implemented in the site specific plant control infrastructure.

#### Permanent Power Limitation

The maximum active and apparent power to be installed in a generating plant t is agreed between the grid operator and plant operator. The device capacity of a plant can be set to the exactly match the agreed value using the  $S_{lim}$  and  $P_{lim}$  settings. To ensure that the load on the devices in the plant is uniform, we recommend distributing the performance reduction evenly across all devices.

Some grid connection rules insist that the agreed reactive power be provided from every operating point of the plant without a reduction of the actual active power. Considering the fact that the inverter all operate with a semi-circular P-Q operating range, a reduction in the active power is required during operation at maximum active power because an apparent power reserve is not available. By adjusting  $P_{lim}$ , the maximum active power can be restricted in order to ensure that the agreed reactive power can be delivered from any active power operating point.

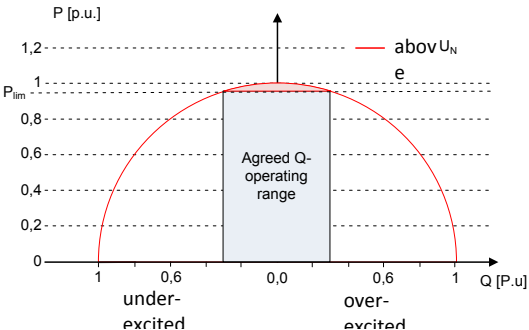

excited *Fig. 76:* P-Q operating range with limited active power (Qmax=Smax≠Pmax)

#### Soft start-up / Power rampup

To avoid negative influence to the grid due to sudden increase of power of inverters a soft start function is available.

When the inverter is switched on and connects to the grid, the increase in power is restricted by the set gradient. It is possible to configure whether the soft start-up should occur every connection, only upon initial start-up each day or only upon start-up after the device has been switched off by grid interface protection. Due primarily to the fact that there is the risk that many plants could increase their power levels simultaneously after they have been switched off by grid interface protection, a soft start-up is usually only required for start-up after a device has been switched off by grid interface protection.

The soft start is implemented by an absolute power limit that is increasing with a continuous gradient up to maximum power. The actual power of the inverter may vary freely below this limit based on possible fluctuation of the available power, but will never increase above the absolute power limit.

#### Normal operation power gradient

In the case of very large plants, it may also be necessary to restrict the change in power level during normal operation. If the set value (for increase and decrease in power level) and the solar irradiation change (for increase in power level), then the grid feed-in power is increased or decreased in line with the configured gradient. A limitation is not possible if the solar irradiation is reduced.

The function is not active for power changes defined by other grid support function such as power recovery after fault ride through, P(f), P(U).

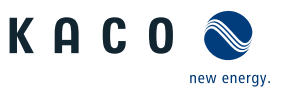

# 10.6 Advanced islanding detection

Due to decentralized generation, there is the possibility that a deactivated part of the grid will remain live in an unintended island due to the balance of load and generation in this part of the grid. The detection of unintended island formation is an important function of decentralized generating units and is related to the prevention of damage to equipment as well as safety of personnel.

Depending on the structure and the operation of the distribution grid several dangers exist:

**DANGER! In case of maintenance work in a distribution grid danger to personnel might be caused if the deactivated part of the grid remains live as an island. This is especially the case if not all safety rules are followed.**

**WARNING! If fast auto-reclosure is used in a distribution grid and the deactivated part of the grid remains live as an island, reclosure will likely happen in phase displacement which might cause damage to rotating machinery in the grid.**

**NOTE: In case of fault in a medium voltage grid, the faulted part of the grid is disconnected. If the fault has a significant resistance, the deactivated part of a medium-voltage grid remains live as an island. Depending on the type of fault, but explicitly in case of a fault in the transformer, dangerous medium voltage might be accessible or even present on lowvoltage appliances.**

Especially for the last example very fast disconnection of the generating units to cause collapse of the forming island is necessary. At the same time any island formation detection method may cause false tripping. The industry is therefore in constant research to develop methods that are fast and reliable and at the same time reliably prevent false tripping.

#### Enhanced island detection method

The new method by KACO new energy, enhanced island detection, employs a strategy to reliably detect island formation that is based on the characteristic differences between an interconnected grid and an islanded grid, thus ensuring reliable fast detection and prevention of false tripping.

An interconnected grid is dominated by rotating machinery, as a consequence frequency is proportional to active power balance and voltage is proportional to reactive power balance. In contrast an islanded grid behaves like a resonant circuit, as a consequence frequency is proportional to reactive power balance and voltage is proportional to active power balance. The active enhanced island detection method detects this difference by monitoring the behaviour of the grid. In case of formation of an island, the inverter disconnects within some 100 ms, well below 1000 ms.

- The number of parallel inverters does not affect the reliability of this function.
- This method also guarantees the minimisation of effects on the distribution grid.
- In normal operation no effects on harmonic content, flicker and grid stability are detected.

This detection method is combined with a two stage passive rate of change of frequency (ROCOF) observation. If the RO-COF of the grid exceeds the configured disconnection threshold of stage 1 for the configured disconnection time, the device switches to zero current mode. If the ROCOF of the grid exceeds the configured disconnection threshold of stage 2 for the configured disconnection time, the device switches off. In case of an island, this will shut down the island instantaneously. If the grid stabilizes, what might be the case if the ROCOF event was due to a short disturbance in the power grid, the inverter will resume normal operation. With stage 1 active, the device has switched to zero current mode and will recommence feed-in after only 100 ms. With stage 2 active, the device has switched off and the set reconnection conditions shall apply.

# KA C

# 11 Maintenance and troubleshooting

# 11.1 Visual inspection

Inspect the device and the cables for visible external damage and note the operating status display on the device. In the event of damage, notify your installation engineer. Repairs may only be carried out by authorised electricians.

DANGER

#### **Dangerous voltage due to two operating voltages**

Severe injuries or death may occur if the cables and/or terminals/busbars in the device are touched. The discharge time of the capacitors is up to 5 minutes.

- $\rightarrow$  Only appropriately qualified electricians authorised by the mains supply network operator are permitted to open and maintain the device.
- $\rightarrow$  Before opening the device: Disconnect the AC and DC sides and wait at least 5 minutes.

# **NOTE**

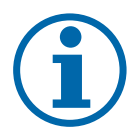

There are components in the housing of the device which may only be repaired by the customer service team.

Do not attempt to repair faults that are not described here (in the chapter on troubleshooting and fault rectification). Contact our customer service department. Only perform the maintenance work that is described here.

The device should be checked for proper operation by a qualified electrician at regular intervals and if you experience problems, you should always contact the system manufacturer service department.

# 11.2 Cleaning

#### 11.2.1 Cleaning the housing

**WARNING! Do not use compressed air or high-pressure cleaners!**

1 Use a vacuum cleaner or a soft brush to remove dust from the fan cover and from the top of the device on a regular basis.

2 Remove dust from the ventilation inlets if necessary.

# 11.2.2 Cleaning the heat sink

# A WARNING

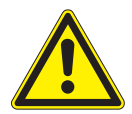

# **Risk of burns from hot surface.**

Heat sinks become very hot when in operation.

- $\rightarrow$  Never touch the heat sinks after commissioning the device.
- $\rightarrow$  Allow the heat sinks at least 10 minutes to cool down before cleaning.

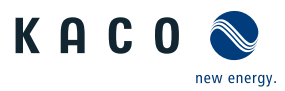

- ↻ Cleaning the heat sink requires the fan to be removed.
- ↻ Switch off the device and secure it against restart.
- ↻ Keep a suitable brush ready for cleaning.
- 1 Remove the hood and fan [Replacing the fan \[See section 11.3](#page-77-0)[}](#page-77-0) [Page 78\]](#page-77-0).
- 2 Clean the free space between the cover and the heat sink using suitable brushes.
- 3 Clean the heat sink with a suitable brush.

**NOTE: Do not use any aggressive cleaning agents and ensure that no other components come into contact with fluids.**

» Cleaning completed – if necessary, remount the fans.

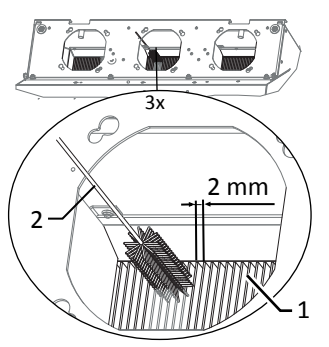

*Fig. 77:* Cleaning the cooling fins from above

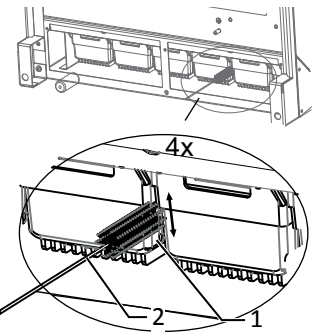

*Fig. 78:* Cleaning the cooling fins from below

- 1 Heat sinks / space between heat sinks
- 2 Brush (max. wire diameter 2mm)

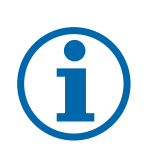

#### **NOTE**

Refer to our service and guarantee conditions on our homepage.

 $\checkmark$  The cleaning intervals must be adapted to match the ambient conditions of the installation location.  $\rightarrow$  In sandy environments, we recommend cleaning the heat sinks and fans every quarter.

# <span id="page-77-0"></span>11.3 Replacing the fan

#### Removing the cover

- ↻ A check has been performed to ensure there is no AC/DC voltage present.
- 1 Remove the fastening screws on the cover from both sides  $[\mathbb{X}]$  T20]
- 2 Lift up the cover from both sides and press it out of the mounting clips.
- 3 Set the cover to one side.
- » Proceed with the cleaning or removal of the fans.

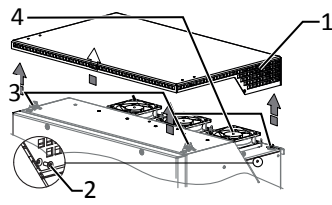

*Fig. 79:* Removing the cover

- 1 Cover
- 2 Fastening screw
- 3 Mounting clips
- 4 Fans

#### Removing the fans

- ↻ A check has been performed to ensure there is no AC/DC voltage present.
- ↻ Cover hood for fans removed.
- 1 Wait until the 3 fans have stopped rotating.
- 2 Rotate the defective fan through approx. 10° in the clockwise direction and remove it carefully using the collar.
- 3 Release the interlock and remove the connector plug from the inside of the housing.
- 4 Remove the fan.
- 5 If necessary, clean the heat sink from above.
- » Install the replacement fan.

#### Fitting the cover

- ↻ The fan has been correctly installed and all impurities in the area of the cover have been removed.
- 1 Lift up the cover from both sides, place it on the mounting clips and carefully press it in.
- 2 Insert the fastening screws into the cover on both sides and tighten them  $\mathbb K$  $T20 / m12.2$  Nm].
- » You may now start up the device [Commissioning \[See section 8](#page-31-0)[}](#page-31-0) [Page 32\].](#page-31-0)

#### 11.4 Replacing overvoltage protection

#### Replace the DC overvoltage protection

- F **NOTE: If a fault appears on the status display of the overvoltage protection mode, the overvoltage protection should be replaced.**
- ↻ **NOTE: A check has been performed to ensure there is no AC/DC voltage present.**
- 1 Opening the device [Opening the unit \[See section 7.2](#page-20-0)[}](#page-20-0) [Page 21\].](#page-20-0)
- 2 Unlock faulty modules via the locking latch.
- 3 Remove faulty modules individually from the DC base and replace with a module of the same type.

#### **NOTE: The coding at the base plug-in position must match the coding on the module.**

- 4 Insert the DC overvoltage protection modules into the DC base one after another.
- 5 Secure new modules using the locking latch.
- 6 Ensure that all protective elements are properly secured.
- » Proceed with the installation of the device.

#### 11.5 Shutting down for maintenance / troubleshooting

#### **NOTE: Shutdown sequence**

1 Switch off the grid voltage by turning off the external circuit breakers.

2 Disconnect the DC side using the external DC isolator switch.

#### **DANGER! The DC cables are still live**

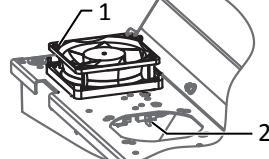

#### *Fig. 80:* Removing the fans

1 Fans

2 Connector

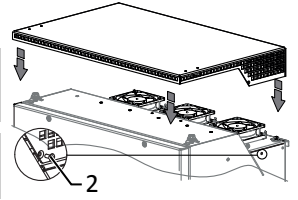

*Fig. 81:* Fitting the cover

2 Fastening screw

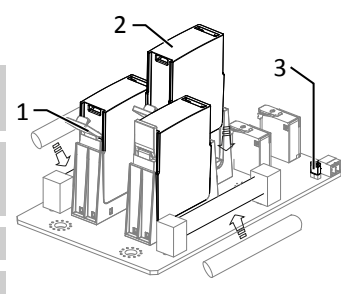

*Fig. 82:* Inserting overvoltage modules

- 1 DC base
- 2 DC overvoltage protection module (3 slots)
- 3 Jumper

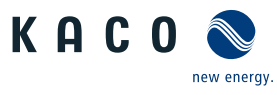

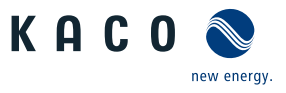

# 11.6 Disconnecting connections

#### <span id="page-79-0"></span>11.6.1 AC connection

↻ It has been ensured that there is no AC/DC voltage present.

↻ Housing cover removed and set to one side.

1 Detach cables (L1/L2/L3) from the AC connection terminal  $\mathbb{X}_{W}$  17].

2 Detach the PE line from the earthing bolt [ $Xw$  17].

3 Loosen the cable fitting and pull the cables out through the cable fitting  $\mathbb{X}_{W_{46}}$ .

**NOTE: If the AC cable does not fit through the cable fitting due to the size of the cable lug, then the AC cable must be severed at the cable lug.**

4 Place protective caps on the ends of the AC cables.

#### <span id="page-79-1"></span>11.6.2 DC connection

 $\circlearrowright$  A check has been performed to ensure there is no DC voltage present.

↻ Housing cover removed and set to one side.

1 Detach the line ends from the PV generator at the DC+ and DC- busbar [ $\mathbb{X}$ W 17].

2 Place the fastening elements back in the fittings bag.

3 Loosen the cable fitting and pull the DC cable through the cable fitting  $\mathbb{X}_{W}$  46].

**NOTE: If the DC cable does not fit through the cable fitting due to the size of the cable lug, then the DC cable must be severed at the cable lug.**

4 Place protective caps on the ends of the DC cables.

# 11.7 Faults

#### 11.7.1 Procedure

# DANGER

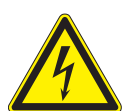

**Lethal voltages are still present in the connections and cables of the device even after the device has been switched off and disconnected!**

Severe injuries or death may occur if the cables and/or terminals/busbars in the device are touched.

- $\rightarrow$  If a fault occurs, notify an appropriately authorized and qualified electrician or KACO new energy GmbH Service.
- $\rightarrow$  The operator can only carry out actions marked with a B.

# 11.7.2 Rectifying a fault

 $B =$  Action of the operator; E = The indicated work may only be carried out by an authorized electrician! ; K = The indicated work may only be carried out by a service employee of KACO new energy GmbH!

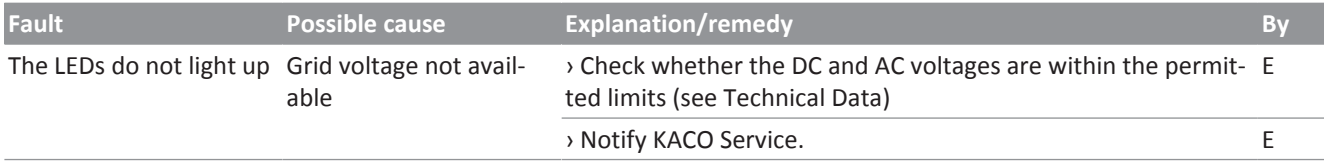

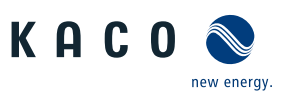

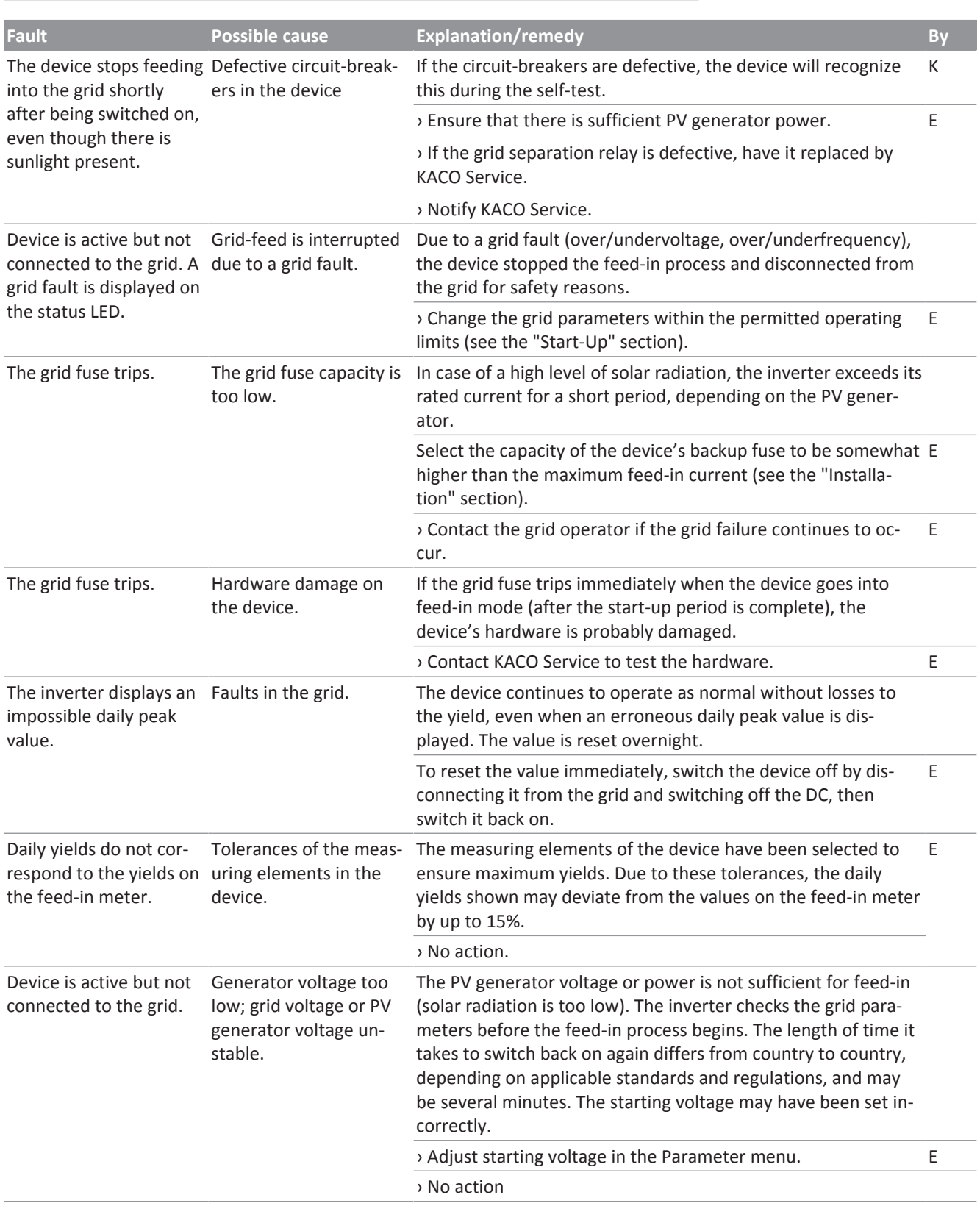

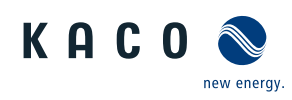

In spite of high r levels, the invert not feed the ma: power into the g

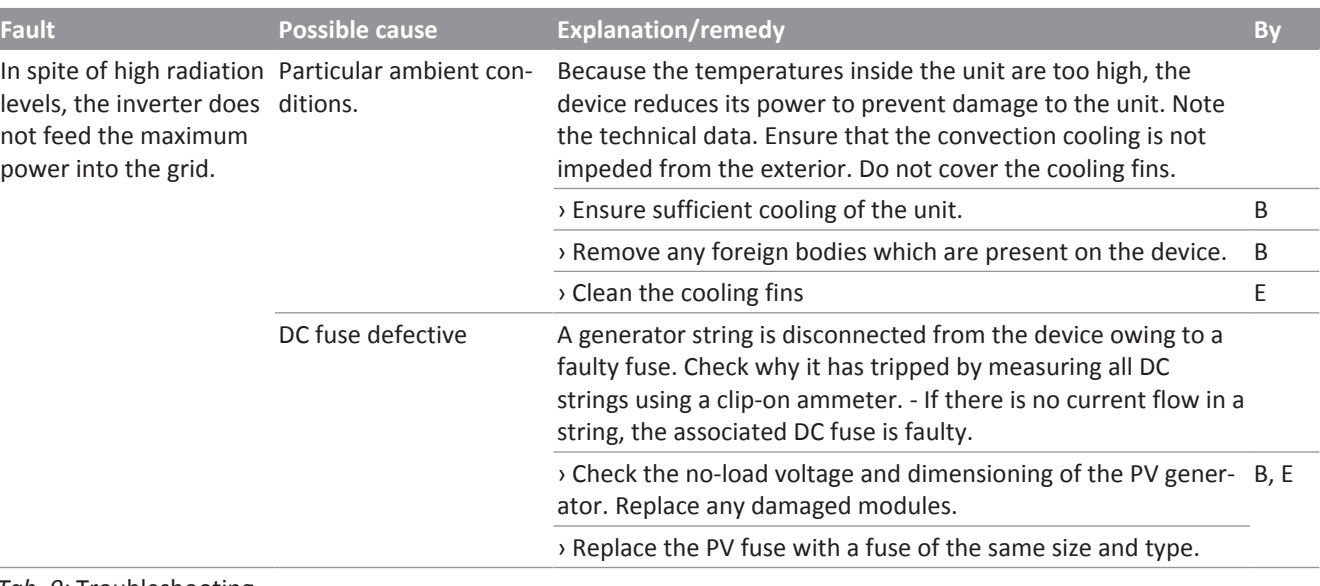

#### *Tab. 9:* Troubleshooting

# 11.8 Fault messages

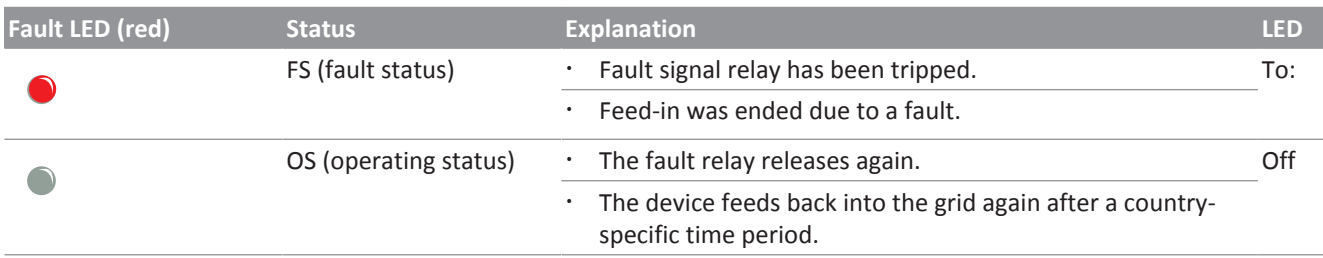

# 11.9 Troubleshooting

The following table lists the possible status and fault messages that the KACO devices (PV and battery) can display by means of the LC display / web interface and the LEDs.

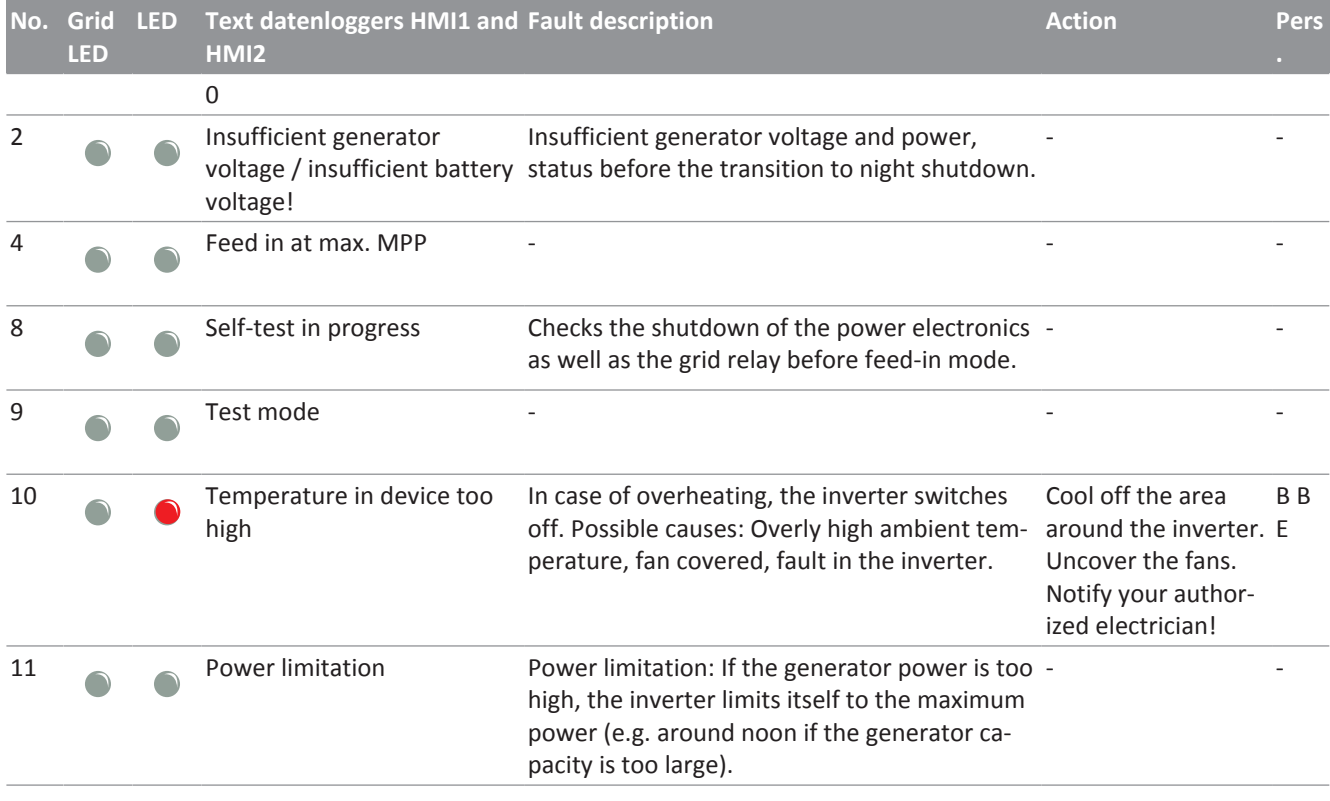

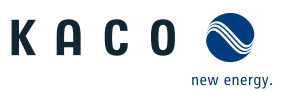

**EN**

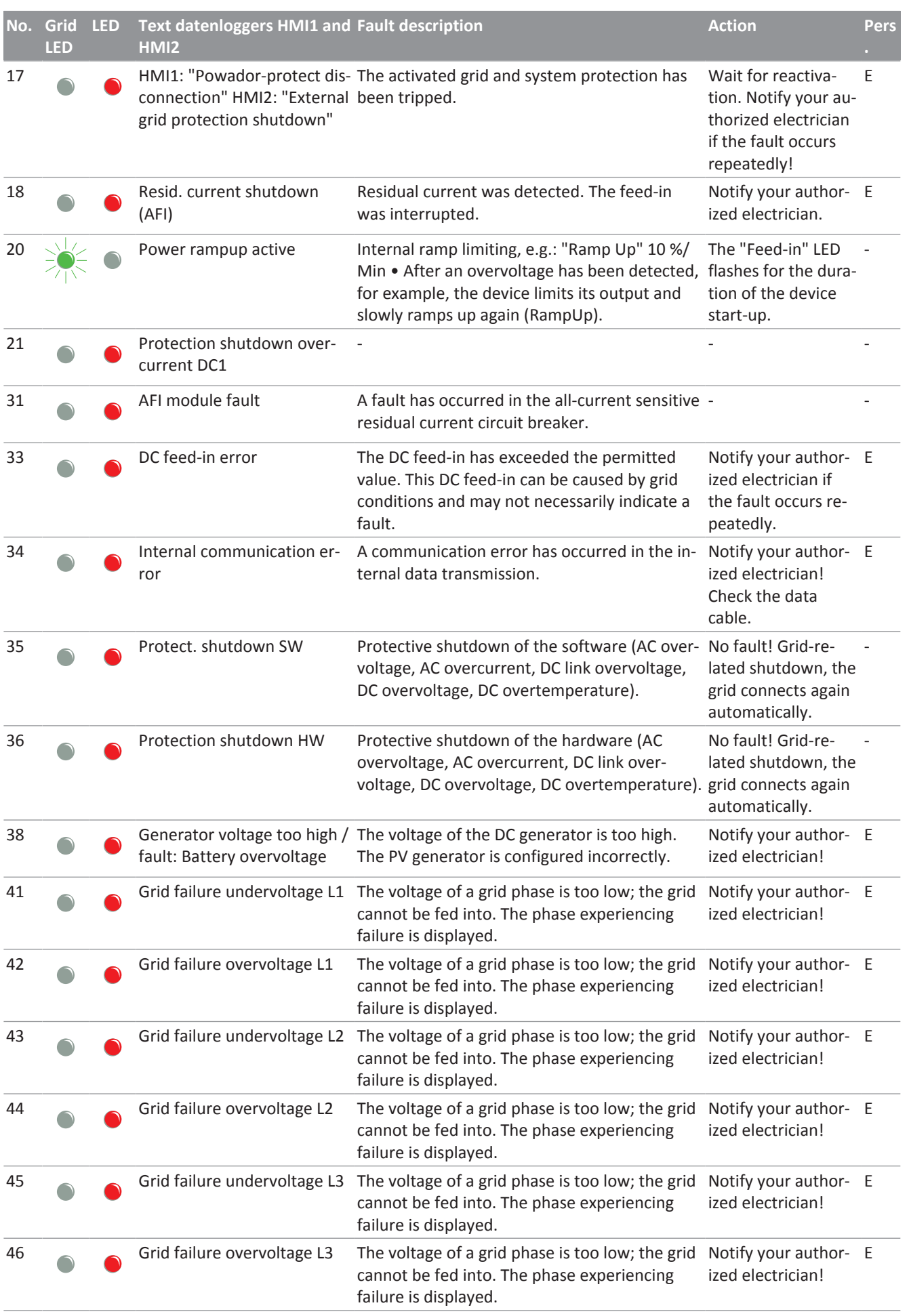

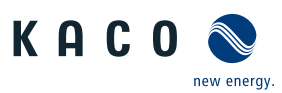

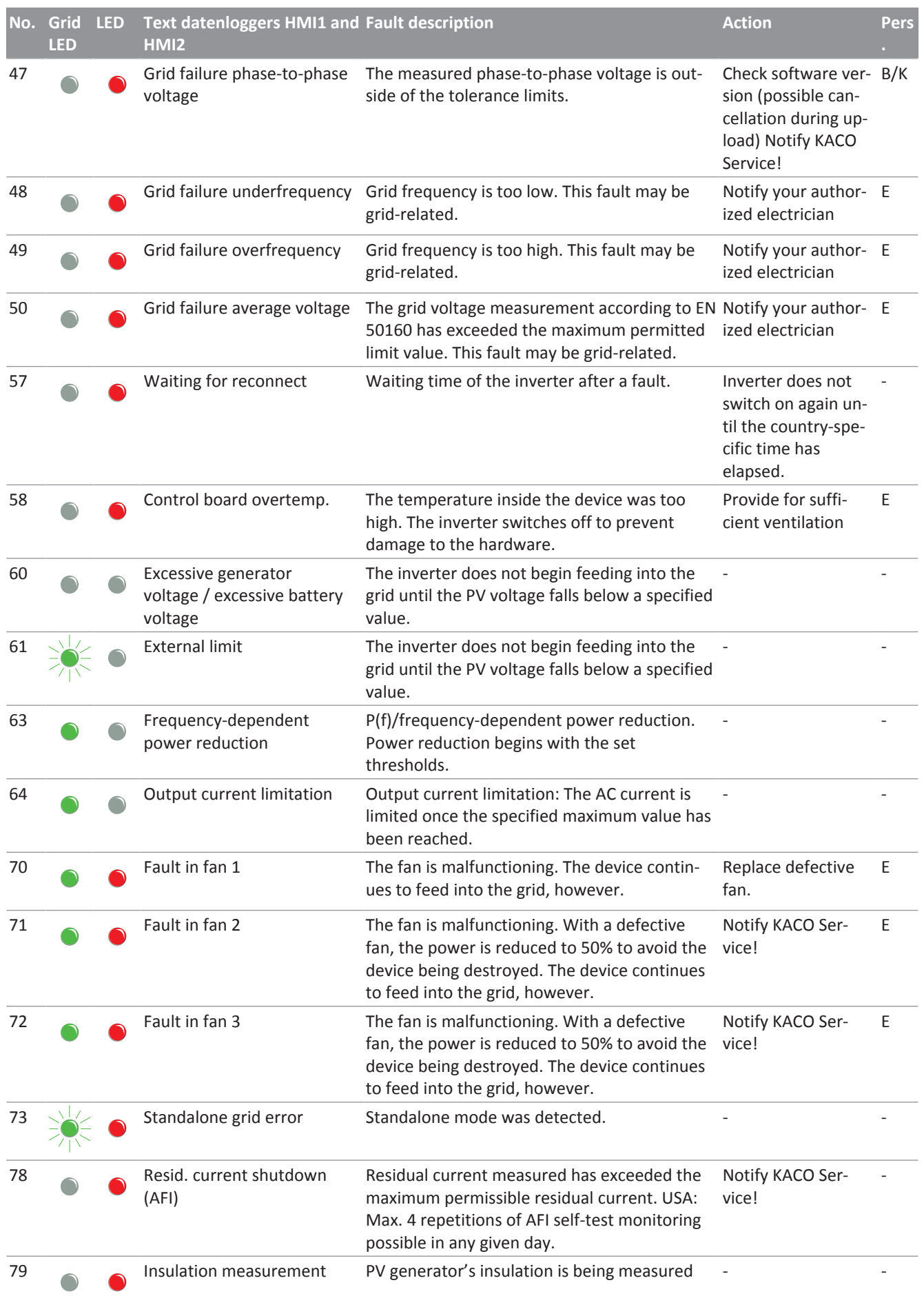

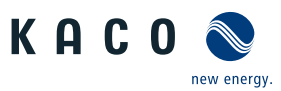

**EN**

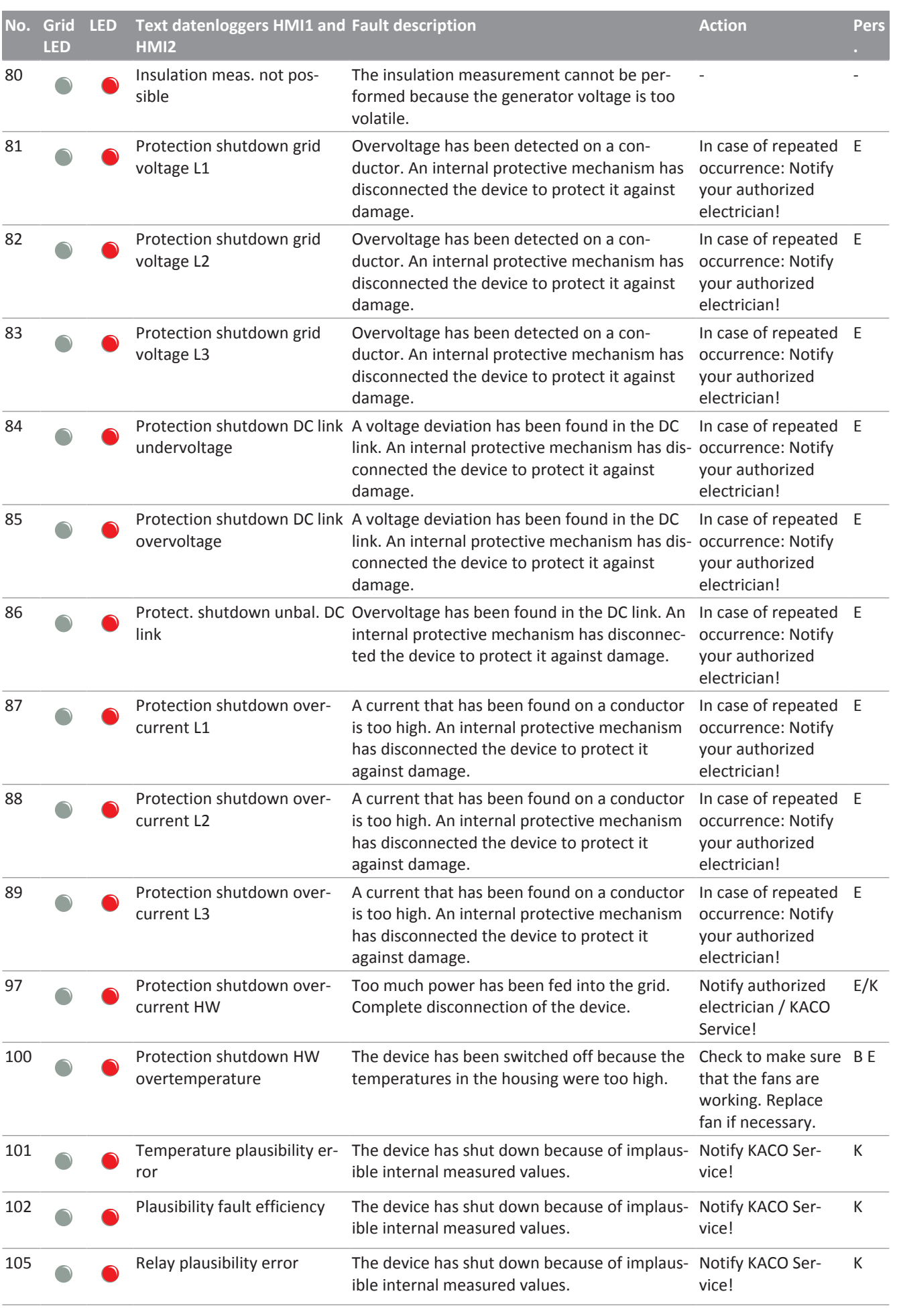

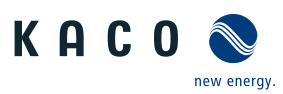

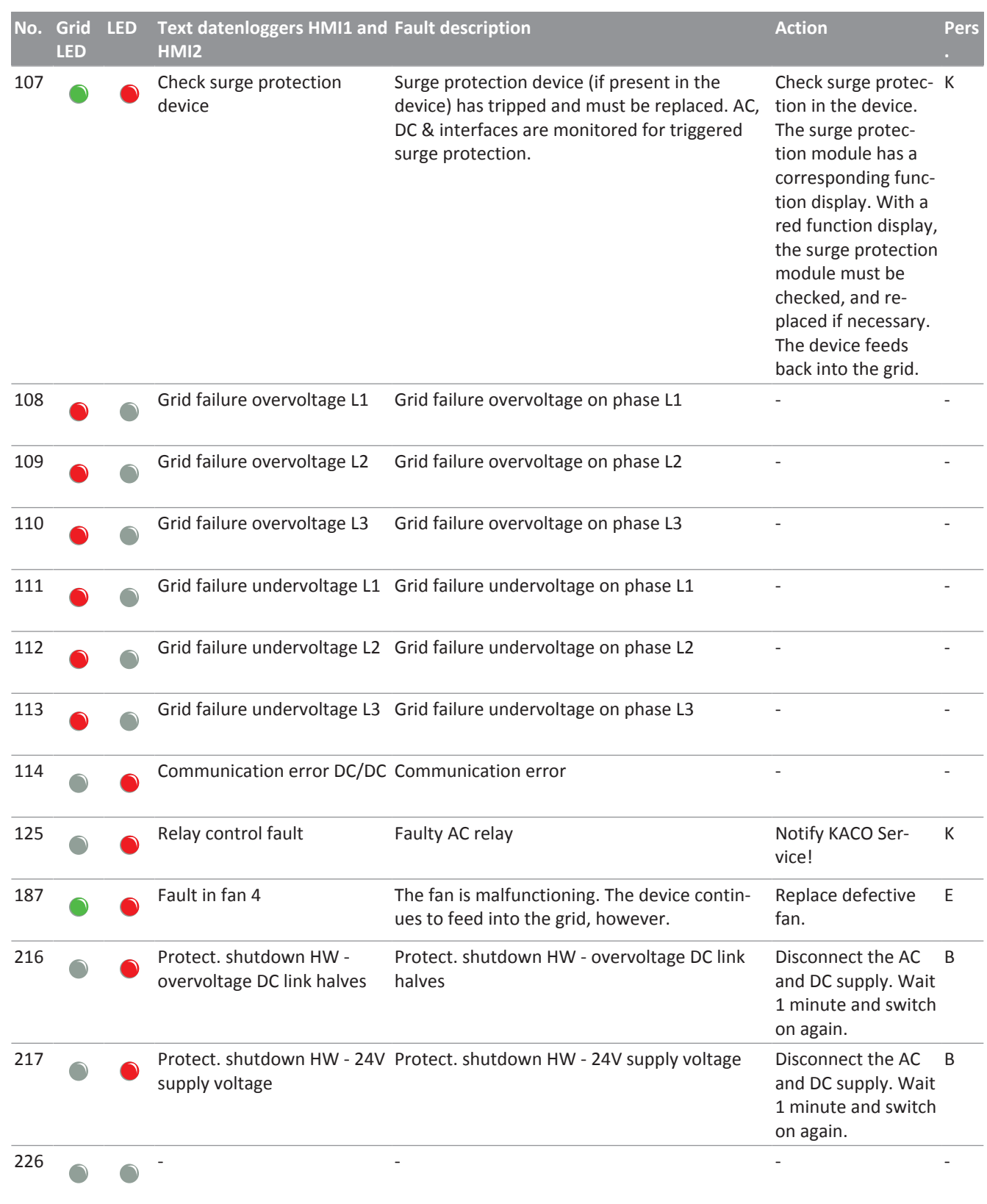

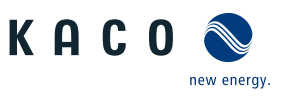

# 12 Decommissioning and dismantling

# 12.1 Switching off the device

# **A** DANGER

**Lethal voltages are still present in the connections and cables of the device even after the device has been switched off and disconnected!**

Severe injuries or death may occur if the cables and/or terminals/busbars in the device are touched.

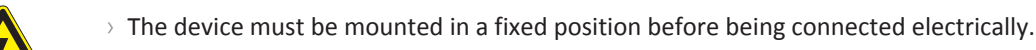

- $\rightarrow$  Comply with all safety regulations and current technical connection specifications of the responsible power supply company.
- $\rightarrow$  The device is only permitted to be opened or serviced by a qualified electrician.
- $\rightarrow$  Switch off the grid voltage by turning off the external circuit breakers.
- $\rightarrow$  Do not touch the cables and/or terminals/busbars when switching the device on and off.
- $\rightarrow$  Keep the device closed when in operation.

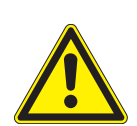

# A WARNING

**Risk of burns caused by hot housing components**

Housing components can become hot during operation.

 $\rightarrow$  During operation, only touch the housing cover on the device.

# 12.2 Uninstalling the device

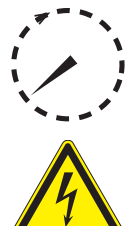

# **A** DANGER

**Dangerous voltage due to two operating voltages**

Severe injuries or death may occur if the cables and/or terminals/busbars in the device are touched. The discharge time of the capacitors is up to 5 minutes.

- $\rightarrow$  Only appropriately qualified electricians authorised by the mains supply network operator are permitted to open and maintain the device.
- $\rightarrow$  Before opening the device: Disconnect the AC and DC sides and wait at least 5 minutes.

↻ Device shut down and no voltage is present.

- ↻ AC cable disconnected [AC connection \[See section 11.6.1](#page-79-0)[}](#page-79-0) [Page 80\].](#page-79-0)
- ↻ DC connection disconnected [DC connection \[See section 11.6.2](#page-79-1)[}](#page-79-1) [Page 80\]](#page-79-1).

1 Undo the cable fittings for Ethernet cables [ $\mathbb{X}$ W 29].

2 Undo the cable fittings for RS485 cables  $\mathbb{X}_W$  19].

- 3 Disconnect the plug from the communication circuit board.
- 4 Pull the interface cables out of the device.
- 5 Insert sealing plugs into all open cable fittings.
- » The device has been uninstalled. Proceed with removal.

# 12.3 Disassembling the unit

↻ Unit has been switched off and uninstalled.

1 Remove the screw that prevents the device from being lifted off the mount.

2 Use the lateral openings and lift the device off the mount.

» Device removed. Proceed with the packaging process.

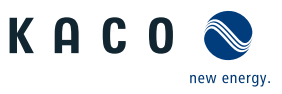

# 12.4 Packaging the unit

#### ↻ Device has been uninstalled.

- 1 If possible, always pack the device in the original packaging. If this is no longer available, an alternative is to use equivalent packaging.
- 2 You must be able to close the box completely and it must be able to accommodate the weight and size of the device.

# 12.5 Storing the unit

# $\triangle$  CAUTION

#### **Property damage as a result of condensation**

Faulty storage can form condensate in the device and impair the device functioning (e.g. storage outside the ambient conditions or temporary relocation from a cold to a hot environment).

- $\checkmark$  Store in accordance with the technical data > [Environmental data \[See section 4.3](#page-13-0)) [Page 14\]](#page-13-0)
- $\rightarrow$  Prior to installation, check the inner area for condensation and if necessary, allow it to dry sufficiently before installation.

#### ↻ Device packaged.

F Store the device at a dry location, in accordance with the ambient temperature range [Environmental data \[See sec](#page-13-0)[tion 4.3](#page-13-0)[}](#page-13-0) [Page 14\]](#page-13-0).

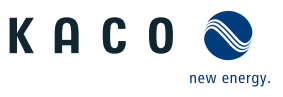

# 13 Disposal

# $\triangle$  CAUTION

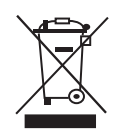

**Risk to the environment if disposal is not carried out in the correct manner**

For the most part, both the device and the corresponding transport packaging are made from recyclable raw materials.

Unit: Do not dispose of faulty devices or accessories together with household waste. Ensure that the old devices and any accessories are disposed of in a proper manner.

Packaging: Ensure that the transport packaging is disposed of properly.

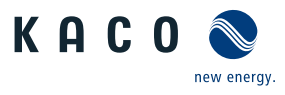

# 14 Service and warranty

If you need help solving a technical problem with one of our KACO products, please contact our service hotline.

Please have the following information ready so that we can help you quickly and efficiently:

- Device name / serial number
- Date of installation / Start-up report
- Fault message indicated by status LEDs / Description of the fault / Did you notice anything unusual? / What has already been done to analyze the fault?
- Module type and string circuit
- Consignment identification / Delivery address / Contact person (with telephone number)
- Information about the accessibility of the installation site.

You can find the following items and other information at our web site [Kaco-newenergy](http://www.kaco-newenergy.de/):

- our current warranty conditions,
- a complaint form,
- a form for registering your device. Please register your unit without delay. In this manner, you can assist us in providing you with the quickest service possible.

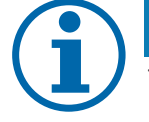

#### **NOTE**

The maximum length of the warranty is based on the currently applicable national warranty conditions.

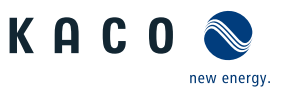

# 15 Appendix

# 15.1 EU Declaration of Conformity

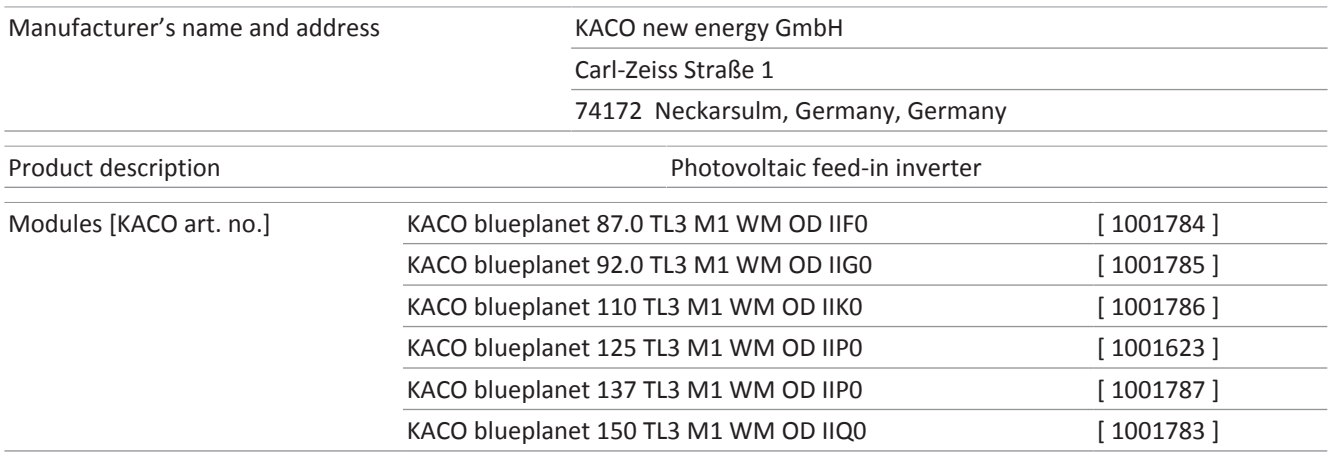

This is to confirm that the devices listed above comply with the protection requirements set forth in the Directive of the Council of the European Union of 26th February 2014 on the harmonisation of the laws of the member states relating to Electromagnetic Compatibility (2014/30/EU) and the Low Voltage Directive (2014/35/EU).

The devices conform to the following standards:

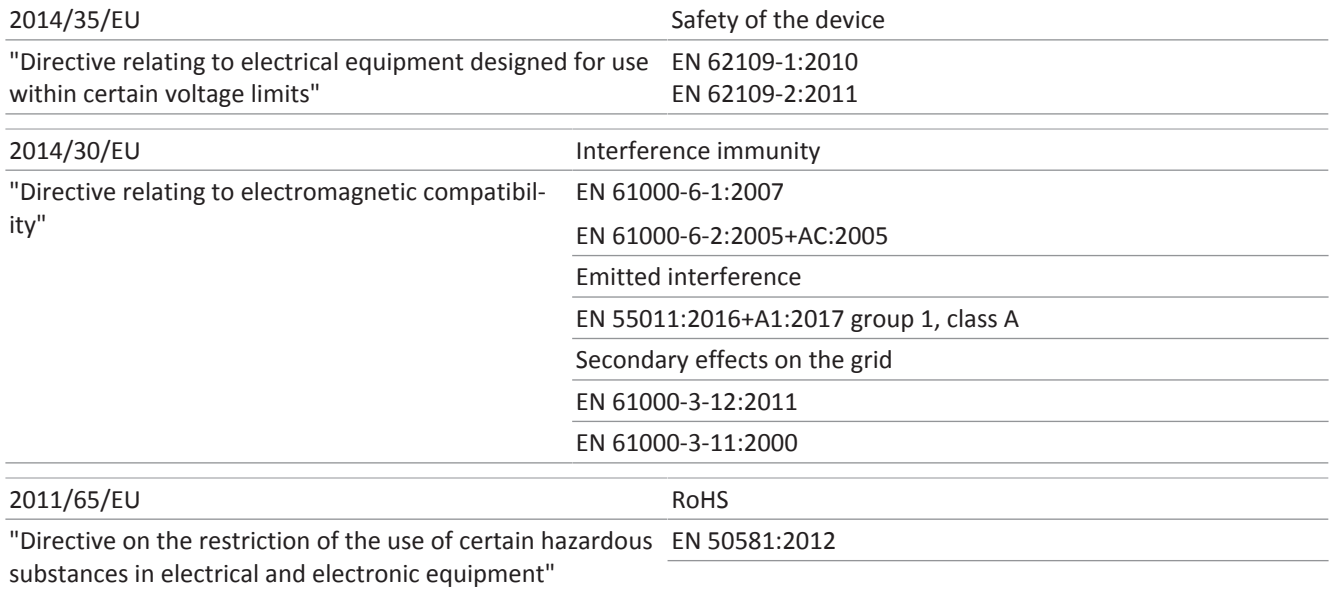

The types mentioned above are therefore labelled with the CE mark.

Unauthorised modifications to the supplied devices and/or any use of the devices that is contrary to their intended use render this Declaration of Conformity null and void.

This declaration of conformity is issued under the sole responsibility of KACO new energy GmbH.

Neckarsulm, 29.06.2019

KACO new energy GmbH

p.p. Matthias Haag Management team for technology / CTO

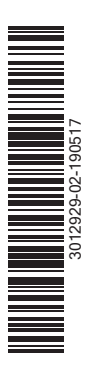

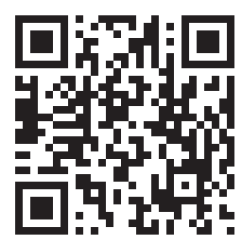

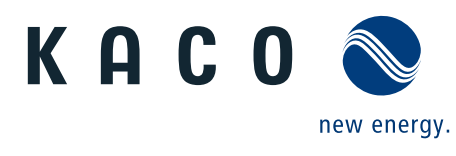

Carl-Zeiss-Strasse 1 · 74172 Neckarsulm · Germany · Tel. +49 7132 3818-0 · Fax. +49 7132 3818-703 · info@kaco-newenergy.de · www.kaco-newenergy.de